ФЕДЕРАЛЬНОЕ ГОСУДАРСТВЕННОЕ БЮДЖЕТНОЕ ОБРАЗОВАТЕЛЬНОЕ УЧРЕЖДЕНИЕ ВЫСШЕГО ОБРАЗОВАНИЯ «НАЦИОНАЛЬНЫЙ ИССЛЕДОВАТЕЛЬСКИЙ МОРДОВСКИЙ ГОСУДАРСТВЕННЫЙ УНИВЕРСИТЕТ им. Н.П. ОГАРЁВА»

#### ОТЗЫВ НАУЧНОГО РУКОВОДИТЕЛЯ

о выпускной квалификационной работе выпускника института электроники и светотехники Харитонина Никиты Олеговича

«Модернизация Тема квалификационной работы выпускной структурированной кабельной системы «СОШ №8» г. Рузаевки».

Бакалаврская работа Харитонина Н. О. выполнена в полном соответствии с заданием и представлена к заданному сроку. Она состоит из трех разделов. В первой главе описаны основные понятия и характеристики телекоммуникационной сети, постановка задачи, описание предлагаемого решения. Во второй главе была описана существующая структурированная кабельная система, также было описано активное и пассивное оборудование модернизирована существующая главе была третьей B сети. структурированная кабельная система, а также приведены необходимые расчёты.

К недостаткам работы относятся высокие затухания до рабочих мест, т.к. до компьютеров максимальное расстояние составляет 86 метров при 100 метров максимально допустимых значений.

Бакалаврская работы заслуживает высокой оценки, результаты работы заслуживают практического внедрения, а Харитонин Н. О. заслуживает присвоения квалификации бакалавра по направлению подготовки 11.03.02 «Инфокоммуникационные технологии и системы связи».

Научный руководитель

 $\frac{d}{dt}$ 

к.ф.-м.н., доцент Иванцев А.С.

ФЕДЕРАЛЬНОЕ ГОСУДАРСТВЕННОЕ БЮДЖЕТНОЕ<br>ОБРАЗОВАТЕЛЬНОЕ УЧРЕЖДЕНИЕ ВЫСШЕГО ОБРАЗОВАНИЯ<br>«НАЦИОНАЛЬНЫЙ ИССЛЕДОВАТЕЛЬСКИЙ МОРДОВСКИЙ ГОСУДАРСТВЕННЫЙ УНИВЕРСИТЕТ им. Н.П. ОГАРЕВА» (ФГБОУ ВО «МГУ им. Н.П. Огарёва»)

#### **ОТЧЕТ**

о результатах проверки бакалаврской работы обучающегося на наличие заимствований

Автор работы: Харитонин Никита Олегович

Тема работы: «Модернизация структурированной кабельной системы «СОШ №8» г. Саранска»

Руководитель: Иванцев Анатолий Степанович

Представленная работа прошла проверку на наличие заимствований в системе «Антиплагиат. ВУЗ»

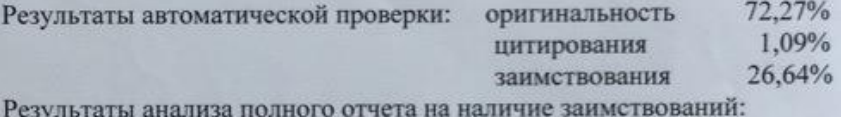

правомерные заимствование: 26,64%

корректные цитирования: 1,09%

неправомерные заимствования: нет

признаки обхода системы: нет

Общее заключение об итоговой оригинальности работы и возможности ее допуска к защите:

итоговая оригинальность работы составляет 72,27% что согласно Положению о проверке работ обучающихся ФГБОУ ВО «МГУ им. Н.П. Огарёва» на наличие заимствований, позволяет допустить студента Харитонина Н.О. к предварительной защите и защите ВКР в ГЭК.

#### Руководитель

к. ф.-м. н., доцент кафедры инфокоммуникационных  $\mathcal{A}$ <br> $\mathcal{A}$  A.C. Иванцев технологий и систем связи

ФЕДЕРАЛЬНОЕ ГОСУДАРСТВЕННОЕ БЮДЖЕТНОЕ ОБРАЗОВАТЕЛЬНОЕ УЧРЕЖДЕНИЕ ВЫСШЕГО ОБРАЗОВАНИЯ «НАЦИОНАЛЬНЫЙ ИССЛЕДОВАТЕЛЬСКИЙ МОРДОВСКИЙ ГОСУДАРСТВЕННЫЙ УНИВЕРСИТЕТ ИМ. Н. П. ОГАРЁВА»

# Институт электроники и светотехники

Кафедра инфокоммуникационных технологий и систем связи

#### **УТВЕРЖДАЮ**

Зав. кафедрой ИКТСС канд. техн. наук, доцент В.В. Никулин  $(no$  annecs)  $\mathscr{A}/n$  06 2019 r.

#### БАКАЛАВРСКАЯ РАБОТА

## МОДЕРНИЗАЦИЯ СТРУКТУРИРОВАННОЙ КАБЕЛЬНОЙ СИСТЕМЫ «СОШ №8» Г. РУЗАЕВКИ

Автор бакалаврской работы

подпись дата

Negouvernes 40.06.49 H.O. Харитонин

Обозначение бакалаврской работы БР-02069964-11.03.02-19-19

Направление 11.03.02 Инфокоммуникационные технологии и системы связи

Alla

Руководитель работы канд. физ.-мат. наук, доцент

Нормоконтролёр канд. культурологии, доцент

 $40.06.19$ Hong 10.06.197

Е. А. Кошевая

А. С. Иванцев

Саранск 2019

ФЕДЕРАЛЬНОЕ ГОСУДАРСТВЕННОЕ БЮДЖЕТНОЕ ОБРАЗОВАТЕЛЬНОЕ УЧРЕЖДЕНИЕ ВЫСШЕГО ОБРАЗОВАНИЯ «НАЦИОНАЛЬНЫЙ ИССЛЕДОВАТЕЛЬСКИЙ МОРДОВСКИЙ ГОСУДАРСТВЕННЫЙ УНИВЕРСИТЕТ ИМ. Н. П. ОГАРЁВА»

#### Институт электроники и светотехники

Кафедра инфокоммуникационных технологий и систем связи

#### **УТВЕРЖДАЮ**

Зав. кафедрой ИКТСС канд, техн. наук, доцент **В.В. Никулин**  $\sqrt{ }$ 

 $\frac{46}{5}$   $\frac{42}{2019}$  r.

#### ЗАДАНИЕ НА БАКАЛАВРСКУЮ РАБОТУ

Студент Харитонин Никита Олегович, группа 431

1 Тема: Модернизация структурированной кабельной системы «СОШ №8» г. Рузаевки.

Утверждена приказом № 10335-с от «14» декабря 2018 г.

2 Срок представления работы к защите «10» июня 2019 г.

3 Исходные данные для бакалаврской работы:

3.1 Архитектурно-строительные чертежи «СОШ №8» г. Рузаевки

3.2 Структурированная кабельная система «СОШ №8» г. Рузаевки

4 Содержание выпускной квалификационной работы

4.1 Основные понятия и характеристики телекоммуникационной сети

4.2 Описание структурированной кабельной системы

4.3 Модернизация структурированной кабельной системы

5 Приложения

Руководитель работы 18.12.18 Allang

А. С. Иванцев

канд. физ.-мат. наук, доцент

подпись, дата

Задание принял к исполнению  $\frac{16.12.13}{\text{normal.}}$ 

Н. О. Харитонин

инициалы, фамилия

#### **РЕФЕРАТ**

«Модернизация является бакалаврской работы Темой структурированной кабельной системы «СОШ №8» г. Рузаевки».

Работа содержит 70 страниц, 31 рисунок, 21 таблицу, 7 приложений.

ИНТЕРНЕТ, FTP. СЕТЬ, ТЕЛЕКОММУНИКАЦИОННАЯ СТРУКТУРИРОВАННАЯ КАБЕЛЬНАЯ СИСТЕМА, FAST ETHERNET, КОММУТАТОР, МАРШРУТИЗАТОР.

Цель данной работы состоит в изучении аппаратных и программных средств, и модернизация существующей СКС «СОШ №8» г. Рузаевки.

В проекте осуществлен выбор топологии сети, структурированной кабельной системы, технологии передачи, типа кабеля и оборудования, отвечающего всем требованиям модернизируемой сети. Рассмотрены основные вопросы по проектированию кабельной системы и вопросы прокладки кабеля.

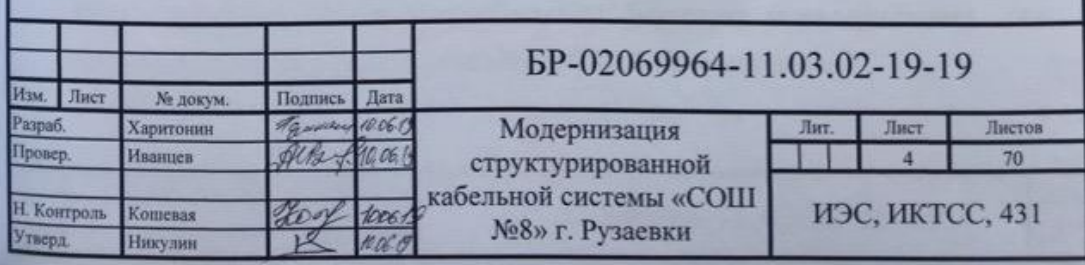

# **СОДЕРЖАНИЕ**

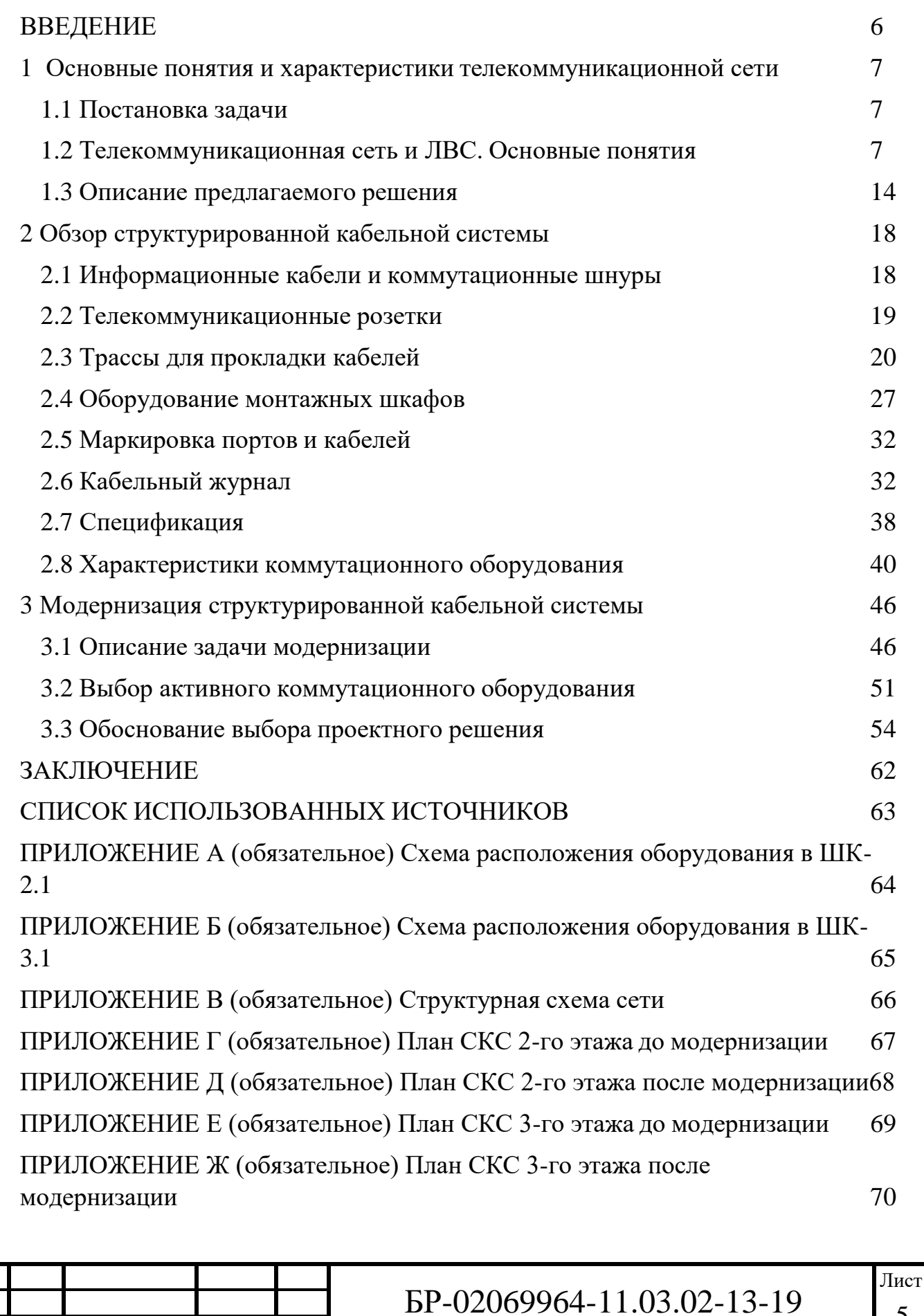

Изм. Лист № докум. Подпись Дата

### **ВВЕДЕНИЕ**

<span id="page-7-0"></span>Темой выпускной квалификационной работы является «Модернизация структурированной кабельной системы «СОШ №8» г. Рузаевки».

Цель данной работы состоит в изучении аппаратных и программных средств, для изучения и модернизации структурированной кабельной системы, при этом необходимо:

– изучить имеющуюся кабельную систему;

– модернизировать изученную кабельную систему.

Для выполнения этого были определены следующие этапы проектирования:

– анализ вариантов построения кабельных систем;

– подбор оборудования по принципу оптимального качества;

Соединение компьютеров в сеть значительно увеличивает их возможности. Соединив компьютеры в сеть, можно получить следующие возможности:

общий доступ к подключению Интернета;

общий доступ к принтеру, сканеру и другому оборудованию;

общий доступ к файлам и папкам;

 экономия дискового пространства, т.е. не обязательно хранить одинаковые программы на каждой машине.

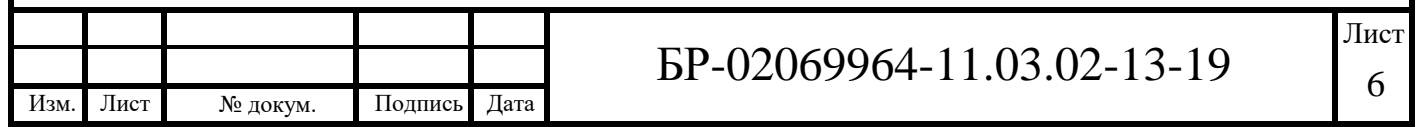

# <span id="page-8-0"></span>**1 Основные понятия и характеристики телекоммуникационной сети 1.1 Постановка задачи**

<span id="page-8-1"></span>«СОШ №8» г. Рузаевки представляет из себя 2-х этажное здание. В данной выпускной квалификационной работе передо мной была поставлена задача модернизировать структурированную кабельную систему. На данный момент структурированная кабельная система «СОШ №8» г. Рузаевки рассчитана на 80 рабочих мест. Уже имеющаяся система организует связь между рабочими местами со скоростью внутренней сети 50 Мбит/с. Для обеспечения данной задачи в качестве активного коммутационного оборудования используется коммутатор HP 2530-24G и маршрутизатор D-Link DFL-860E. В помещениях №237 и №337 должно быть установлено по одному коммутационному шкафу с требующимся оборудованием.

Основными задачами модернизации структурированной кабельной системы является:

- возможность расширения рабочих мест до 120;
- увеличение скорости внутренней сети до  $100$  Мбит/с;
- возможность организации IP-телефонии.

Оптимальным будет использование только двух уровней приоритета: пользователь и администратор. При необходимости введение дополнительных уровней будет так же осуществимо.

Администратор самостоятельно принимает решение, какое количество прав к операциям в сети будет иметь пользователь на момент начала пользования сетью.

### **1.2 Телекоммуникационная сеть и ЛВС. Основные понятия**

<span id="page-8-2"></span>Телекоммуникационная сеть (pисунок 1.1) в общем случае включает следующие компоненты:

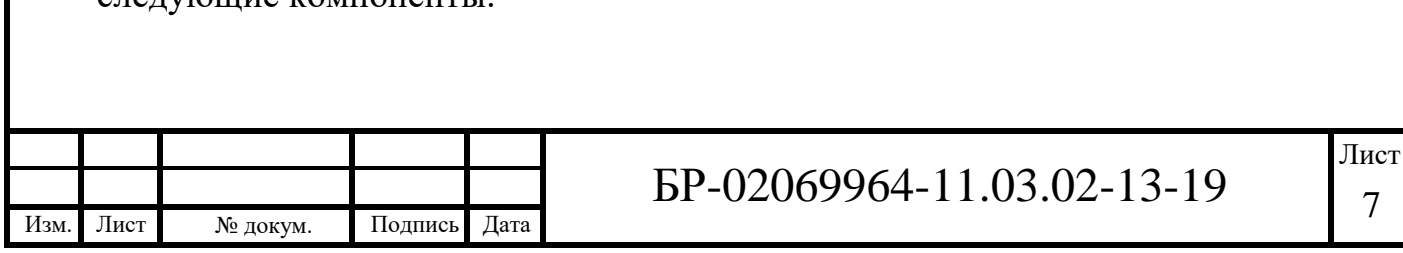

Сеть доступа - предназначена для концентрации информационных потоков, поступающих по многочисленным каналам связи от оборудования пользователей, в сравнительно небольшом количестве узлов магистральной сети;

Магистраль - объединяет отдельные сети доступа, обеспечивая транзит трафика между ними по высокоскоростным каналам;

Информационные центры (центры управления сервисами) - это собственные информационные ресурсы сети, на основе которых осуществляется обслуживание пользователей.

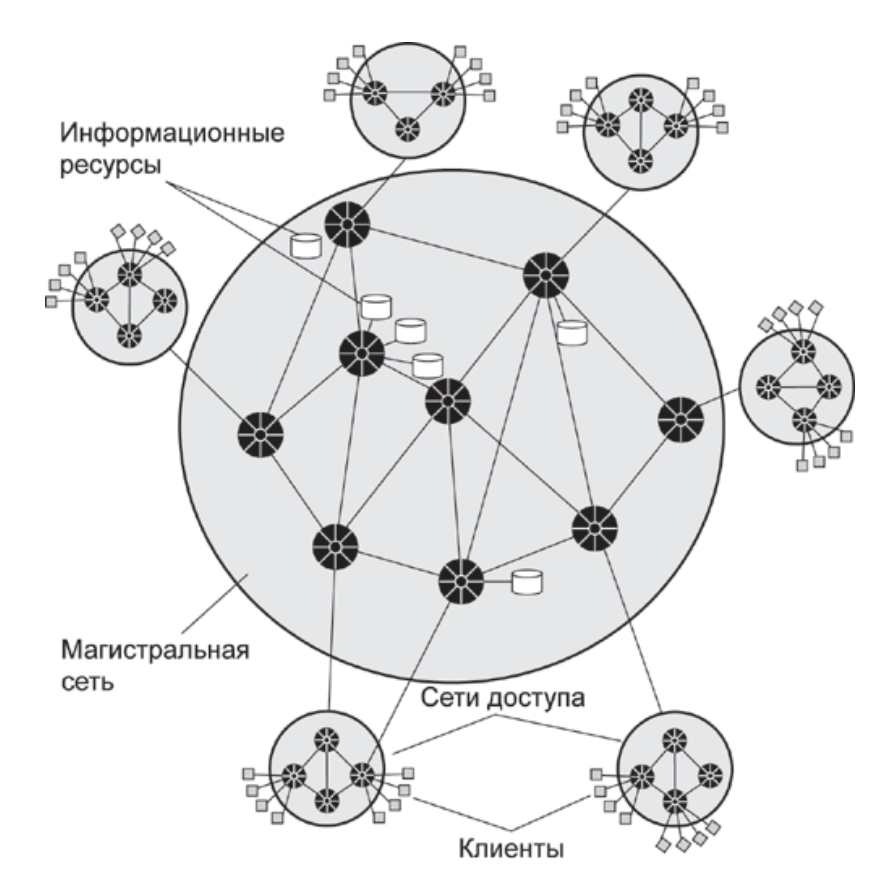

Рисунок 1.1 – Телекоммуникационная сеть

#### *Сеть доступа*

Сеть доступа представляет собой нижний уровень иерархии телекоммуникационной сети.

К этой сети подключаются конечные узлы - оборудование,

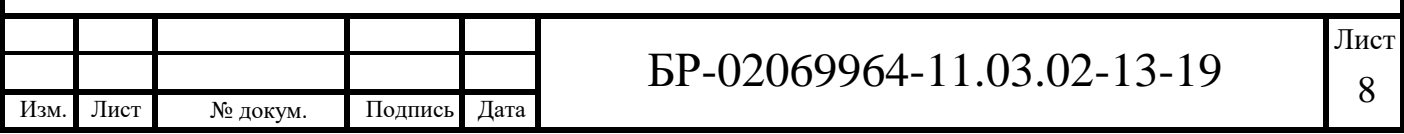

установленное у пользователей сети. В случае компьютерной сети конечными узлами являются компьютеры, телефонной - телефонные аппараты, а телевизионной или радиосети - соответствующие теле- и радиоприемники.

Основное назначение сети доступа - концентрация информационных потоков, поступающих по многочисленным каналам связи от оборудования пользователей, в сравнительно небольшом количестве узлов магистральной сети.

Сеть доступа, как и телекоммуникационная сеть в целом, может состоять из нескольких уровней. Коммутаторы, установленные в узлах нижнего уровня, мультиплексируют информацию, поступающую по многочисленным абонентским каналам и передают ее коммутаторам верхнего уровня, чтобы те в свою очередь передали ее коммутаторам магистрали. Количество уровней сети доступа зависит от ее размера; небольшая сеть доступа может состоять из одного уровня, а крупная - из двух-трех. Следующие уровни осуществляют дальнейшую концентрацию трафика, собирая его и мультиплексируя в более скоростные каналы.

#### *Магистральная сеть*

Магистральная сеть объединяет отдельные сети доступа, выполняя функции транзита трафика между ними по высокоскоростным каналам. Коммутаторы магистрали могут оперировать не только информационными соединениями между отдельными пользователями, но и агрегированными информационными потоками, переносящими данные большого количества пользовательских соединений. В результате информация с помощью магистрали попадает в сеть доступа получателей, демультиплексируется там и коммутируется таким образом, что на входной порт оборудования пользователя поступает только та информация, которая ему адресована.

В том случае, когда абонент-получатель подключен к тому

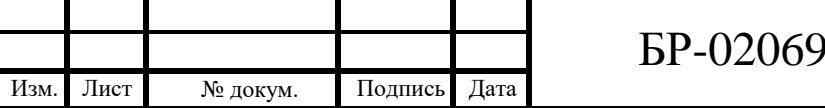

же коммутатору доступа, что и абонент-отправитель (непосредственно или через подчиненные по иерархии связей коммутаторы), последний выполняет необходимую операцию коммутации самостоятельно.

### *Локальная сеть*

Локальная сеть – это комплекс оборудования и программного обеспечения, обеспечивающий передачу, хранение и обработку информации.

### *Назначение локальных сетей*

Назначение локальной сети - осуществление совместного доступа к данным, программам и оборудованию. У коллектива людей, работающего над одним проектом появляется возможность работать с одними и теми же данными и программами не по очереди, а одновременно. Локальная сеть предоставляет возможность совместного использования оборудования. Оптимальный вариант - создание локальной сети с одним принтером на каждый отдел или несколько отделов. Файловый сервер сети позволяет обеспечить и совместный доступ к программам и данным.

У локальной сети есть также и административная функция. Контролировать ход работ над проектами в сети проще, чем иметь дело с множеством автономных компьютеров.

## *Состав локальной сети*

В состав локальной сети (ЛВС) входит следующее оборудование: Активное оборудование – коммутаторы, маршрутизаторы, медиаконвекторы; Пассивное оборудование – кабели, монтажные шкафы, кабельные каналы, коммутационные панели, информационные розетки; Компьютерное и периферийное оборудование – серверы, рабочие станции, принтеры, сканеры.

В зависимости от требований, предъявляемых к проектируемой сети,

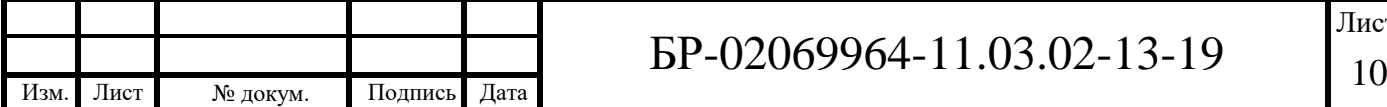

состав оборудования, используемый при монтаже может варьироваться.

### *Основные характеристики локальной сети*

В настоящее время в различных странах мира созданы и эксплуатируются различные типы ЛВС с различными размерами, топологией, алгоритмами работы, архитектурной и структурной организацией. Независимо от типа сетей, к ним предъявляются общие требования:

Скорость - важнейшая характеристика локальной сети;

Адаптируемость – свойство локальной сети расширяться и устанавливать рабочие станции там, где это требуется;

Надежность – свойство локальной сети сохранять полную или частичную работоспособность вне зависимости от выхода из строя некоторых узлов или конечного оборудования.

### *Топология локальных сетей*

Под топологией (компоновкой, конфигурацией, структурой) компьютерной сети обычно понимается физическое расположение компьютеров сети друг относительно друга и способ соединения их линиями связи. Важно отметить, что понятие топологии относится, прежде всего, к локальным сетям, в которых структуру связей можно легко проследить. В глобальных сетях структура связей обычно скрыта от пользователей и не слишком важна, так как каждый сеанс связи может производиться по собственному пути.

Топология определяет требования к оборудованию, тип используемого кабеля, допустимые и наиболее удобные методы управления обменом, надежность работы, возможности расширения сети. И хотя выбирать топологию пользователю сети приходится нечасто, знать об особенностях основных топологий, их достоинствах и недостатках надо.

Существует три базовые топологии сети: «шина», «кольцо» и «звезда».

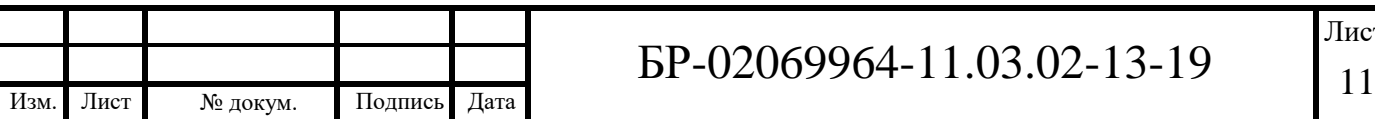

«Шина» – все компьютеры параллельно подключаются к одной линии связи. Информация от каждого компьютера одновременно передается всем остальным компьютерам (рисунок 1.2).

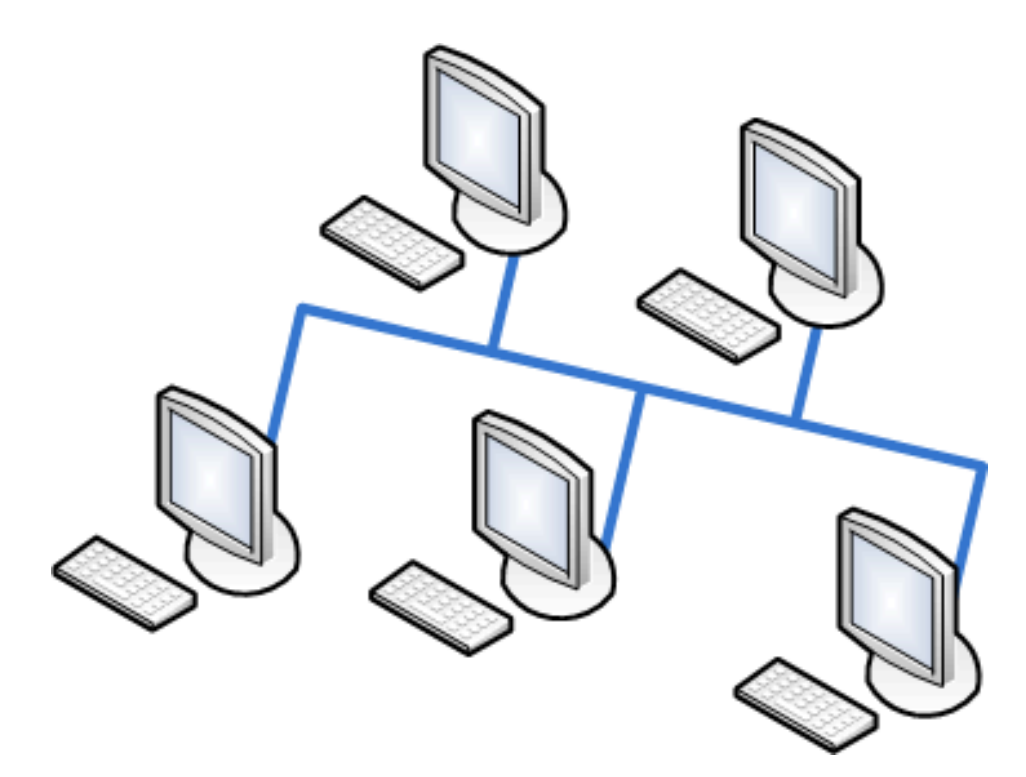

Рисунок 1.2 – Сетевая топология «шина»

Топология «звезда» бывает двух основных видов:

Активная «звезда» – к одному центральному компьютеру присоединяются остальные периферийные компьютеры, причем каждый из них использует отдельную линию связи. Информация от периферийного компьютера передается только центральному компьютеру, от центрального одному или нескольким периферийным (рисунок 1.3).

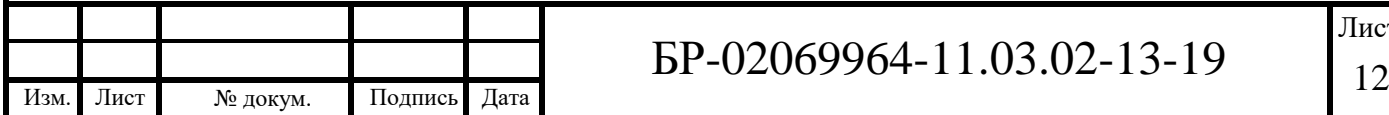

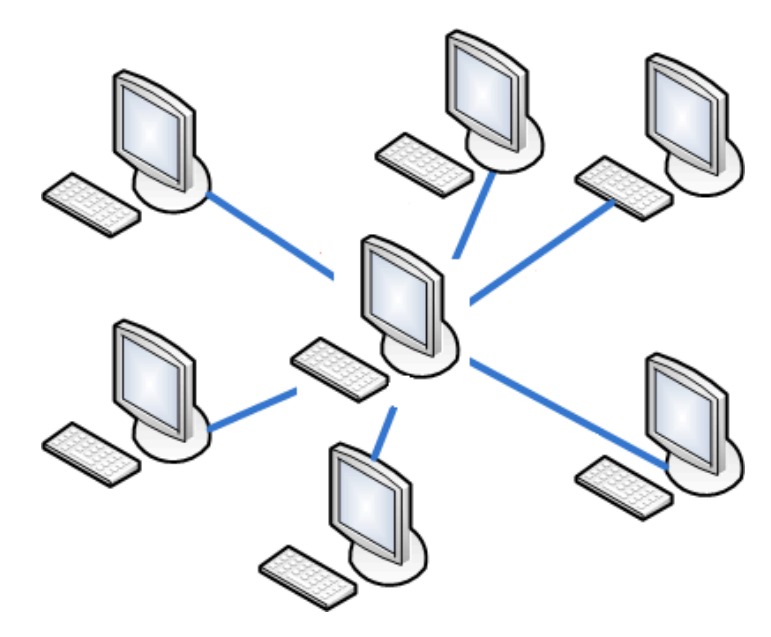

Рисунок 1.3 – Сетевая топология активная «звезда»

Пассивная «звезда», которая только внешне похожа на звезду. В настоящее время она распространена гораздо более широко, чем активная звезда. Достаточно сказать, что она используется в наиболее популярной сегодня сети Ethernet.

В центре сети с данной топологией помещается не компьютер, а коммутатор или, как его еще называют, свитч (switch), который восстанавливает приходящие сигналы и пересылает их непосредственно получателю (рисунок 1.4).

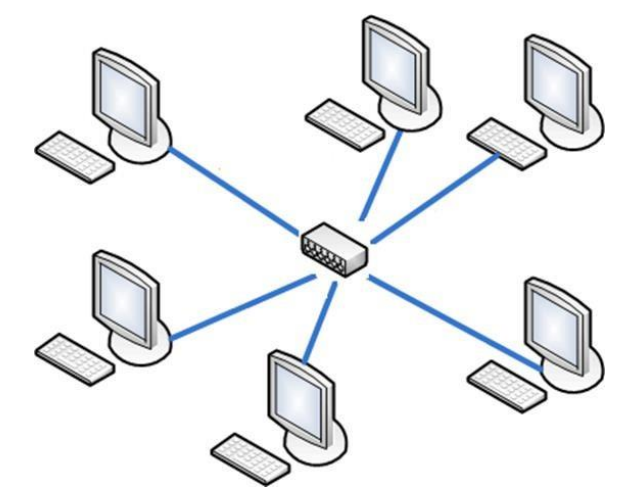

Рисунок 1.4 – Сетевая топология пассивная «звезда»

«Кольцо» — компьютеры последовательно объединены в кольцо.

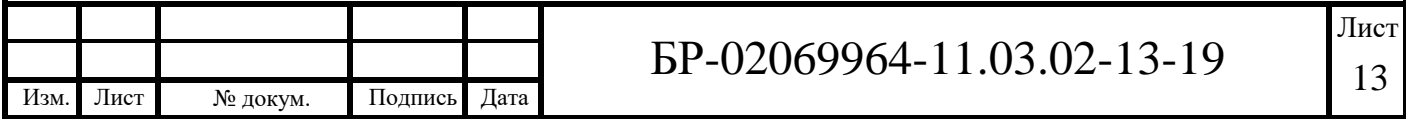

Передача информации в кольце всегда производится только в одном направлении. Каждый из компьютеров передает информацию только одному компьютеру, следующему в цепочке за ним, а получает информацию только от предыдущего в цепочке компьютера (рисунок 1.5).

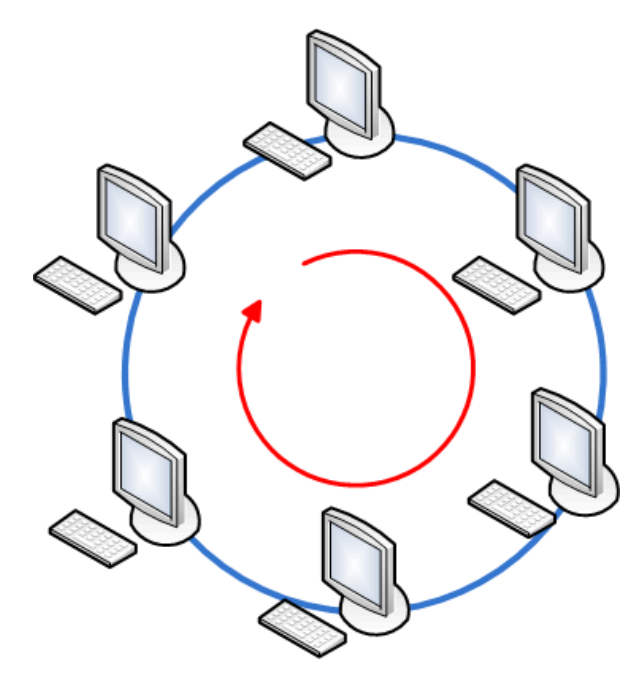

Рисунок 1.5 – Сетевая топология «кольцо»

На практике нередко используют и другие топологии локальных сетей, однако большинство сетей ориентировано именно на три базовые топологии.

## **1.3 Описание предлагаемого решения**

<span id="page-15-0"></span>Каждое рабочее место будет оборудовано розеткой с двумя модулями для подключения к локальной сети по технологии FastEthernet кабелем FTP cat.5e.

Розетка устанавливается на высоте 0,5 м от пола. Соединение трасс внутри помещений с коридором происходит на уровне от пола.

Трассы прокладываются в электромонтажной трубе.

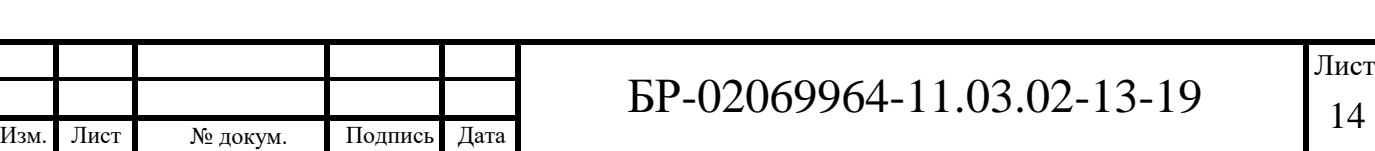

Шкафы с активным оборудованием (коммутаторы, сервер, маршрутизатор) размещены в помещениях №237и №337.

Размещение рабочих мест в соответствии с техническим заданием определено в таблице 1.

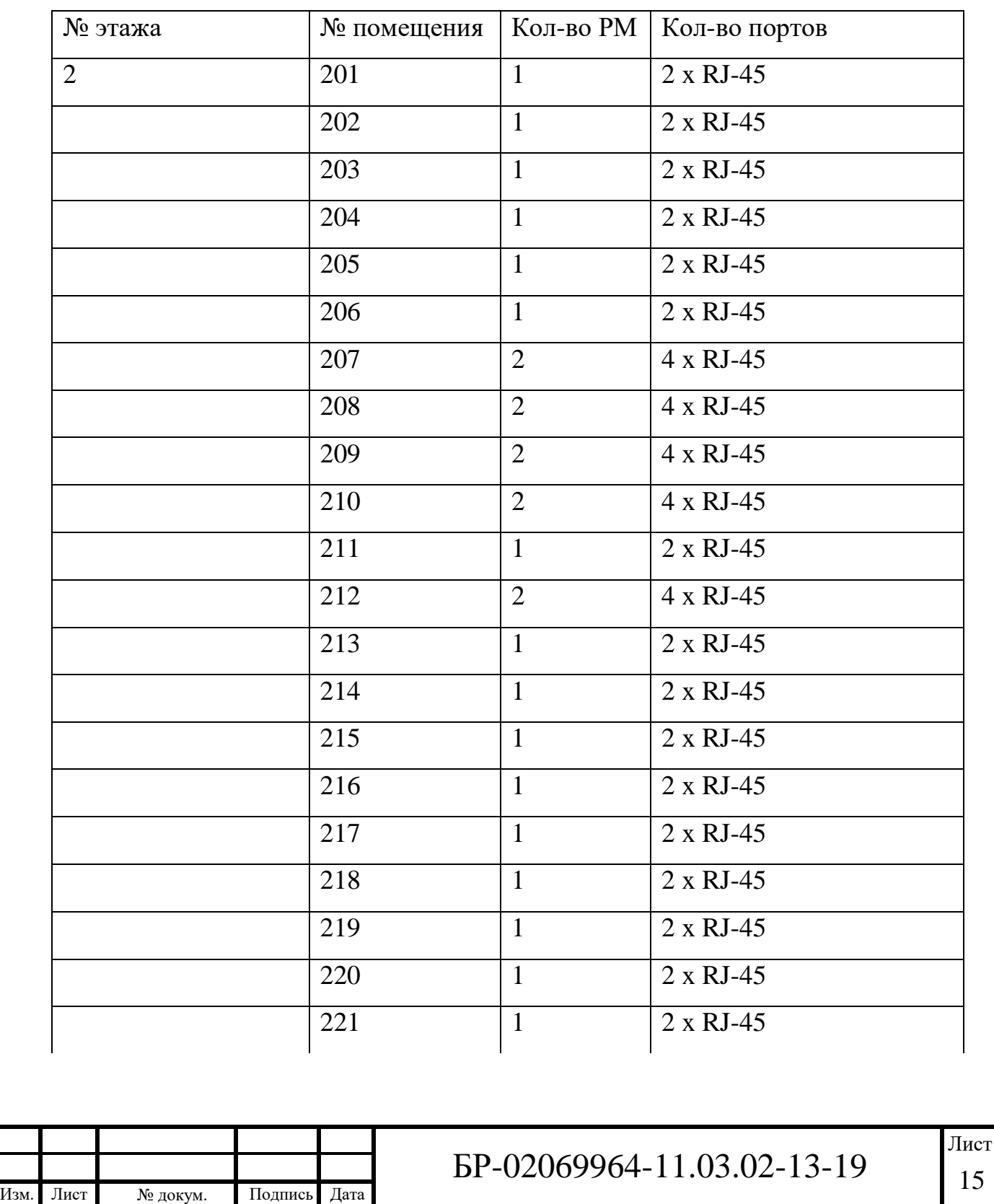

Таблица 1 – Размещение рабочих мест

# Продолжение таблицы 1

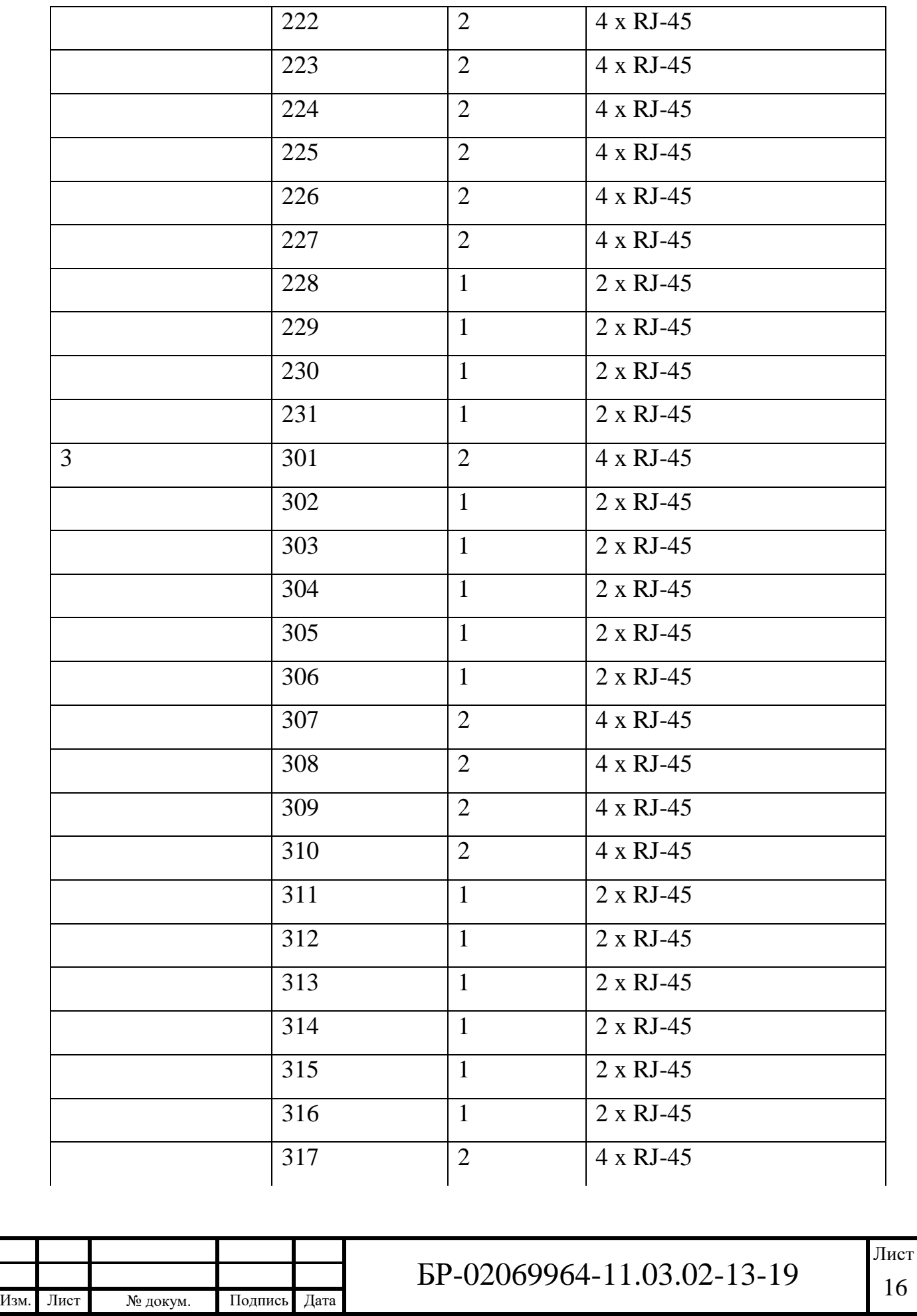

# Окончание таблицы 1

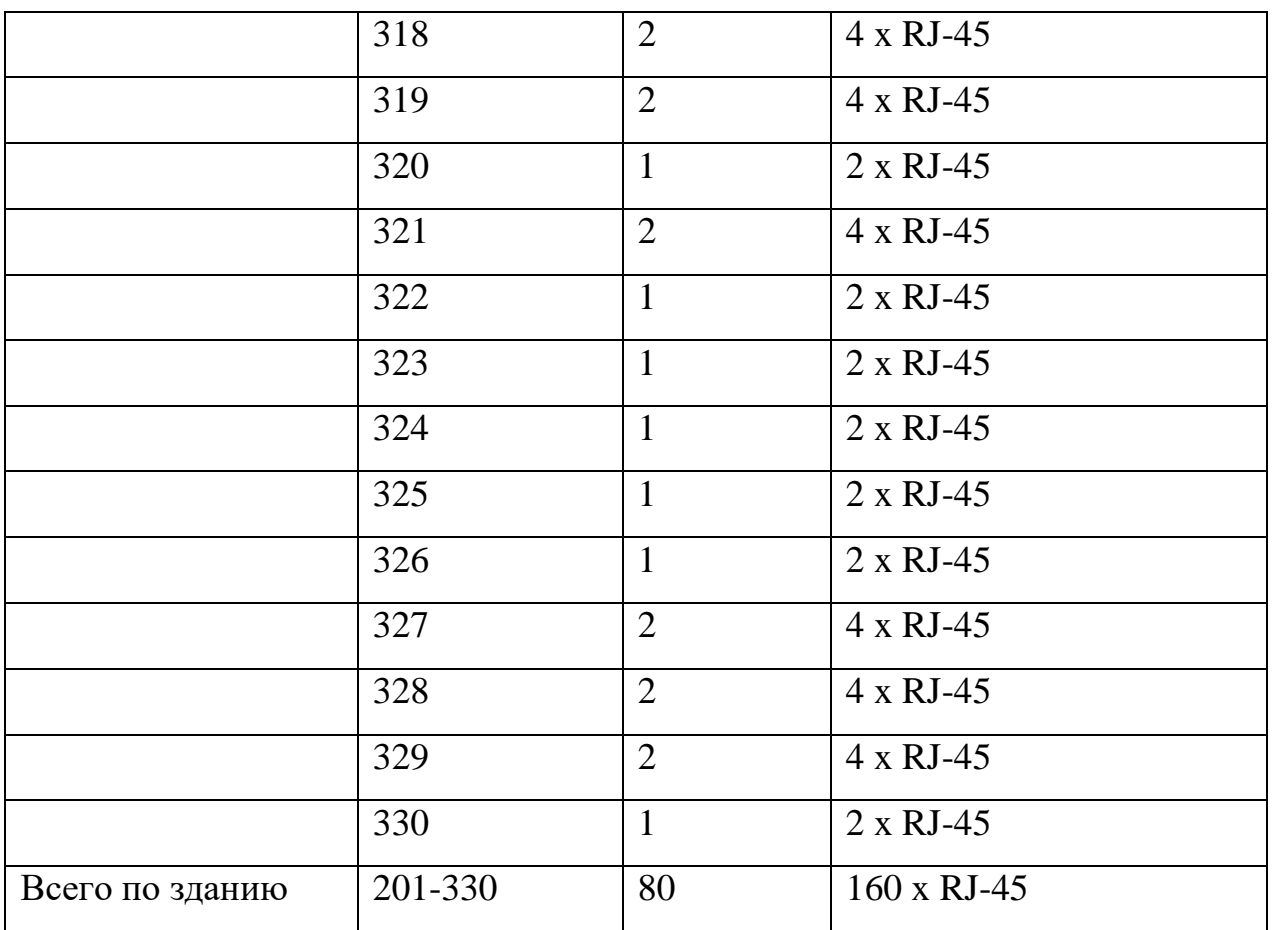

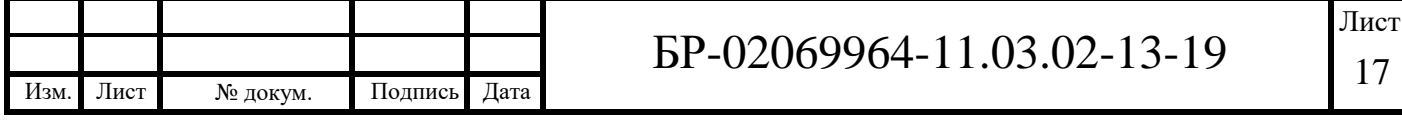

## <span id="page-19-0"></span>**2 Обзор структурированной кабельной системы**

## **2.1 Информационные кабели и коммутационные шнуры**

<span id="page-19-1"></span>В системе применяются следующие кабели, характеристики которых представлены в таблице 3. Кабель витая пара FTP 5e cat. 4 пары. Оптоволоконный кабель OS 1 – одномодовый.

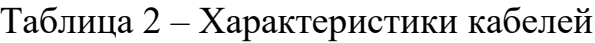

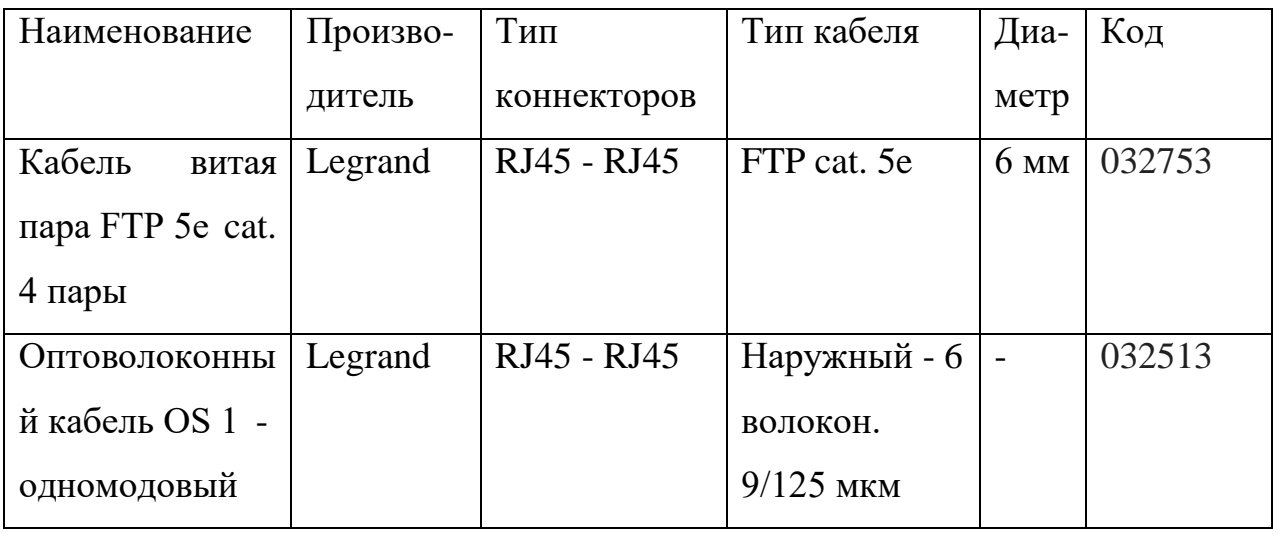

«Витая пара» 5-й категории и одномодовый оптоволоконный кабель изображены на рисунках 2.1 и 2.2 соответственно.

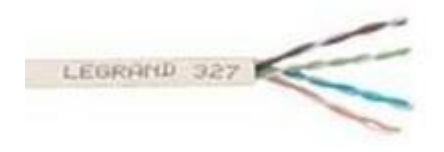

Рисунок 2.1 – Кабель «витая пара» FTP 5e cat. 4 пары

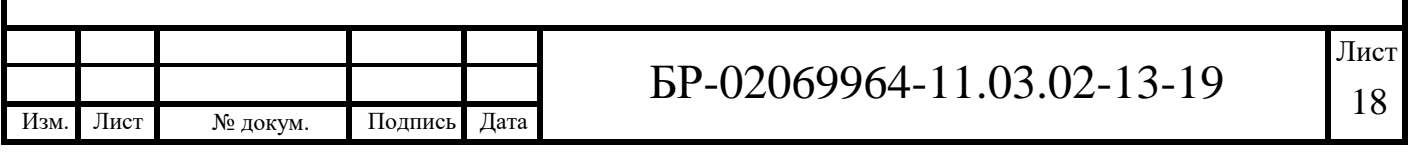

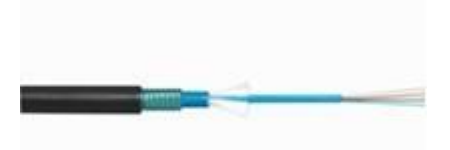

Рисунок 2.2 – Оптоволоконный кабель OS 1 (одномодовый)

## **2.2 Телекоммуникационные розетки**

<span id="page-20-0"></span>Список оборудования для организации телекоммуникационной розетки c двумя портами RJ-45 приведён в таблице 4. Коробка накладного монтажа Mosaic на 2 модуля. Розетка RJ45 Mosaic 76552, 1 модуль. Оборудование телекоммуникационной розетки представлено в таблице 3.

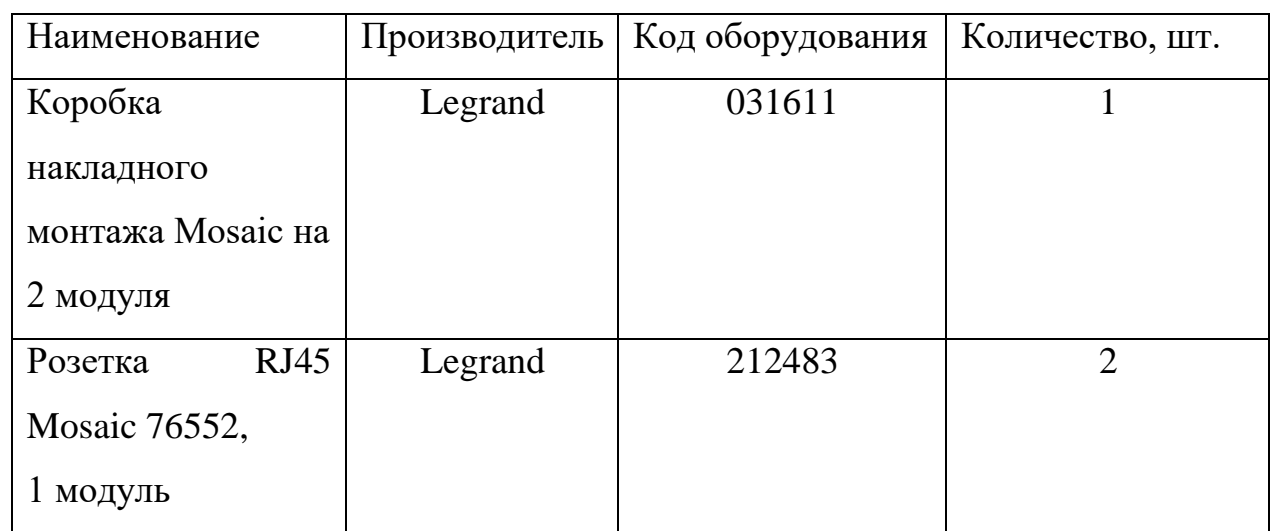

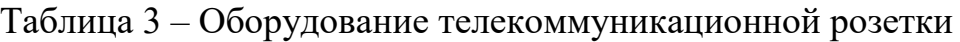

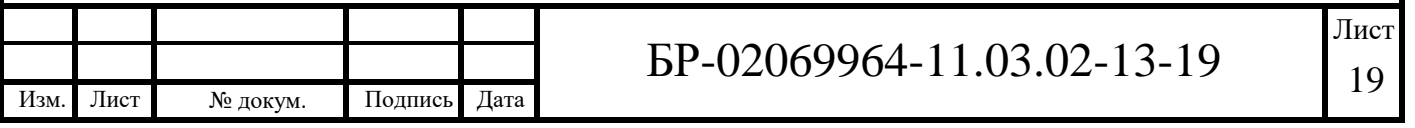

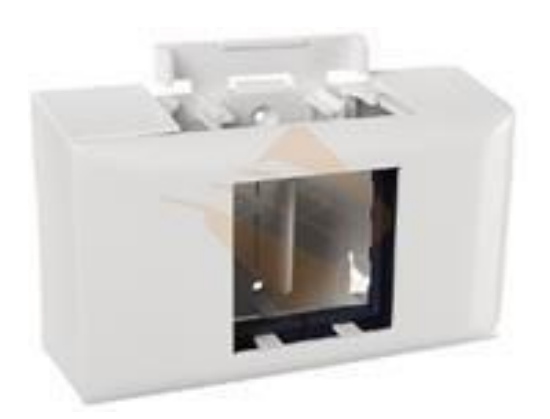

Рисунок 2.3 – Коробка накладного монтажа Mosaic на 2 модуля

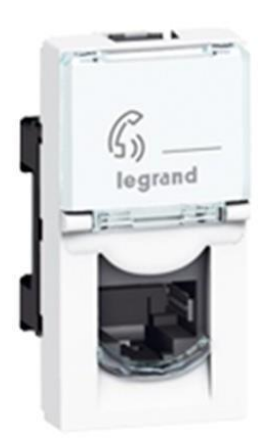

Рисунок 2.4 *–* Розетка RJ45 Mosaic 76552, 1 модуль

# **2.3 Трассы для прокладки кабелей**

<span id="page-21-0"></span>Трассу для прокладки кабелей реализуем таким образом, что в общественных коридорах школы по потолку будут расположены металлические лотки на высоте 3.75 метров, по которым будут протянуты кабели, упомянутые в пункте 2.2. Из коридорного лотка в торговое помещение с рабочим местом будут протянуты гофрированные трубы на той же высоте, что и лотки. В самом торговом помещении будут протянуты кабель-каналы на высоте 0.5 метра, с расчётом на то, чтобы хватало на максимальное количество рабочих мест, согласно техническому заданию.

Кабель-канал удовлетворяющий требованием приведен в таблице 4.

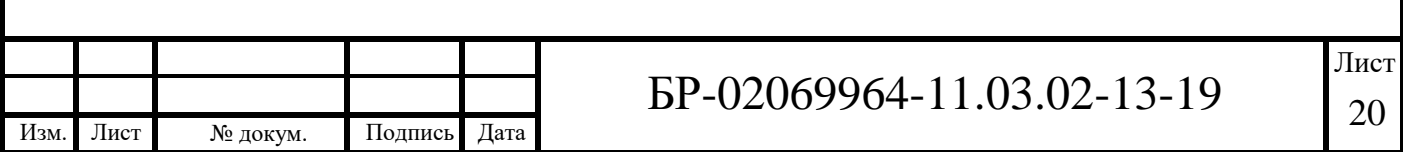

Таблица 4 – Характеристики кабель-канала

| Наименовани   | Производи- | Ёмкость, | Сечение,       | Код    | Длина       |
|---------------|------------|----------|----------------|--------|-------------|
| e             | тель       | $MM^2$   | MM             |        | сегмента, м |
| Мини-         | Legrand    | 800      | $40 \times 20$ | 033343 |             |
| плинтусы 40   |            |          |                |        |             |
| $x 20$ DLPlus |            |          |                |        |             |

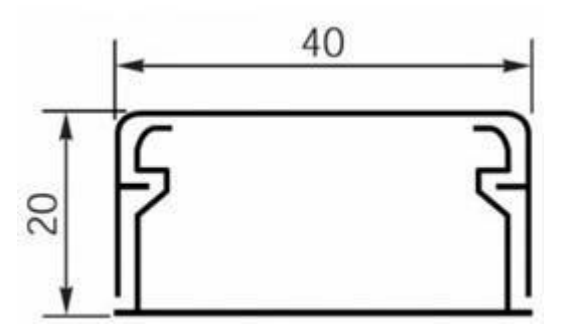

Рисунок 2.5 *–* Схематическое изображение мини-плинтуса 40 х 20 DLPlus

На практике проложенный кабель-канал будет выглядеть так, как показано на рисунке 2.6.

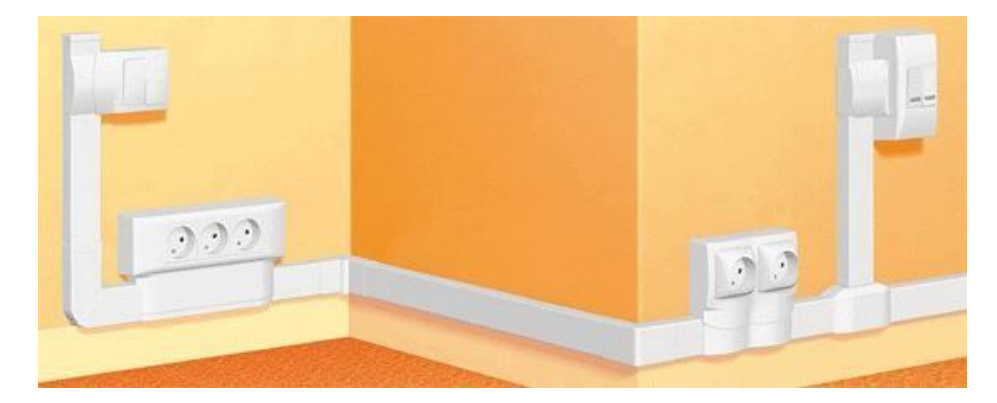

Рисунок 2.6 *–* Графическое изображение мини-плинтуса 40 х 20 DLPlus

Соединительные элементы кабель-канала представлены в таблице 5.

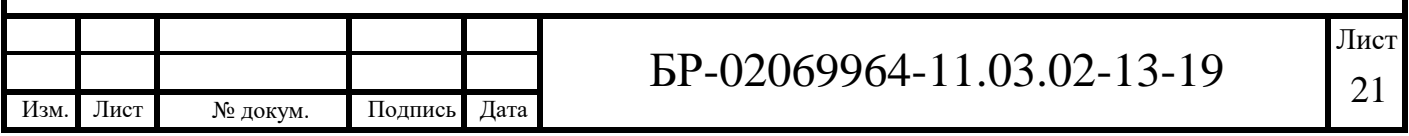

Таблица 5 – Соединительные элементы кабель-канала

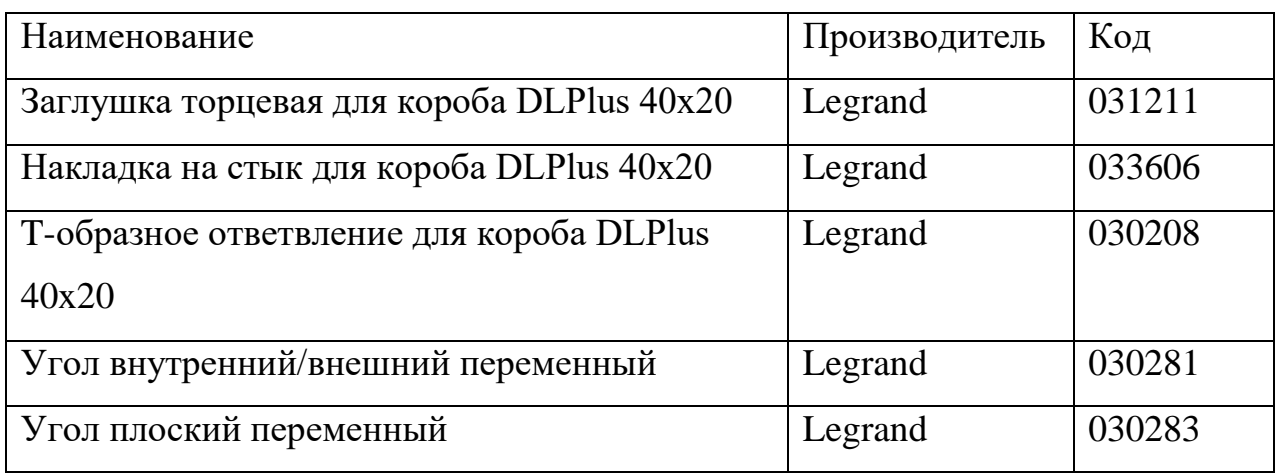

Соединительные элементы кабель-канала представлены на рисунках 2.6, 2.7, 2.8, 2.9, 2.10, 2.11.

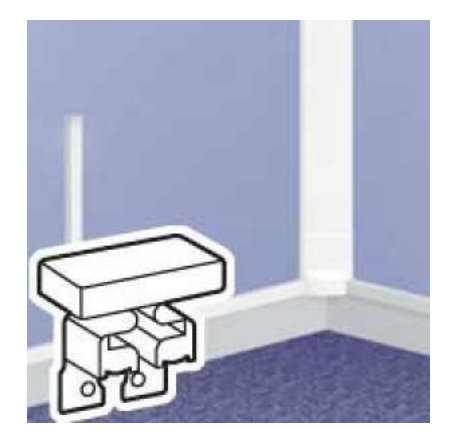

Рисунок 2.7 – Заглушка торцевая для короба DLPlus 40x20

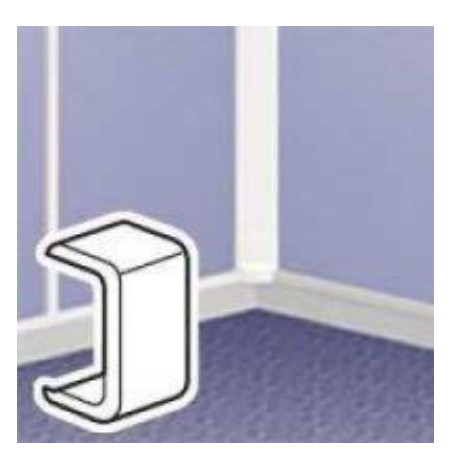

Рисунок 2.8 – Накладка на стык для короба DLPlus 40x20

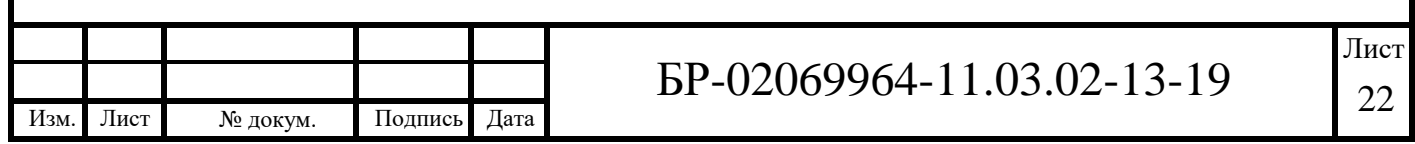

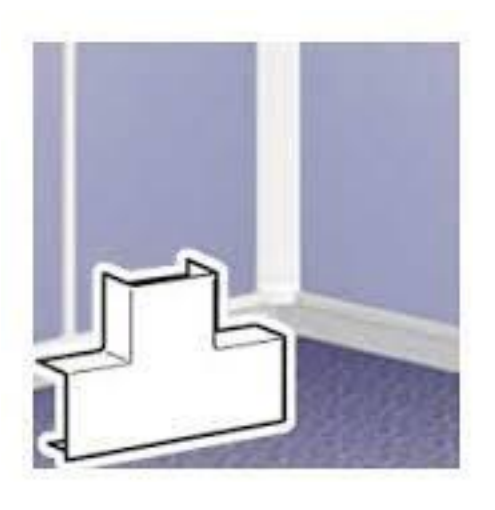

Рисунок *2.*9 – T-образное ответвление для короба DLPlus 40x20

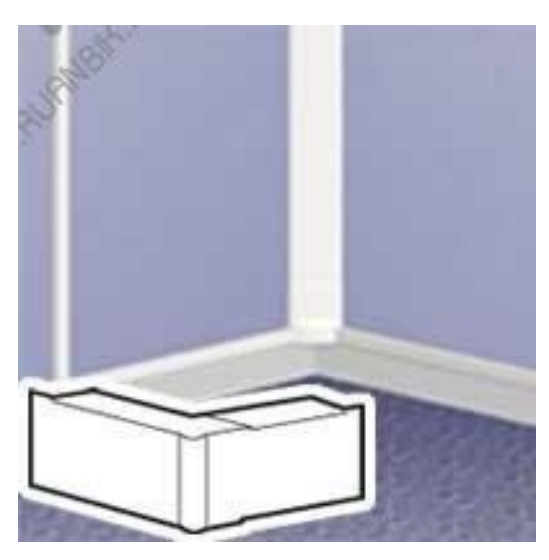

Рисунок 2.10 – Угол внутренний/внешний переменный для короба DLPlus

40x20

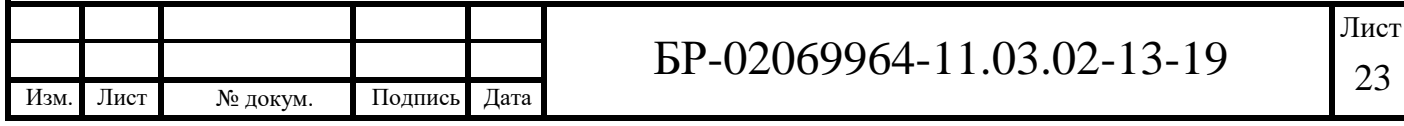

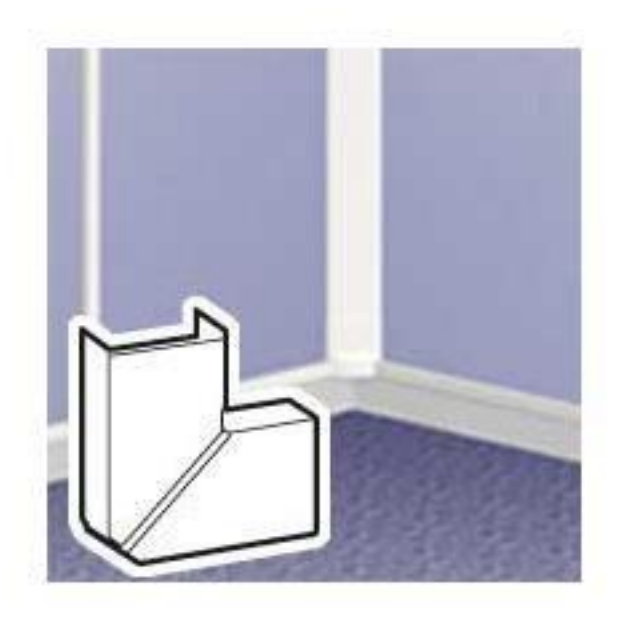

Рисунок 2.11 *–* Угол плоский переменный для короба DLPlus 40x20

Крепление кабель-канала осуществляется через каждые 1,5 метра с помощью дюбель-гвоздей 6х40 мм. Крепление металлического лотка на потолке осуществляется с помощью крепежа для лотка 3000 мм на потолочной шпильке. Труба ПВХ диаметром 40мм (гофрированная, легкая с зондом). Дюбель с шурупом Пот 6х40 мм 300 шт.

Таблица 6 – Материалы для закрепления кабель-каналов, металлических лотков

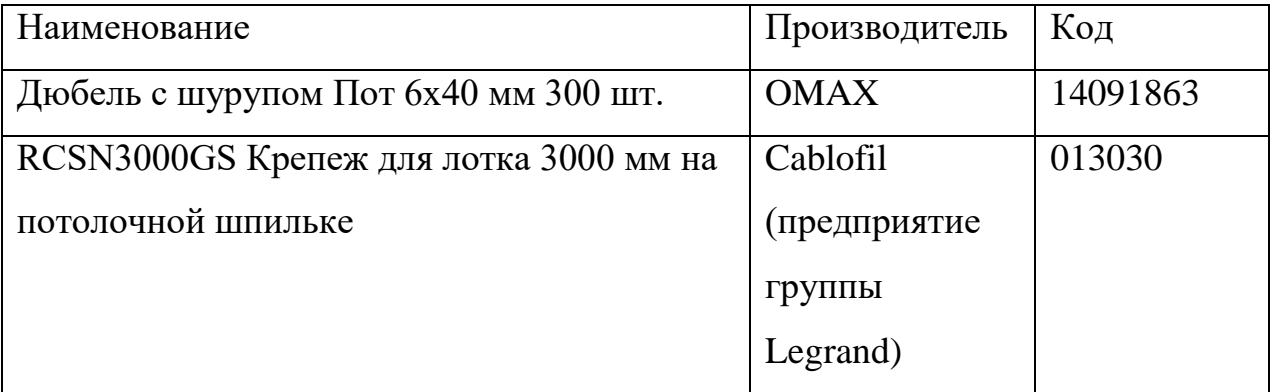

Материалы для закрепления кабель-каналов и металлических лотков представлены на рисунках 2.12 и 2.13.

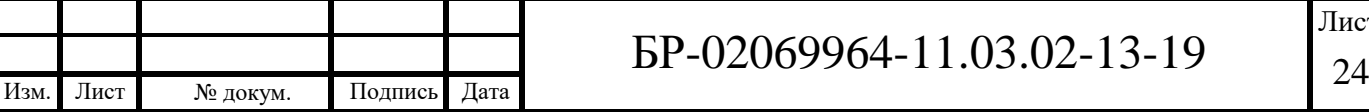

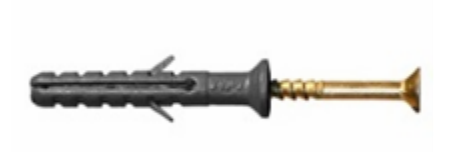

Рисунок 2.12 *–* Дюбель с шурупом Пот 6х40 мм

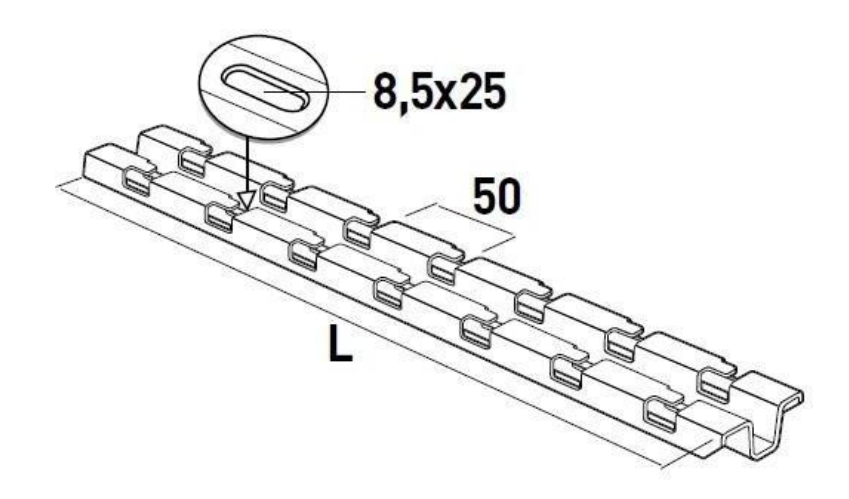

Рисунок 2.13 *–* Крепеж для лотка 3000 мм на потолочной шпильке

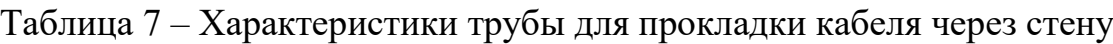

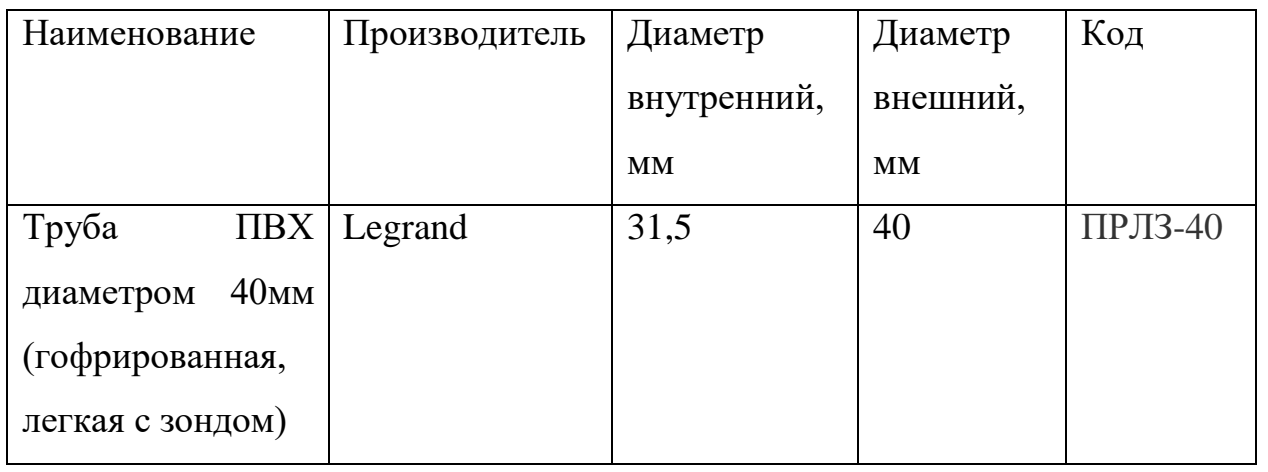

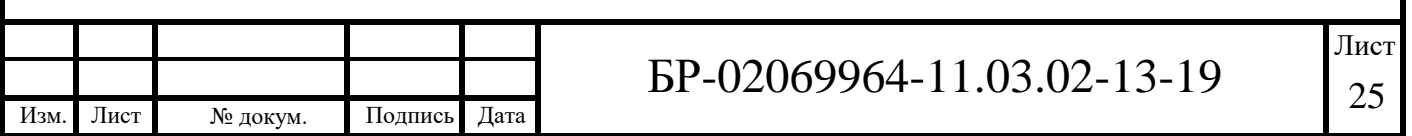

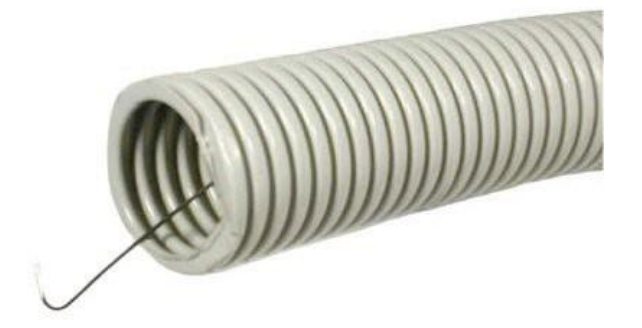

Рисунок 2.14 *–*Труба ПВХ диаметром 40мм (гофрированная, легкая с зондом)

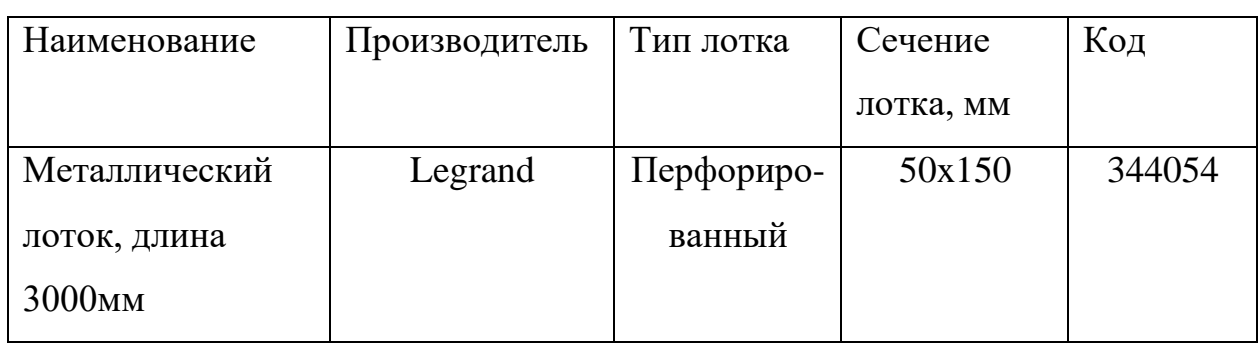

Таблица 8 – Характеристики лотка

Металлический лоток представлен на рисунке 2.15.

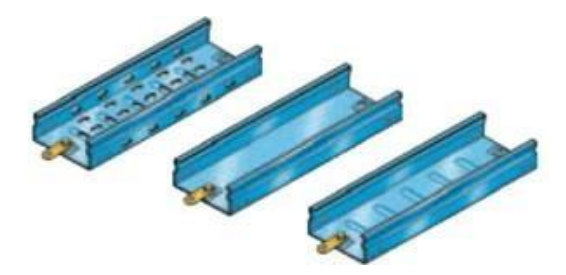

Рисунок 2.15 *–* Металлический лоток, длина 3000 мм

Максимально в лоток умещается 265 кабелей. Из этого расчёта будет справедливо крепить лоток к потолку через каждый 1 метр. Металлический лоток, длина 3000мм.

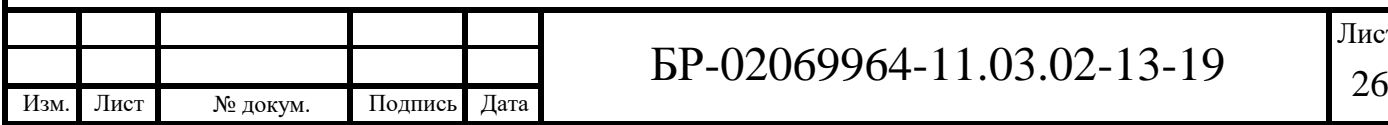

 $.03.02 - 13 - 19$ 

## **2.4 Оборудование монтажных шкафов**

<span id="page-28-0"></span>Будут использоваться 2 монтажных шкафа, так как расположение помещений и рабочих мест, находящихся в них, сильно удалены друг от друга, что превышает максимальную длину кабеля от шкафа до рабочего места (90 метров по ТЗ). По этой причине, самым удобным расположением было решено поставить шкаф №1 в кабинет №237, а шкаф №2 в кабинет №337. Кроме того, в шкафу используется коммутационная патч-панель LCS 24 порта FTP, cat. 5e, RJ45 (см. таблицу 9).

## Таблица 9 – Характеристики коммутационных панелей

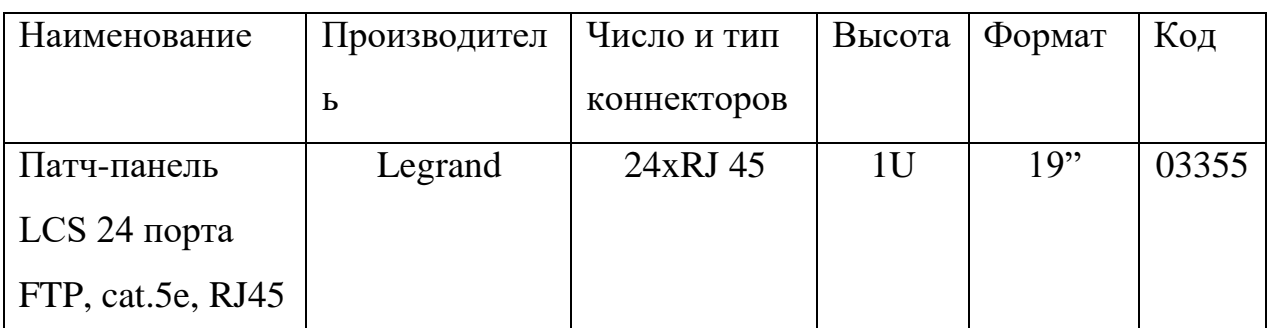

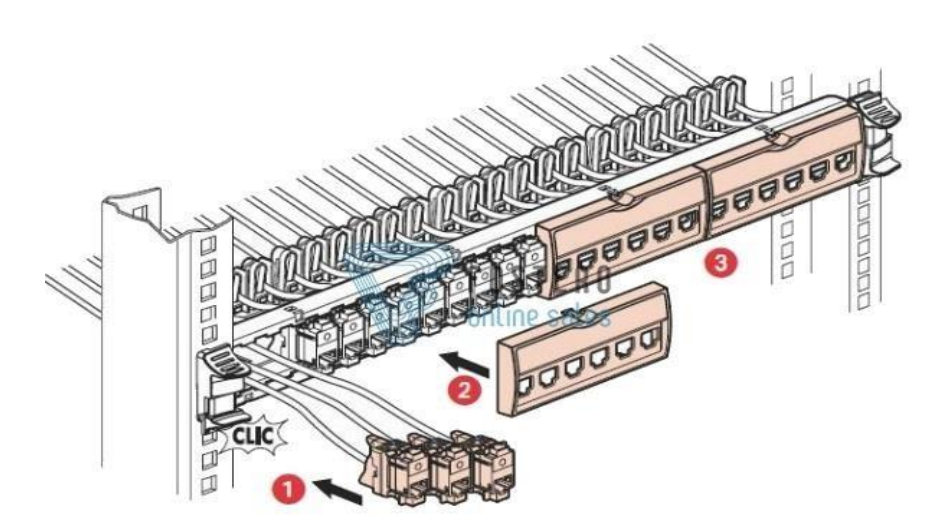

Рисунок 2.16 *–* Патч-панель LCS 24 порта FTP, cat. 5e, RJ45

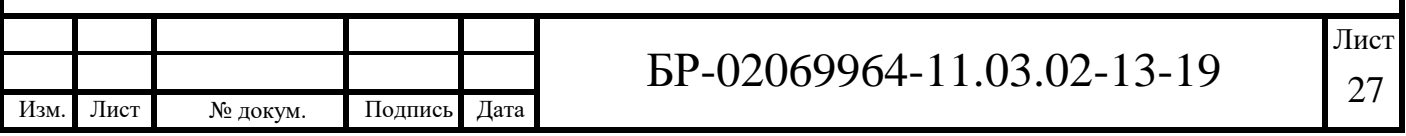

Также в шкафах используются:

- кабельный органайзер 19" 1U, производитель Legrand; (Рис. 2.17)

- выдвижная телескопическая полка производителя Legrand глубиной 450 мм для шкафов глубиной 600 мм. (Рис 2.18)

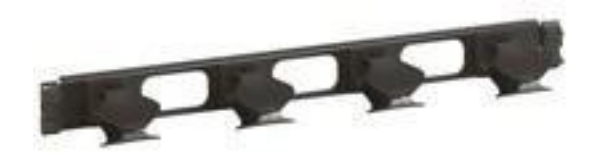

Рисунок 2.17 "Кабельный органайзер 19" 1U

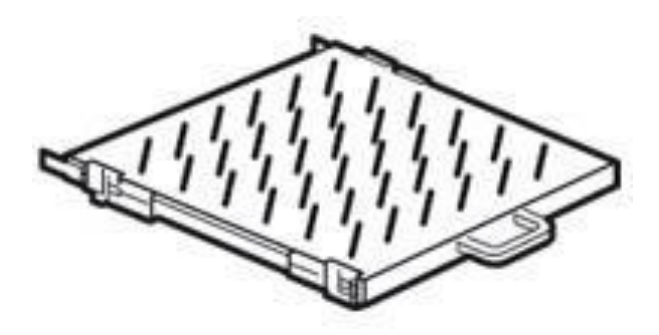

Рисунок 2.18 – Выдвижная телескопическая полка производителя Legrand

В таблице 10 приведены элементы для организации соединения двух шкафов между собой. Кроме того, рассчитаем габариты шкафа №1 и №2. Список оборудования в шкафах представлен в таблице 11. Оптическая вставка одномодовая LCS2.

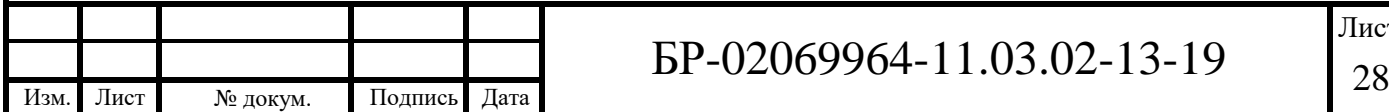

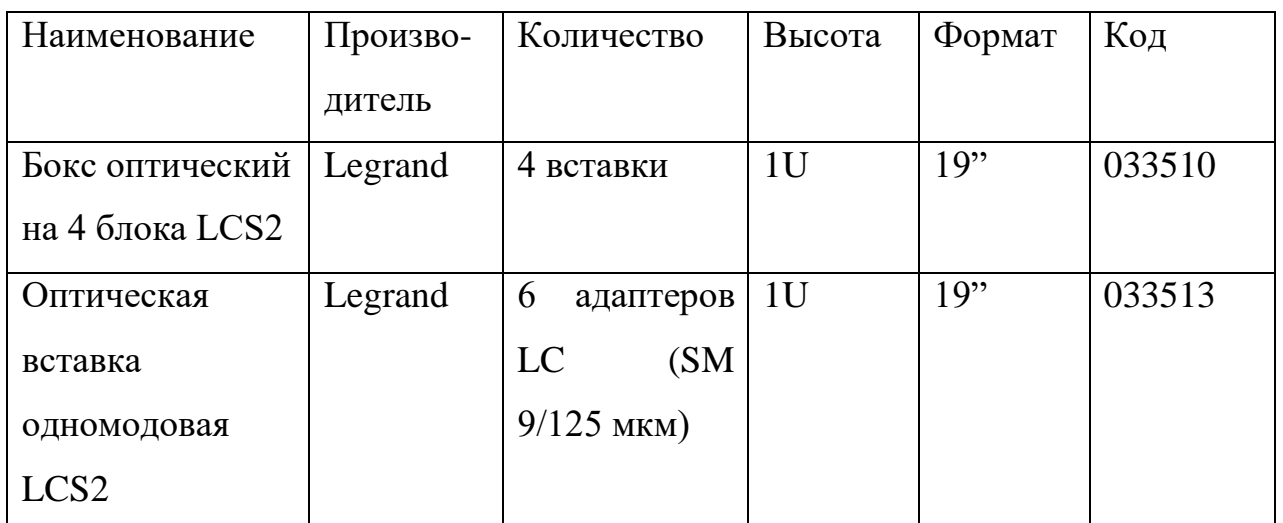

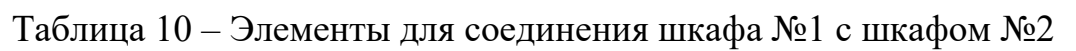

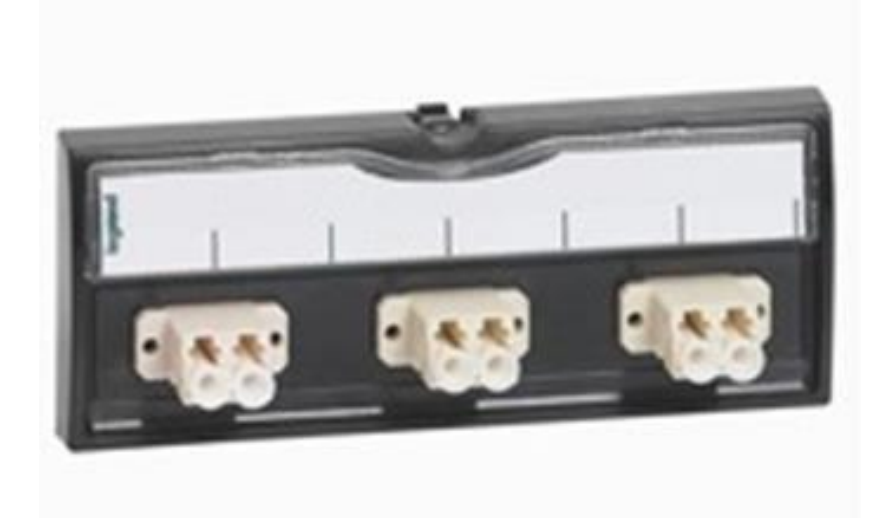

Рисунок 2.19 – Оптическая вставка одномодовая LCS2

Список оборудования в коммутационных шкафах представлен в таблице 11.

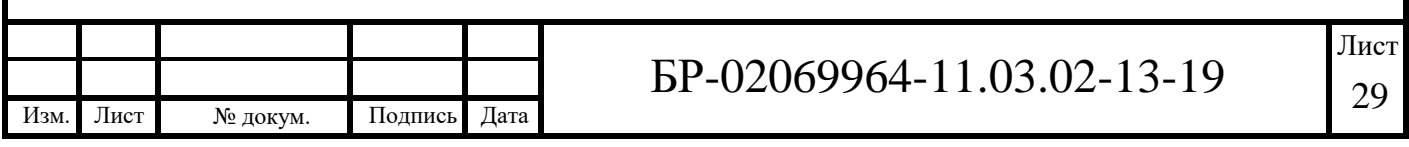

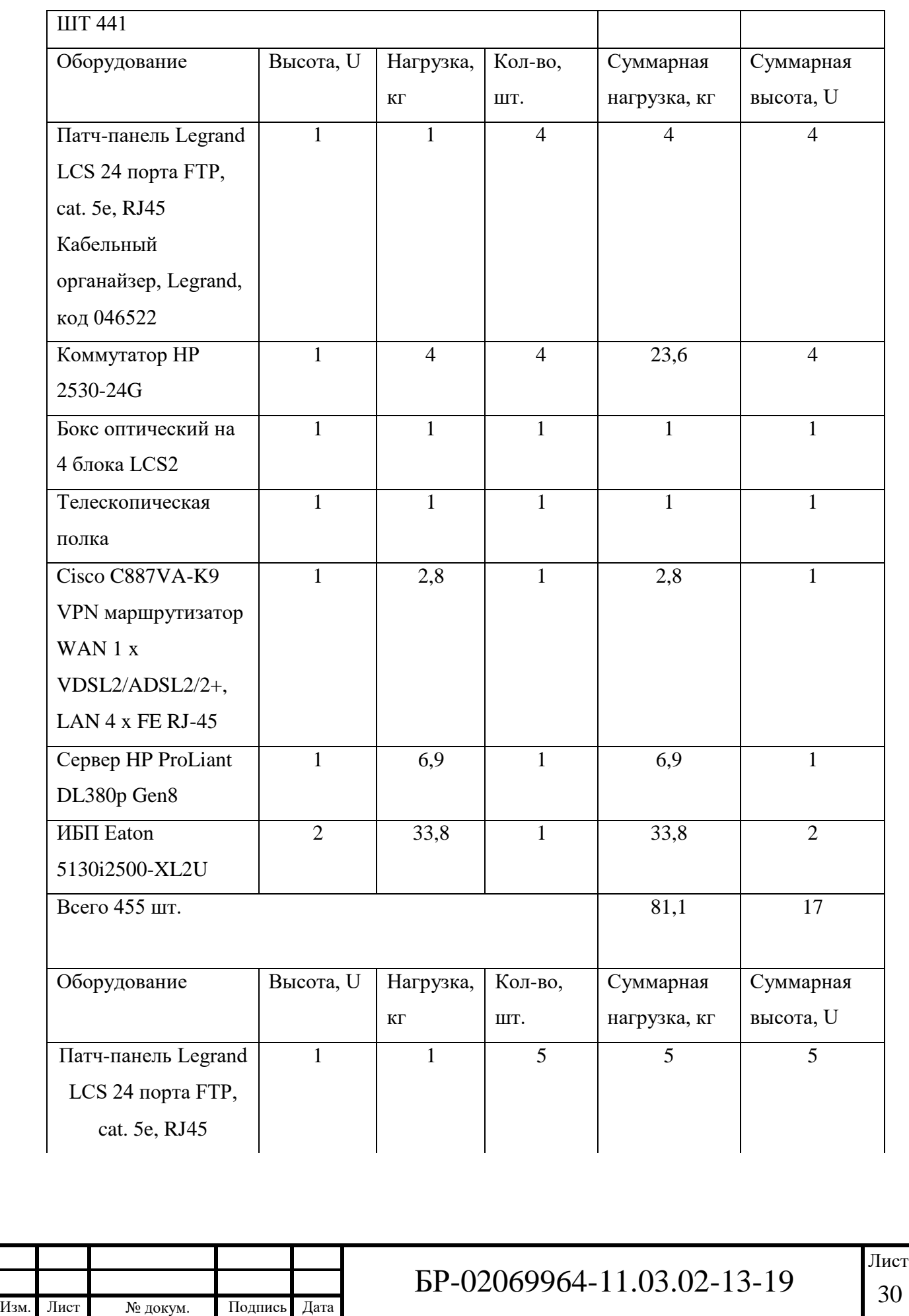

# Таблица 11 – Список оборудования в шкафах

# Окончание таблицы 11

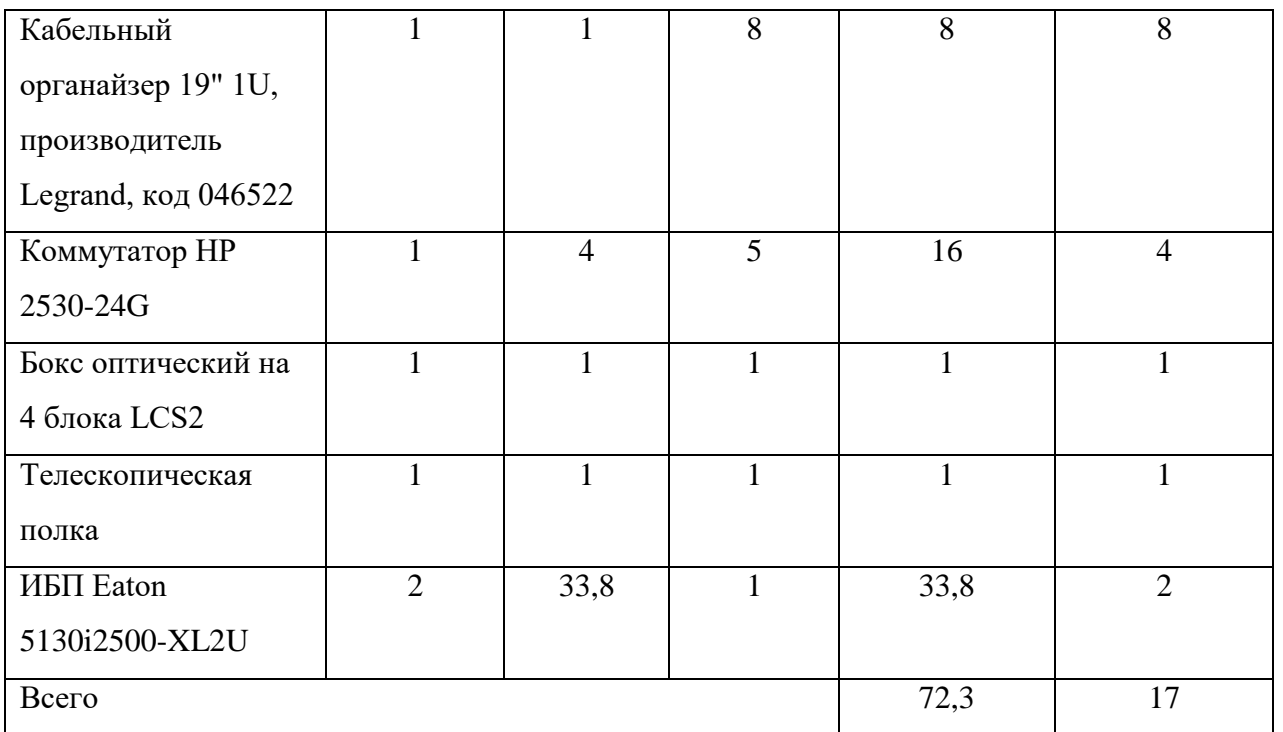

С учётом запаса выбрали шкаф, характеристики которого представлены в таблице 12. Монтажный шкаф Legrand 600x600x1626(33U).

## Таблица 12 – Характеристики монтажного шкафа

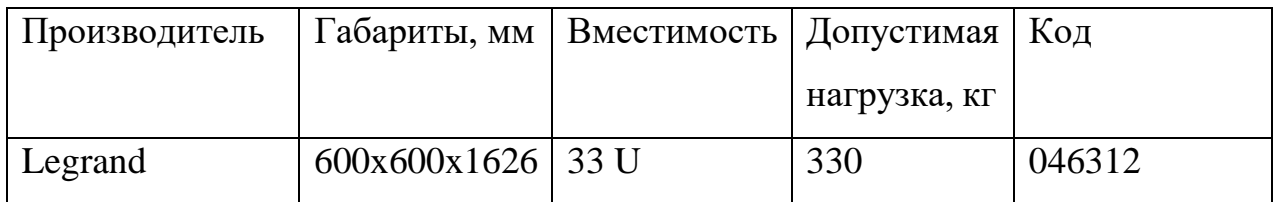

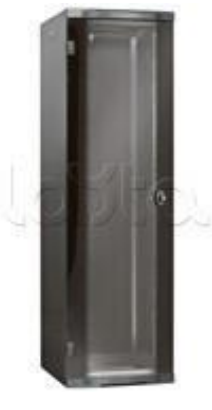

Рисунок 2.20 – Монтажный шкаф Legrand 600x600x1626(33U)

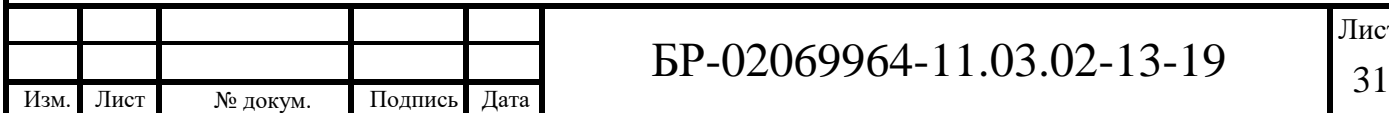

БР-02069964-11.03.02-13-19

# <span id="page-33-0"></span>**2.5 Маркировка портов и кабелей**

Маркировка портов рабочего места:

<Номер этажа>.<Помещение>.<Номер РМ в помещении>.<Обозначение порта> РМ

Маркировка горизонтального кабеля:

LU – <Номер этажа>.<Помещение>.<Номер РМ в

помещении>.<Обозначение порта>РМ

Маркировка магистрального кабеля:

КМ №<Номер кабеля>

Маркировка шкафа:

Шкаф <Помещение>

Маркировка панелей шкафа:

<span id="page-33-1"></span><Номер панели>

# **2.6 Кабельный журнал**

Таблица 13 – Кабельный журнал

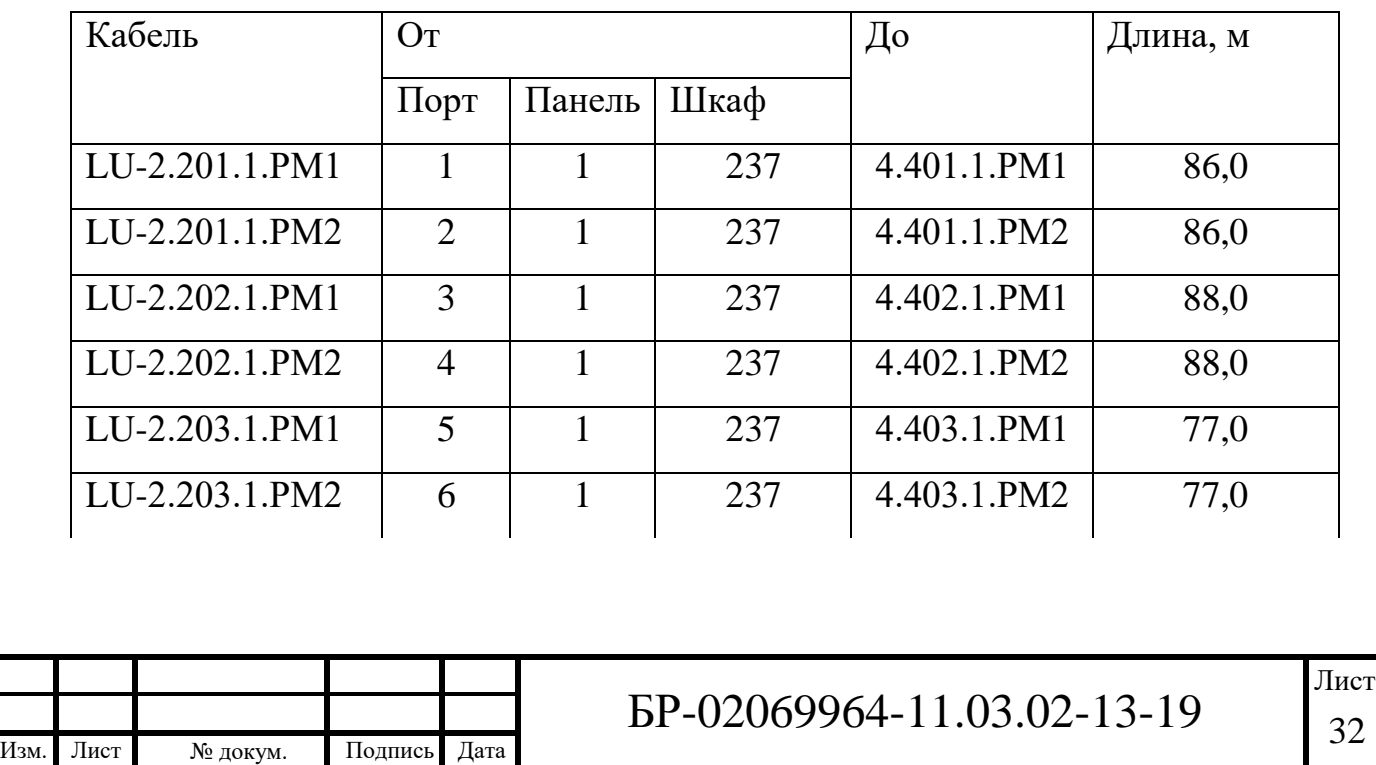

# Продолжение таблицы 13

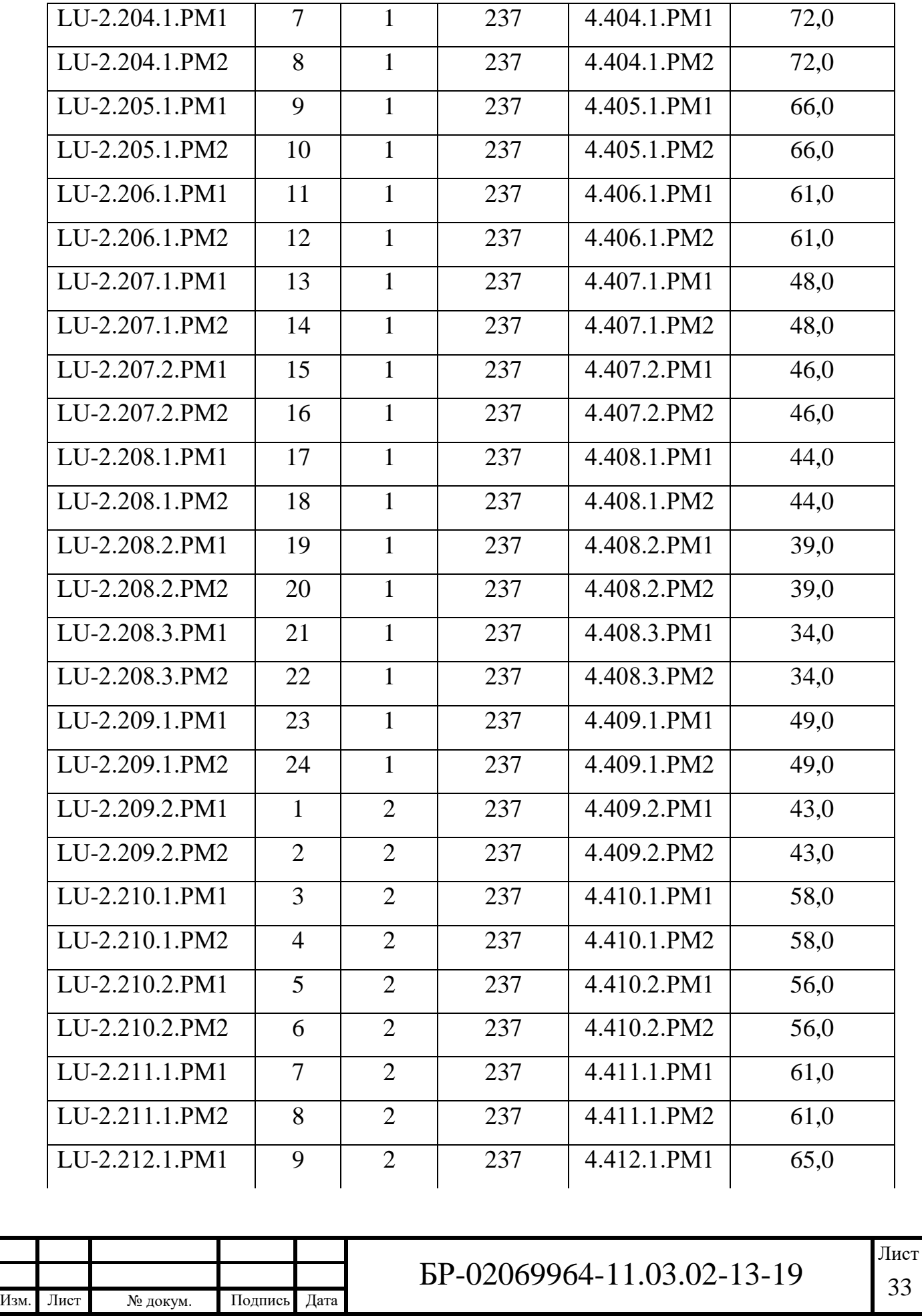

# Продолжение таблицы 13

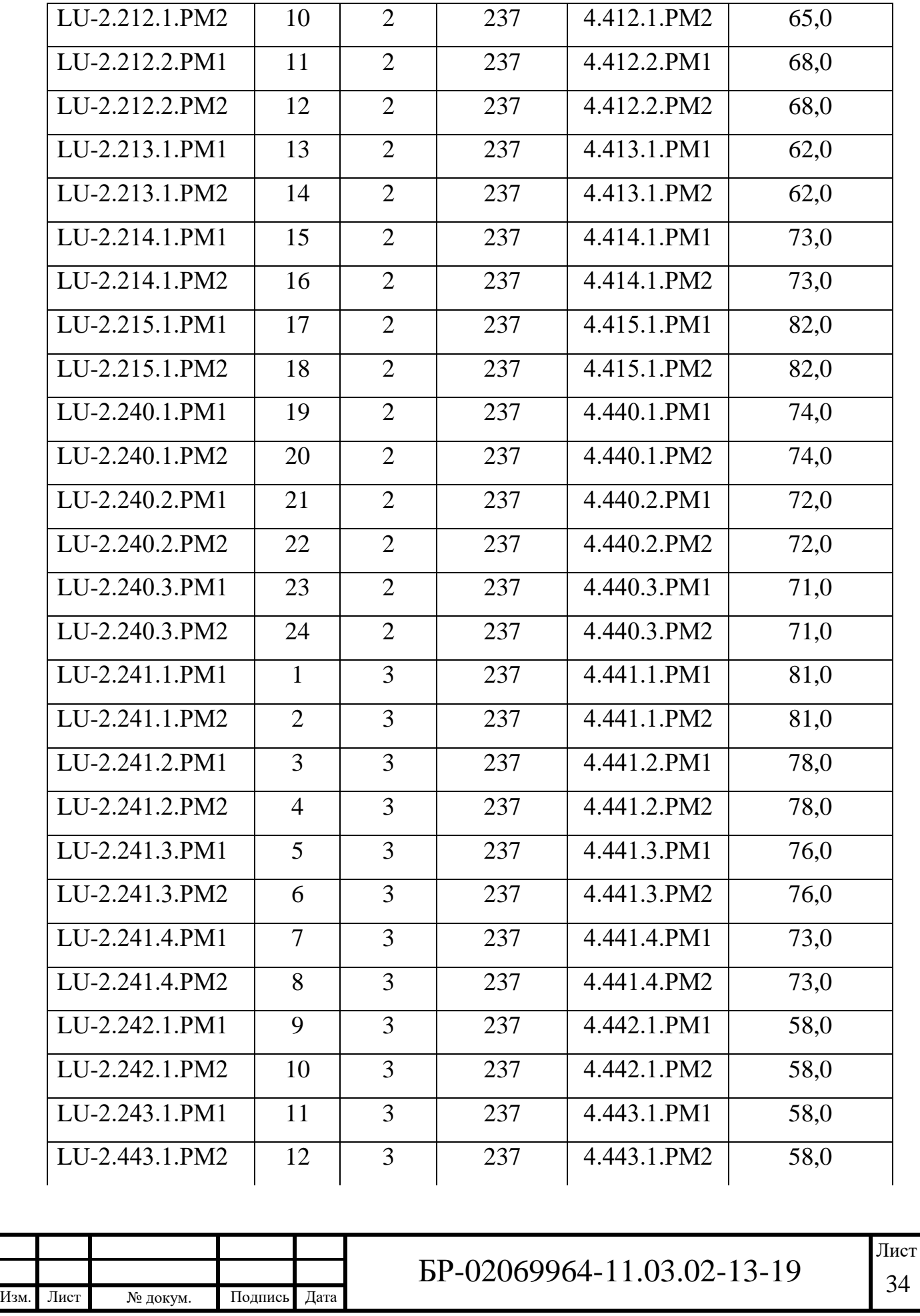
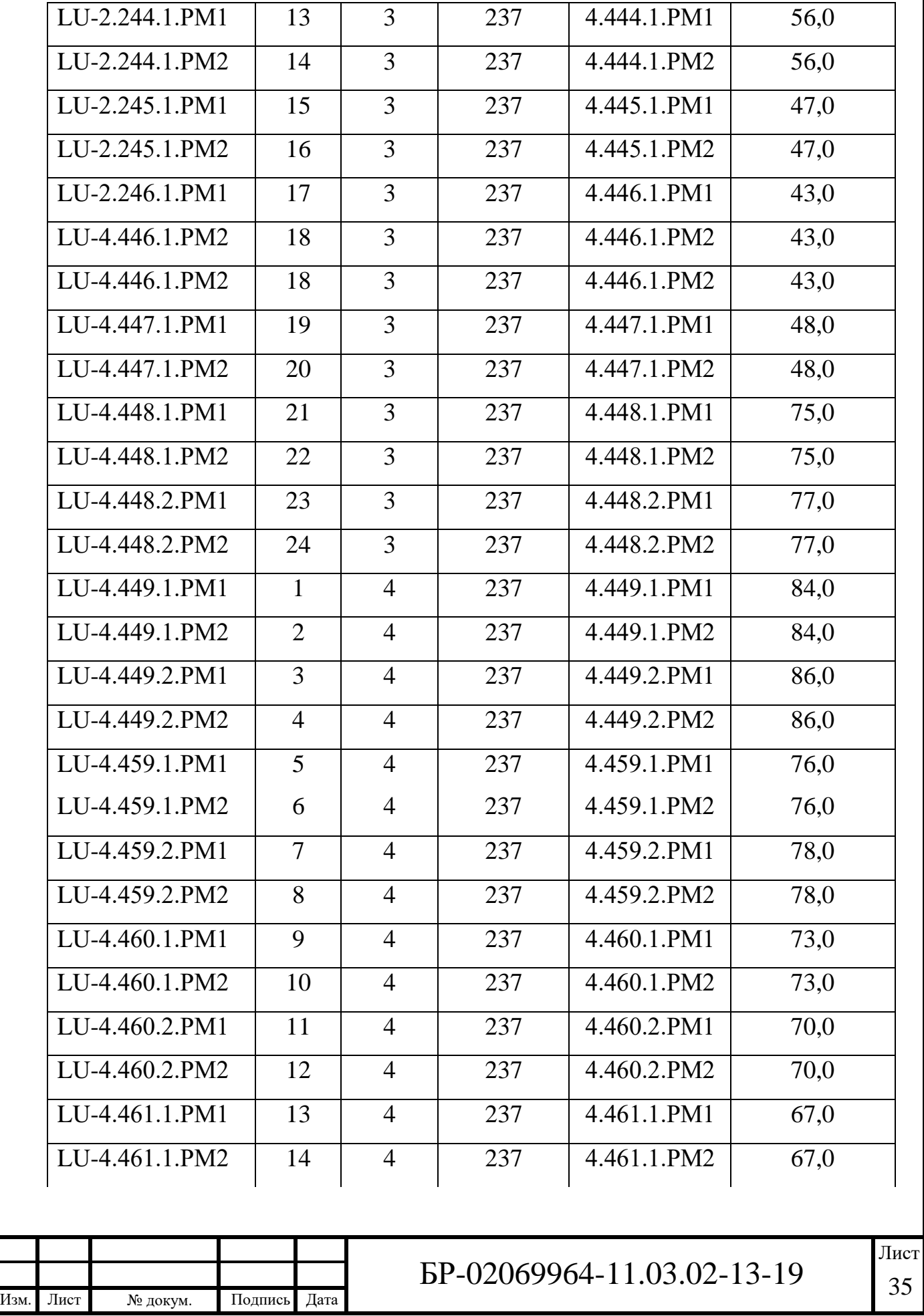

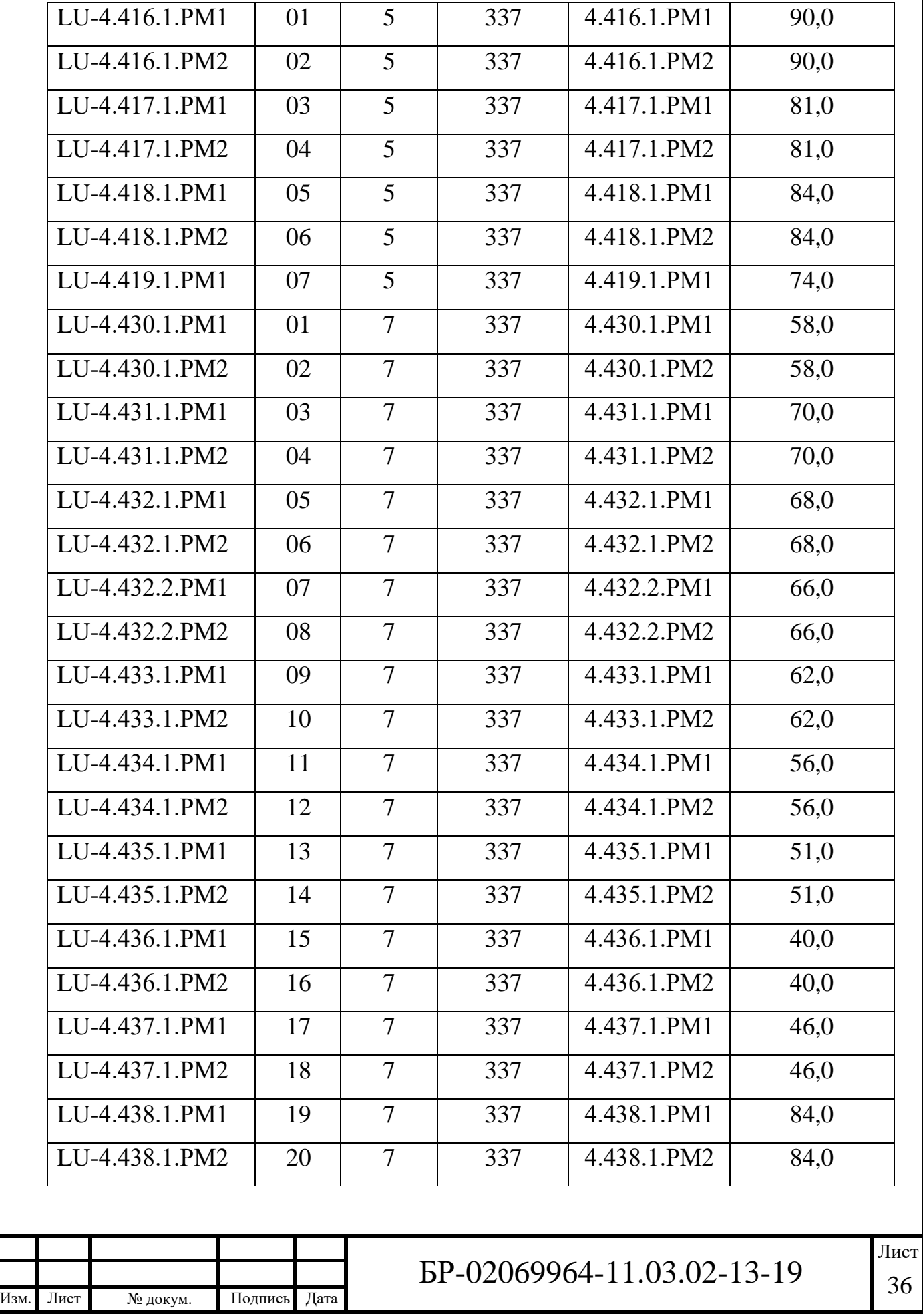

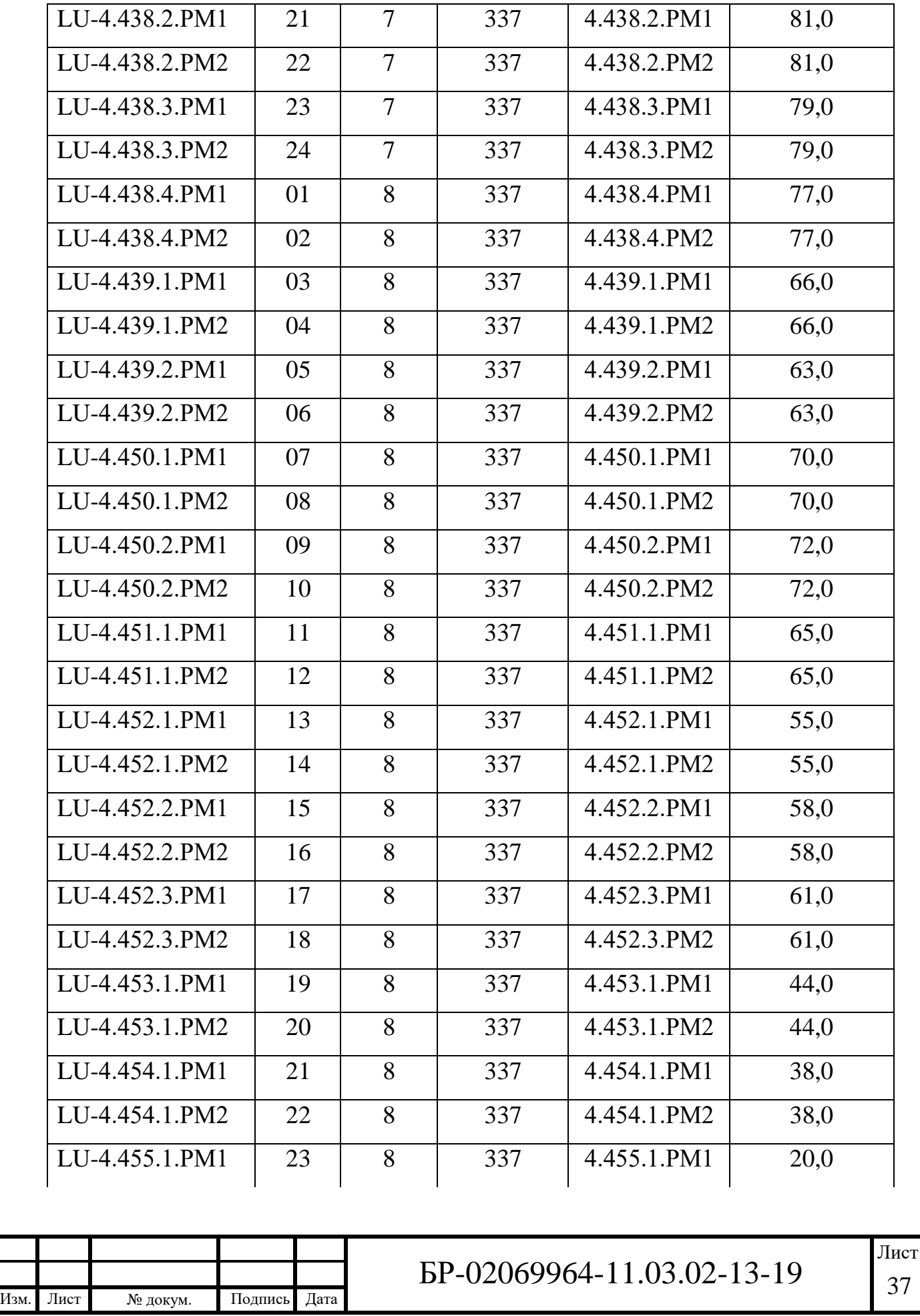

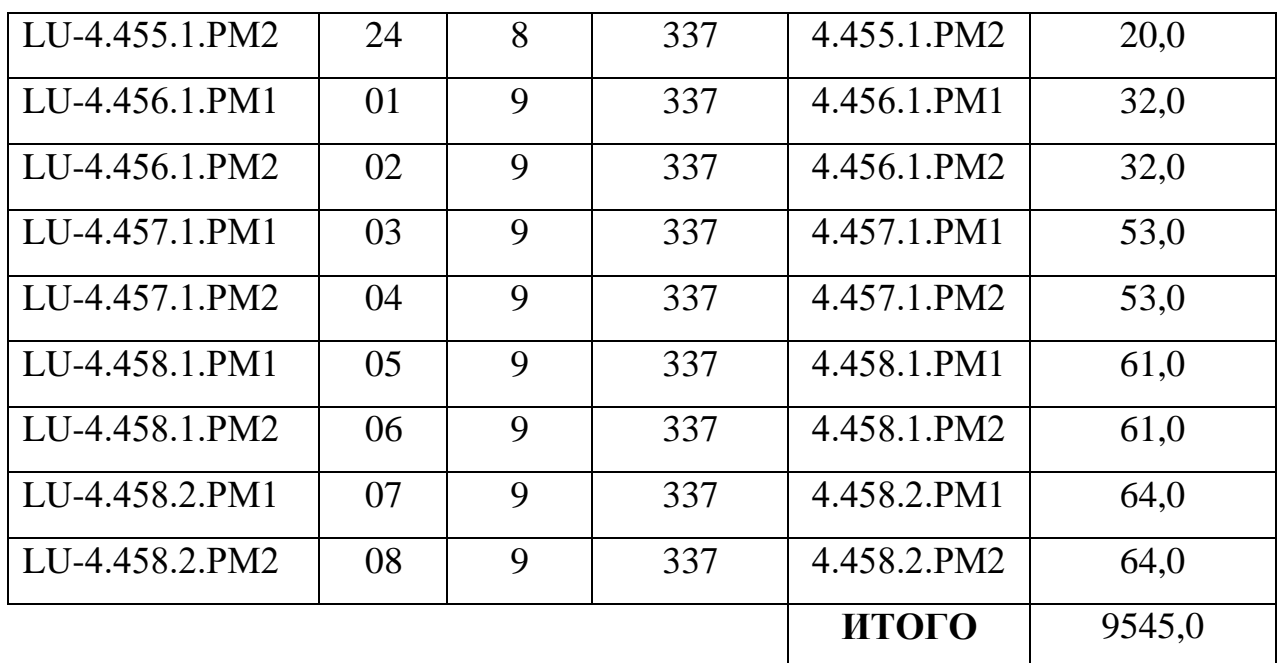

## **2.7 Спецификация**

Спецификация используемого оборудования представлена в таблице 14.

Таблица 14 – Спецификация оборудования

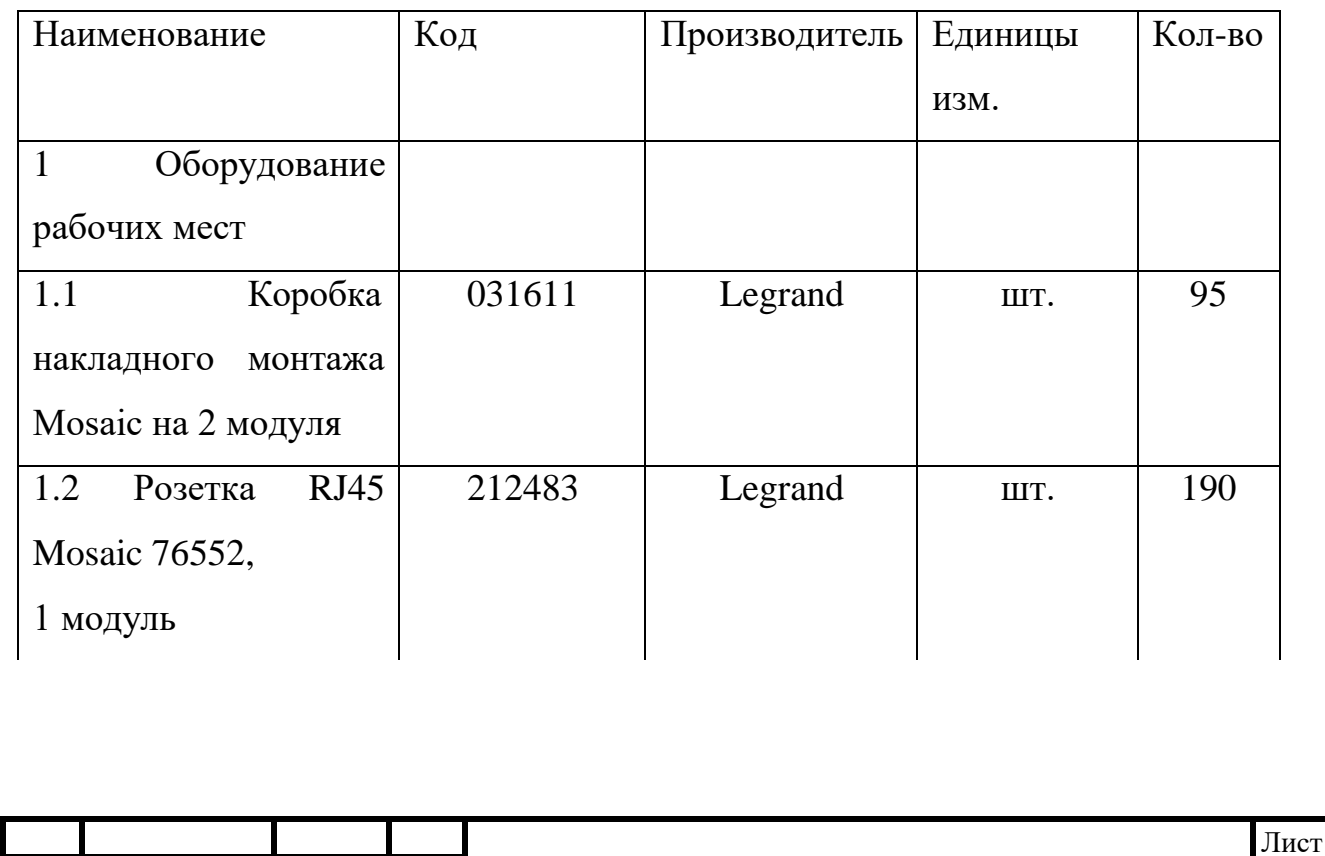

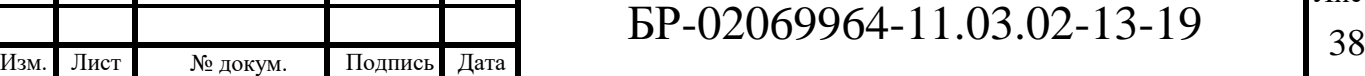

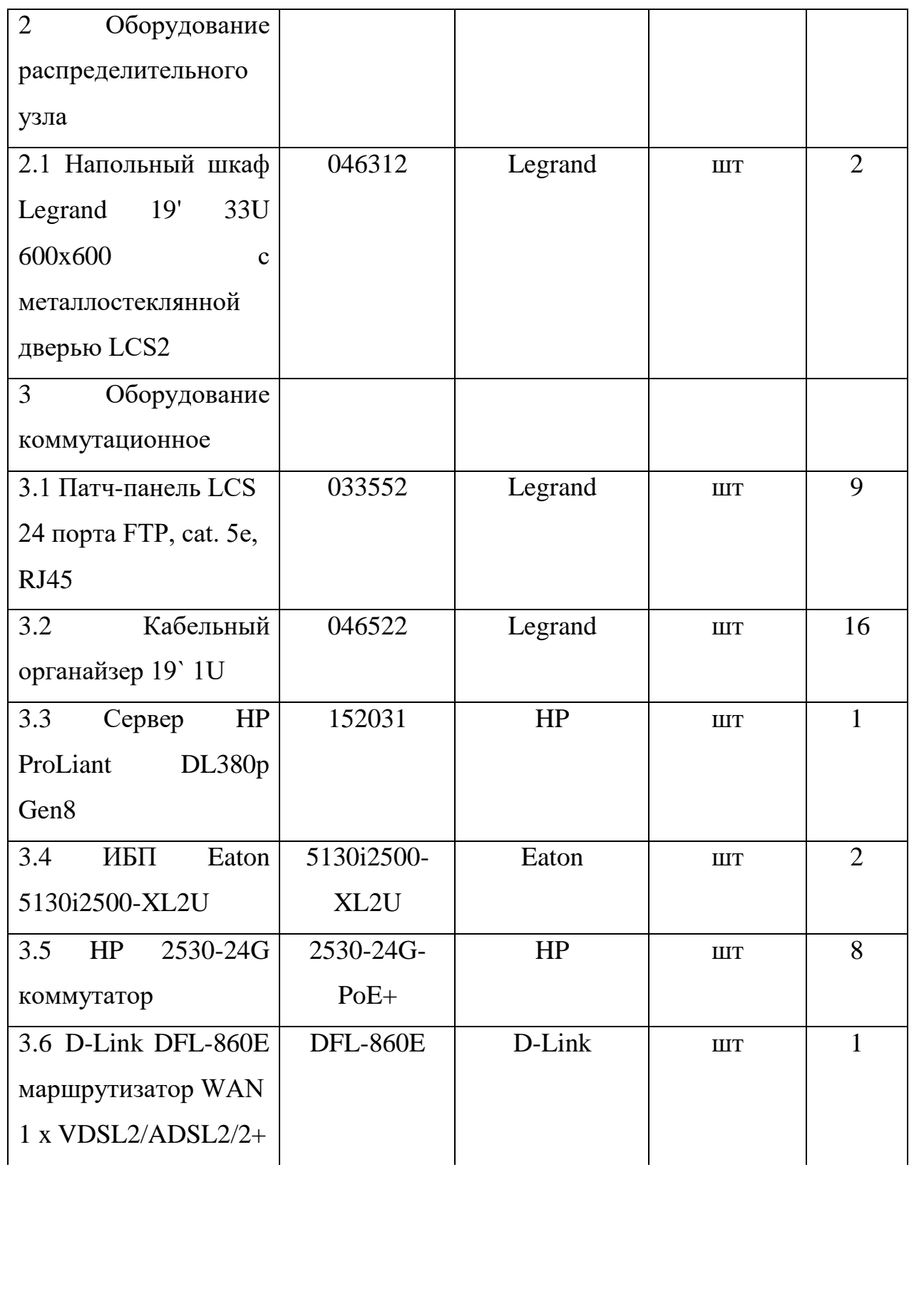

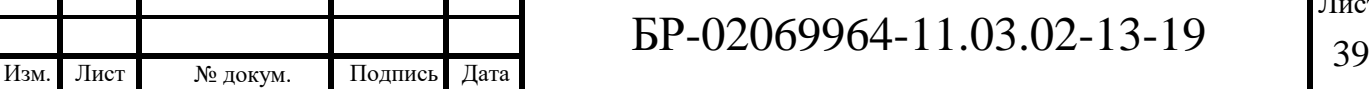

Τ

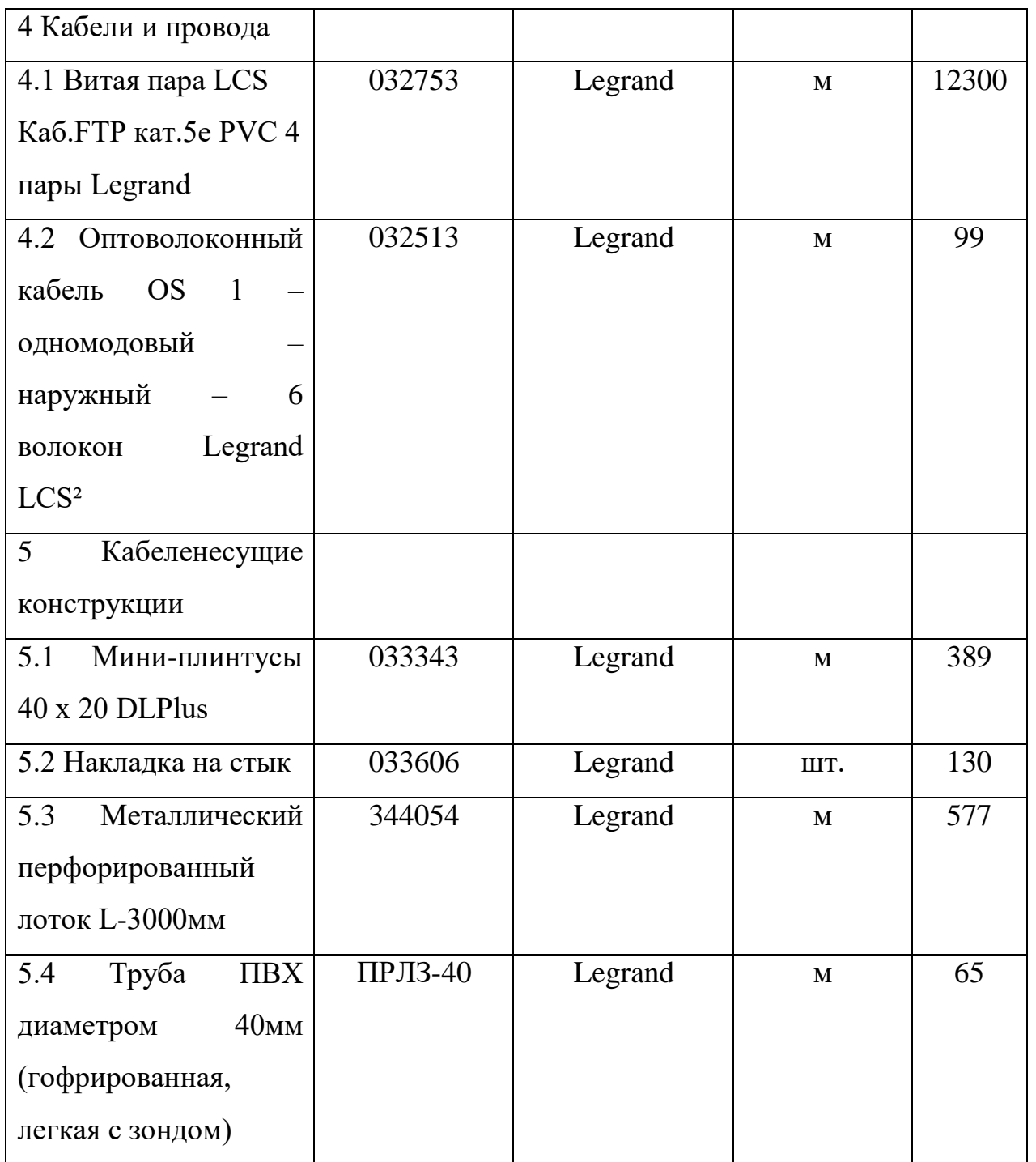

## **2.8 Характеристики коммутационного оборудования**

Характеристики коммутатора HP 2530-24G представлены в таблице 15, а сам коммутатор изображен на рисунке 2.21.

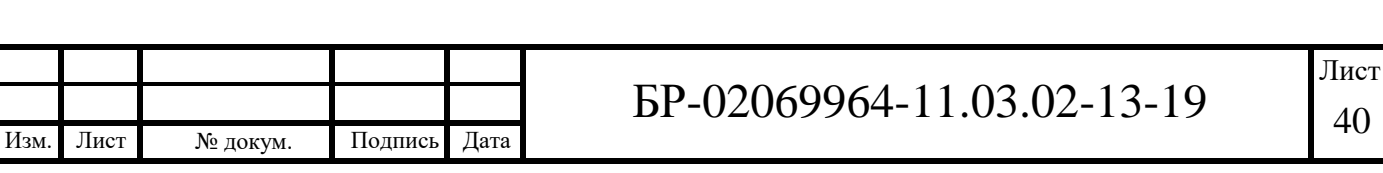

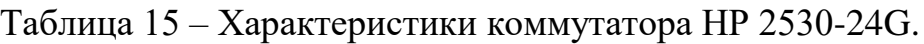

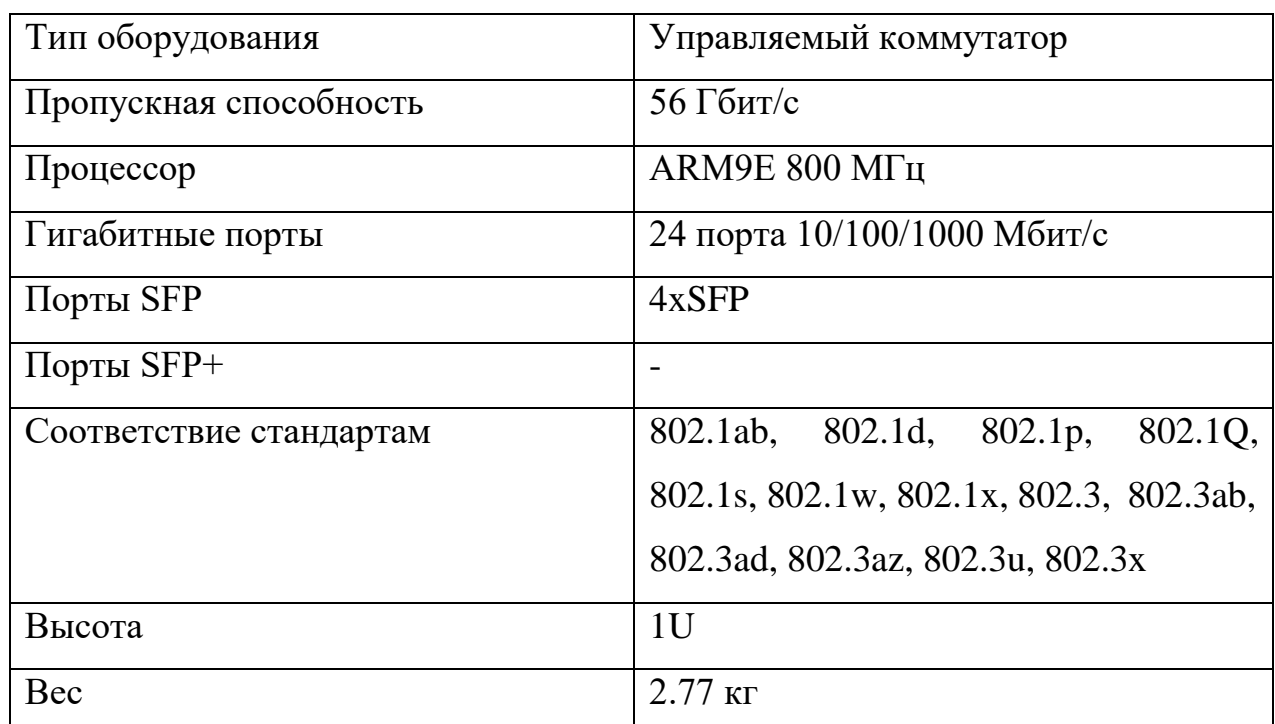

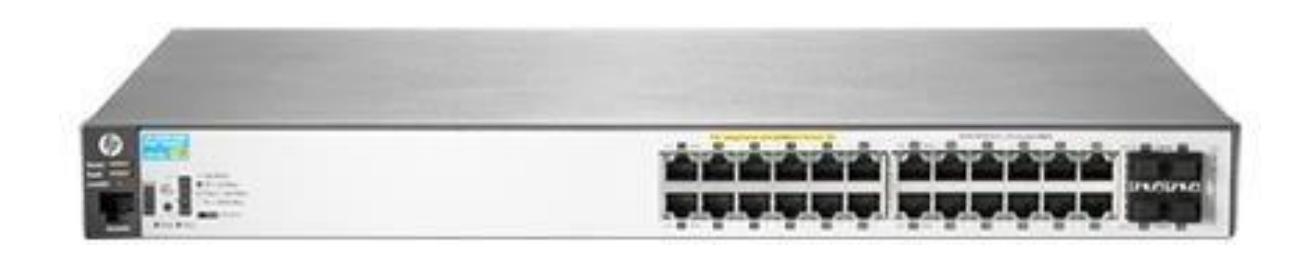

Рисунок 2.21 – Коммутатор HP 2530-24G

Характеристики маршрутизатора D-Link DFL-860E представлены в таблице 16, а сам маршрутизатор изображен на рисунке 2.22

Таблица 16 – Характеристики маршрутизатора D-Link DFL-860E.

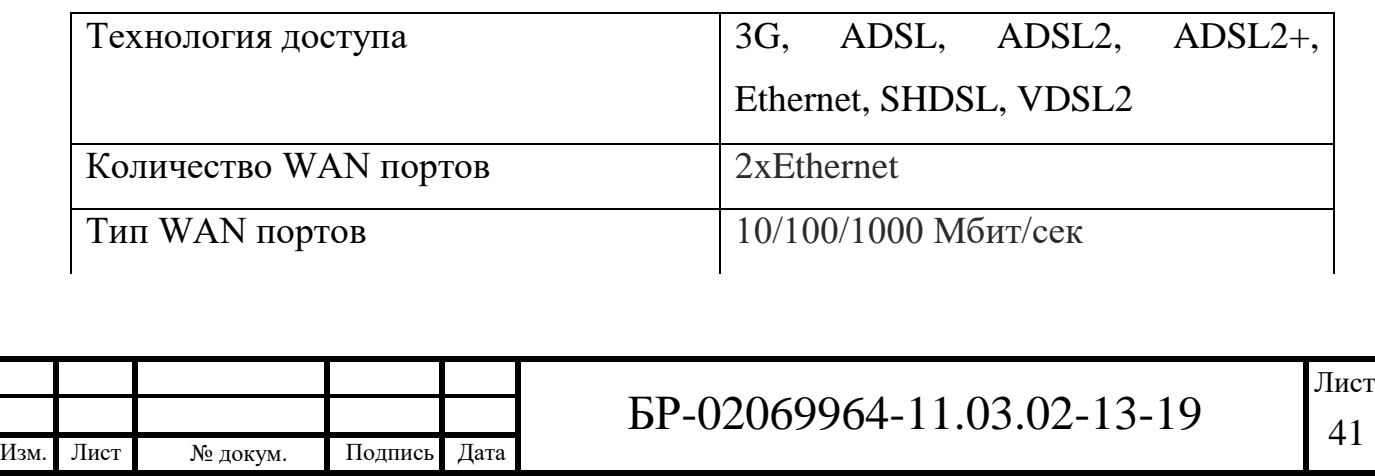

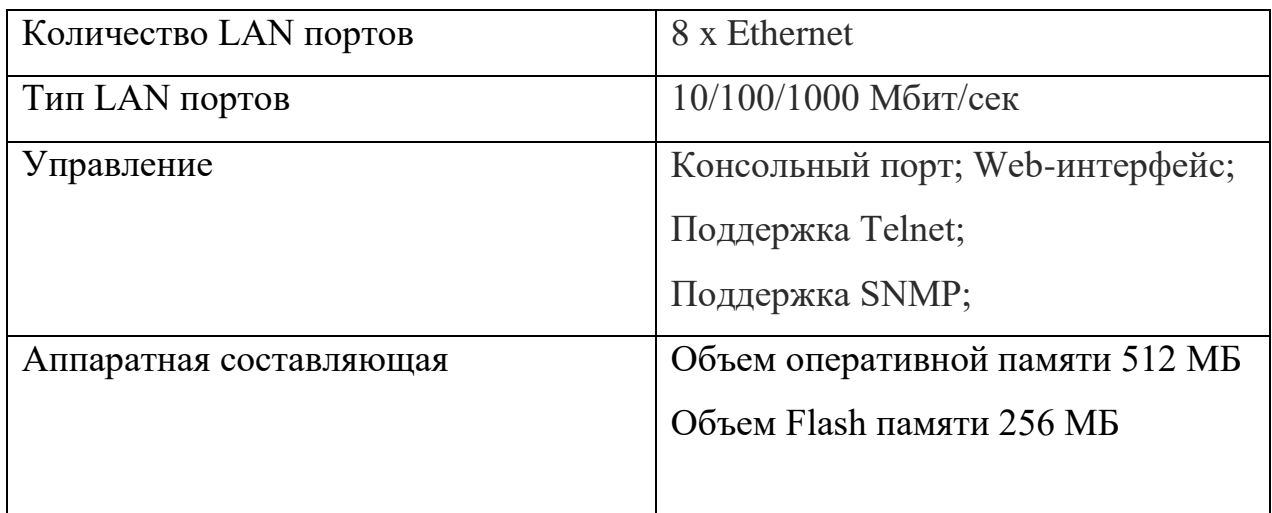

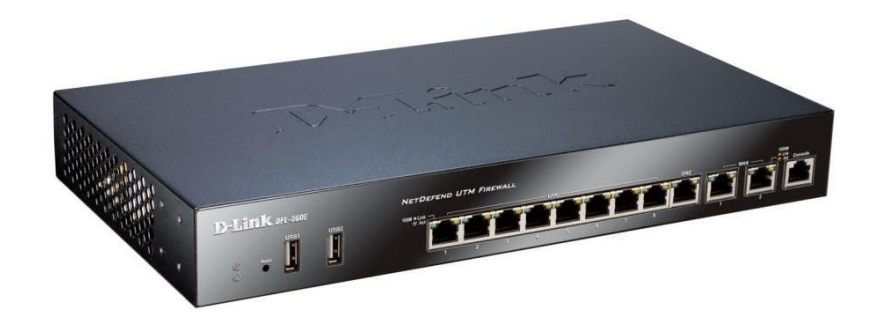

Рисунок 2.22 – маршрутизатор D-Link DFL-860E

Сервер HP ProLiant DL380p Gen8 изображен на рисунке 2.23

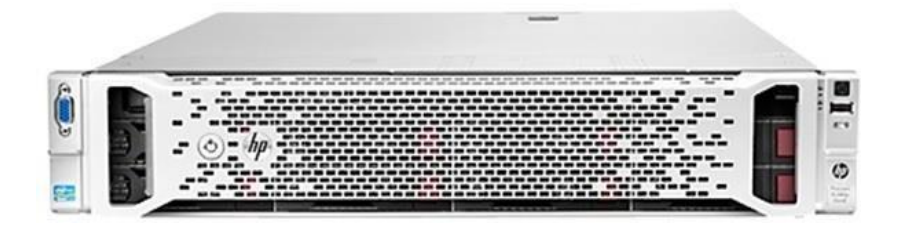

Рисунок 2.23 – сервер HP ProLiant DL380p Gen8

Технические характеристики сервера HP ProLiant DL380p Gen8 представлены в таблице 17.

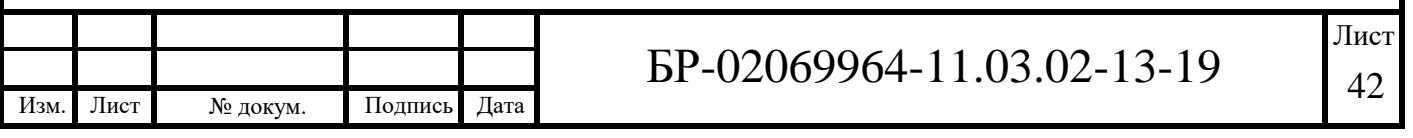

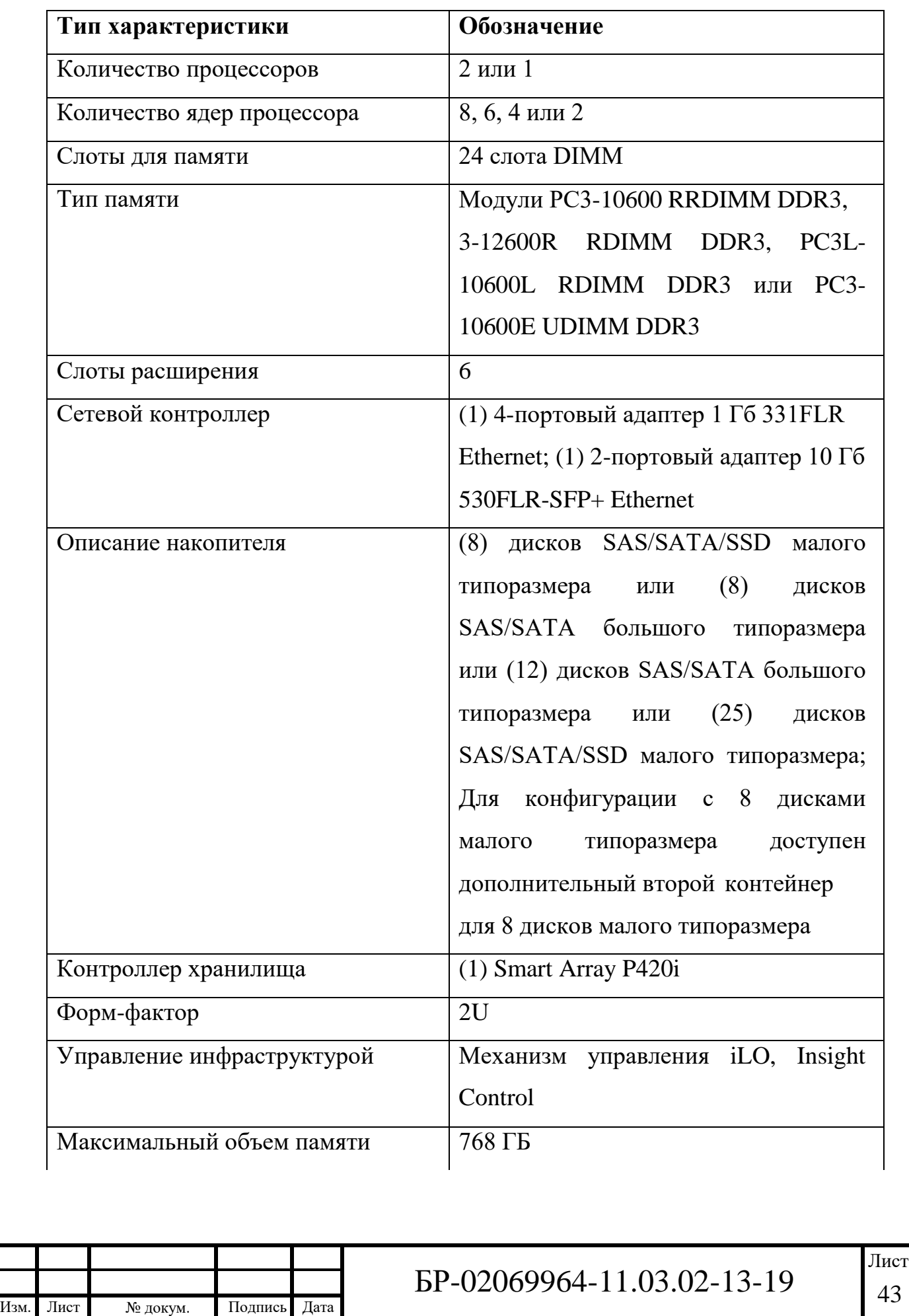

Таблица 17 – Характеристики сервера HP ProLiant DL380p Gen8.

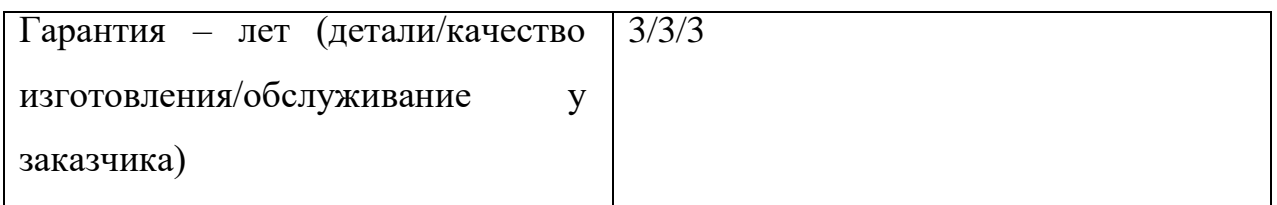

В качестве источника бесперебойного питания выбран Eaton 5130i2500- XL2U, который изображен на рисунке 2.24.

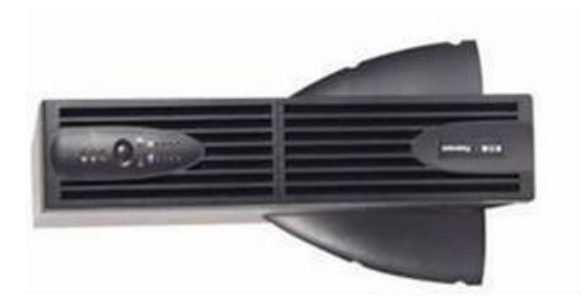

Рисунок 2.24 – источник бесперебойного питания Eaton 5130i2500-XL2U

Источник бесперебойного питания Eaton 5130i2500-XL2U обладает характеристиками, представленными в таблице 18.

Таблица 18 – Характеристики источника бесперебойного питания Eaton 5130i2500-XL2U.

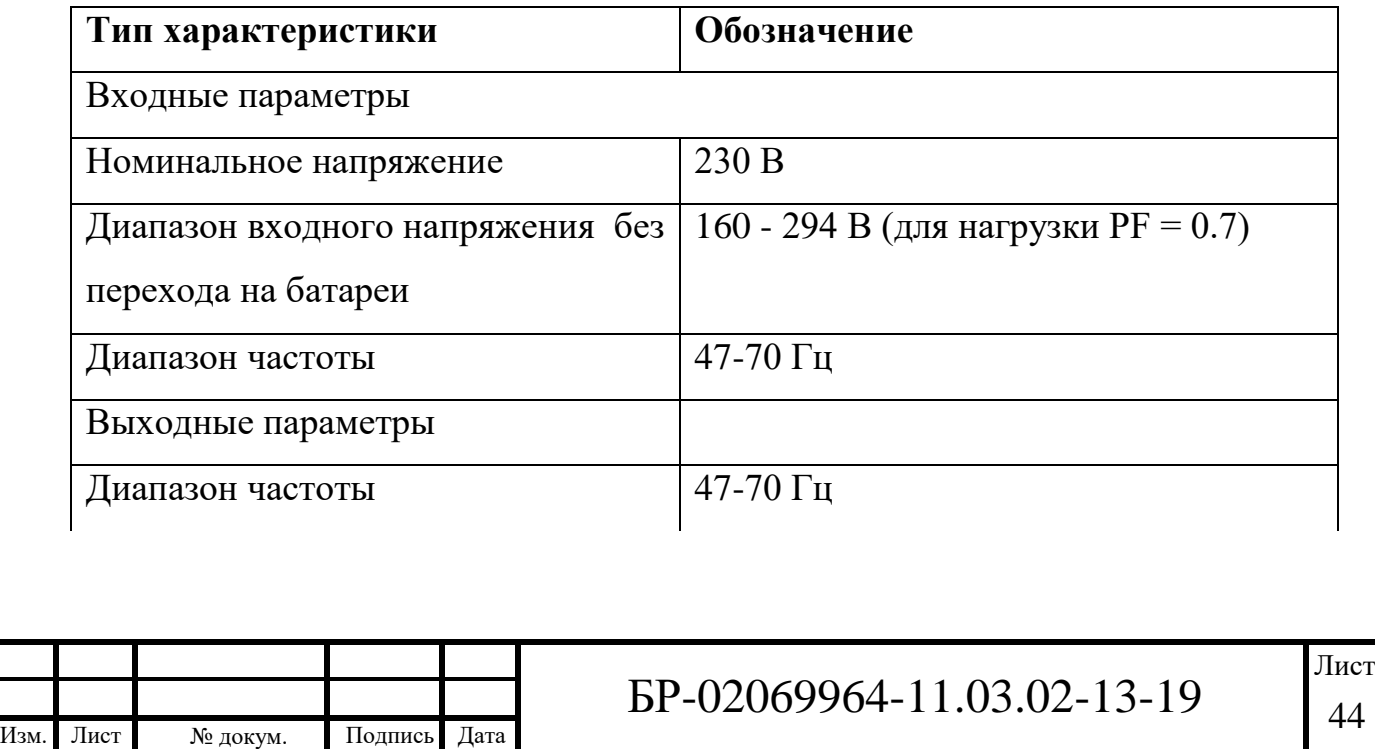

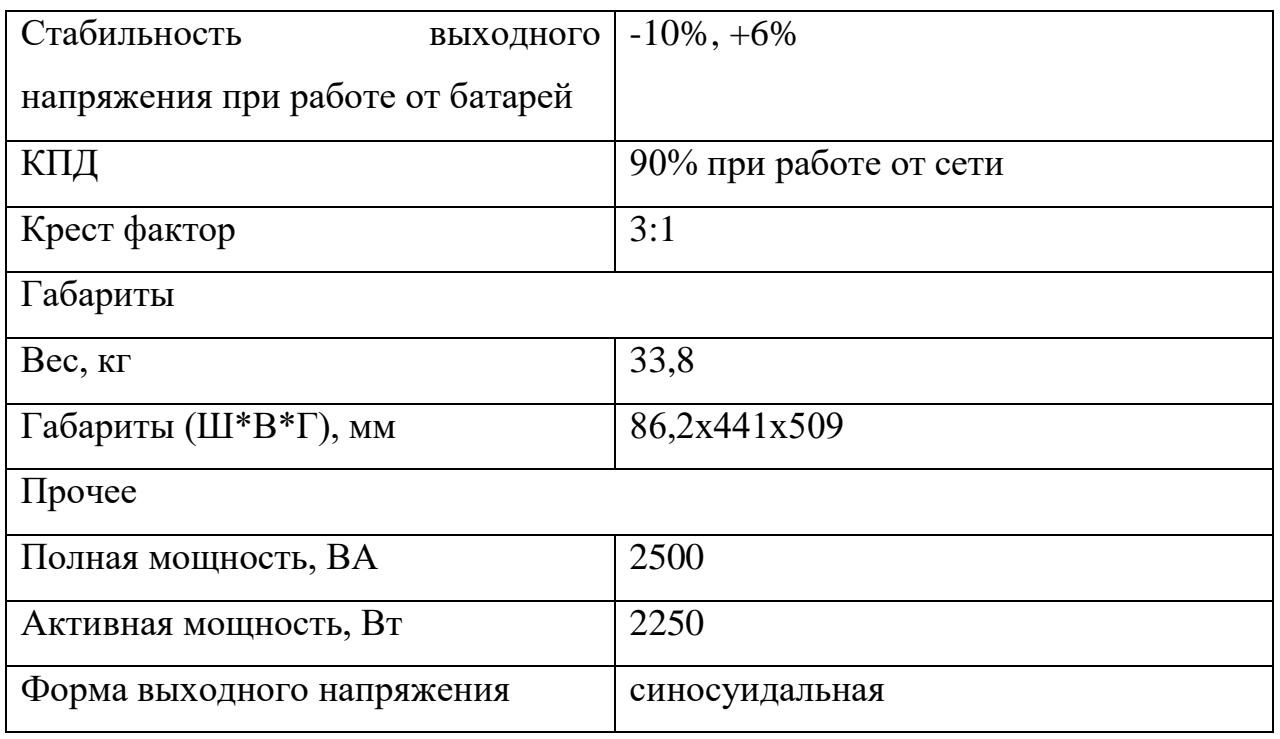

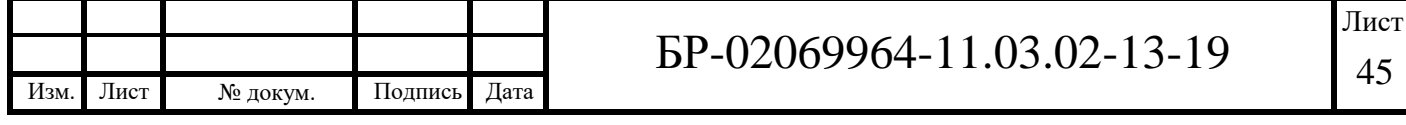

### **3 Модернизация структурированной кабельной системы**

Модернизация СКС – не только весьма желательное, но и подчас совершенно необходимое стремление к совершенству, мотивированное желанием обладателя структурированной кабельной системы расширить ее функционал, увеличить скорость передачи информации, организовать дополнительные рабочие места и т. д. Вот почему, какой бы высокоразвитой не была кабельная система, ее модернизация – всегда момент положительный. И особенно важной становится модернизация в том случае, когда количество учеников школы увеличивается, и требуется развернуть дополнительную сетевую инфраструктуру.

### **3.1 Описание задачи модернизации**

Работой предусматривается модернизация внутренней структурированной кабельной сети (СКС) передачи данных в офисном здании.

Назначением модернизируемой СКС является организация связи между рабочими местами в помещениях офиса со скоростью внутренней сети не менее 100 Мбит/с.

СКС будет использоваться для обмена информацией между работниками организации.

Техническим заданием предусматривается 120 рабочих места на 2-ух этажах: 2 этаж – 62 РМ, 3 этаж – 58 РМ.

Ввод магистрального кабеля в здание расположен в комнате 222. Ввод осуществляется через стену и прокладывается в трубе d=40 мм на высоте 3 м. После через мини-плинтус заводится в лоток. Распределение информационных потоков между кроссами этажей организовано одномодовым оптическим кабелем FO-D-IN/OUT-9-8-HFFR фирмы Hyperline по стоякам связи. Внешняя оболочка кабеля выполнена из огнестойкого

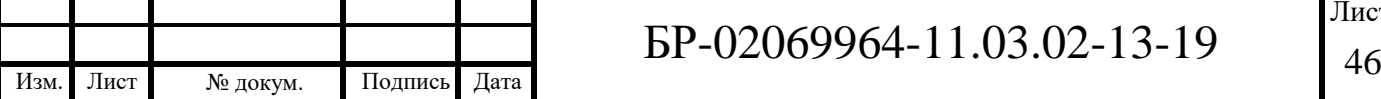

малодымного безгалогенного компаунуда (LSZH), устойчивый к воздействию УФ излучения.

Для соединения рабочих мест используется технология FastEthernet, которая является наиболее популярной для организации внутренней сети. Данная технология позволяет обеспечить передачу информации со скоростью 100 Мбит/c. Длина сегмента не должна превышать 90 м.

Горизонтальная кабельная подсистема соединяет подсистему рабочего места с административной посредствам кабеля типа витая пара (UTP) категории 5.

Кабели типа UTP с одной стороны разводятся на внутренние клеммы разъемов розеток рабочих мест, с другой – на внутренние разъемы RJ-45 патчпанелей. С каждой стороны должен быть предусмотрен технологический запас кабеля 1,5м.

Разъемы этажных коммутаторов разводятся на внешние клеммы компьютерной патч-панели посредством патч-кордов 5 категории. Цветовая маркировка концов проводов кабеля UTP в соединениях соответствует маркировке T568B стандарта EIA/TIA-568-B.

Каждое рабочее место оборудовано двумя розетками с двумя модулями для подключения к локальной сети по технологии FastEthernet кабелем cat. 5. Проектируемые розетки Legrand монтируются в стену и в кабель-канал.

Рабочие места, коммутационные шкафы и патч-панели маркируются следующим образом:

Рабочее место: РМ-237.1.1, где 237 – номер помещения, 1- номер рабочего места, 1- номер порта;

Шкаф коммутационный: ШК-2.1, где 2 – номер этажа, 1- номер шкафа на этаже;

Патч-панель: ПП-1.1, где 1-номер патч-панели в шкафу, 1-номер используемого порта в патч-панели.

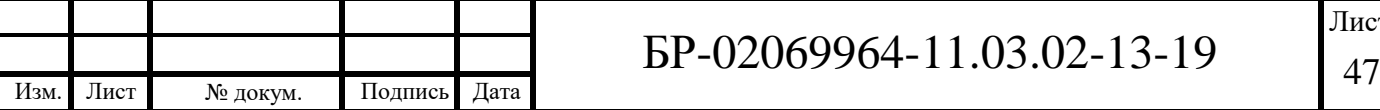

Кабели прокладываются в коридоре в металлическом перфорированном лотке размером 200х80х3000 мм фирмы DKC за подвесным потолком. Лоток крепится к потолку на 2 шпильки и профиль на высоте

2,7 м. В помещениях кабели прокладываются в кабель канале фирмы Legrand DLP 80х35мм, так же используется мини-плинтус Legrand 32х20 мм. Лотки подводятся к помещениям, с помощью жесткой трубы ПВХ фирмы Экопласт сечением 40, 60, 140 мм, кабель заводится в помещение (предварительно просверлив отверстие в стене). В помещениях осуществляется спуск кабельканала и мини-плинтуса с высоты 2,7 м на высоту 800 мм от пола.

Коммутационные шкафы расположены в помещении 237 на

2 этаже и в помещении 337 на 3 этаже.

Узел ЛВС в помещении 237 представлен в виде напольного шкафа 19 дюймов высотой 18U (600х800х920мм) и состоит из блока вентиляторов по 4 вентилятора в блоке, одной оптической патч-панелью со сплайс-кассетой на 48 LC адаптера фирмы W&T, 4-ех медных патч-панелей на 48 портов фирмы W&T, 2-ух кабельных организаторов, 4-ех коммутаторов фирмы Cisco WS-C2960X-48TS-L на 48 портов, сервера фирмы HP ProLiant DL380p Gen8, маршрутизатора D-Link DFL-860E и блока розеток с выключателем для ИБП на 8 штук, ИБП.

Узел ЛВС в помещении 337 представлен в виде напольного шкафа 19 дюймов высотой 18U и состоит из блока вентиляторов по 4 вентилятора в каждом блоке, одной оптической патч-панелью со сплайс-кассетой на 48 LC адаптера фирмы W&T, 4-ех медных патч-панелей на 48 портов фирмы W&T, 2-ух кабельных организаторов, 4-ех коммутаторов Cisco WS-C2960X-48TS-L на 48 портов + 4 порта дополнительных интерфейсов, блока розеток с выключателем для ИБП по 8 штук в каждой и ИБП. Передняя дверь шкафа – стеклянная в рамке с замком, задняя дверь – цельная с замком ручкой. Боковые панели съемные, ножки регулируемые.

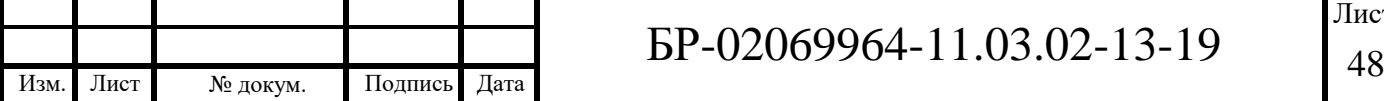

Магистральные соединений организуются посредством использования технологии SFP модуля и агрегирования портов коммутатора Cisco WS-C2960X-48TS-L. Коммутаторы в шкафу соединяются с оптической патч-

панелью при помощи оптических патч-кордов LC и дуплексного SFP модуля, а с медными патч- панелями при помощи медных патч-кордов 5-ой категории.

Доступ в интернет осуществляется с помощью маршрутизатора Cisco C887VA-K9 VPN. Он соединяется с сервером, от которого патч-корд подключается к 48 порту 4-го коммутатора Cisco WS-C2960X-48TS-L.

Размещение рабочих мест в соответствии с техническим заданием после модернизации определено в таблице 19.

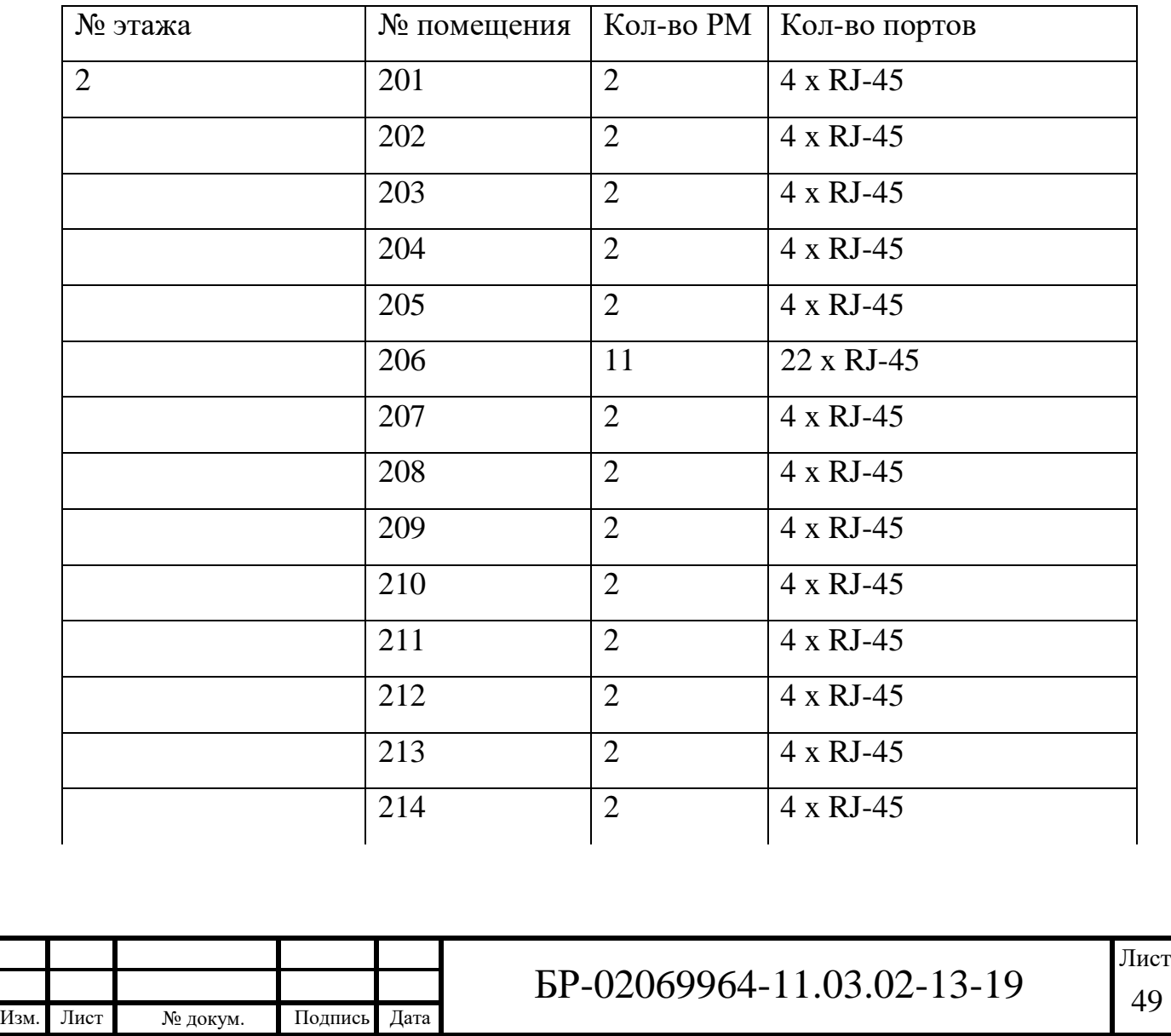

Таблица 19 – Размещение рабочих мест

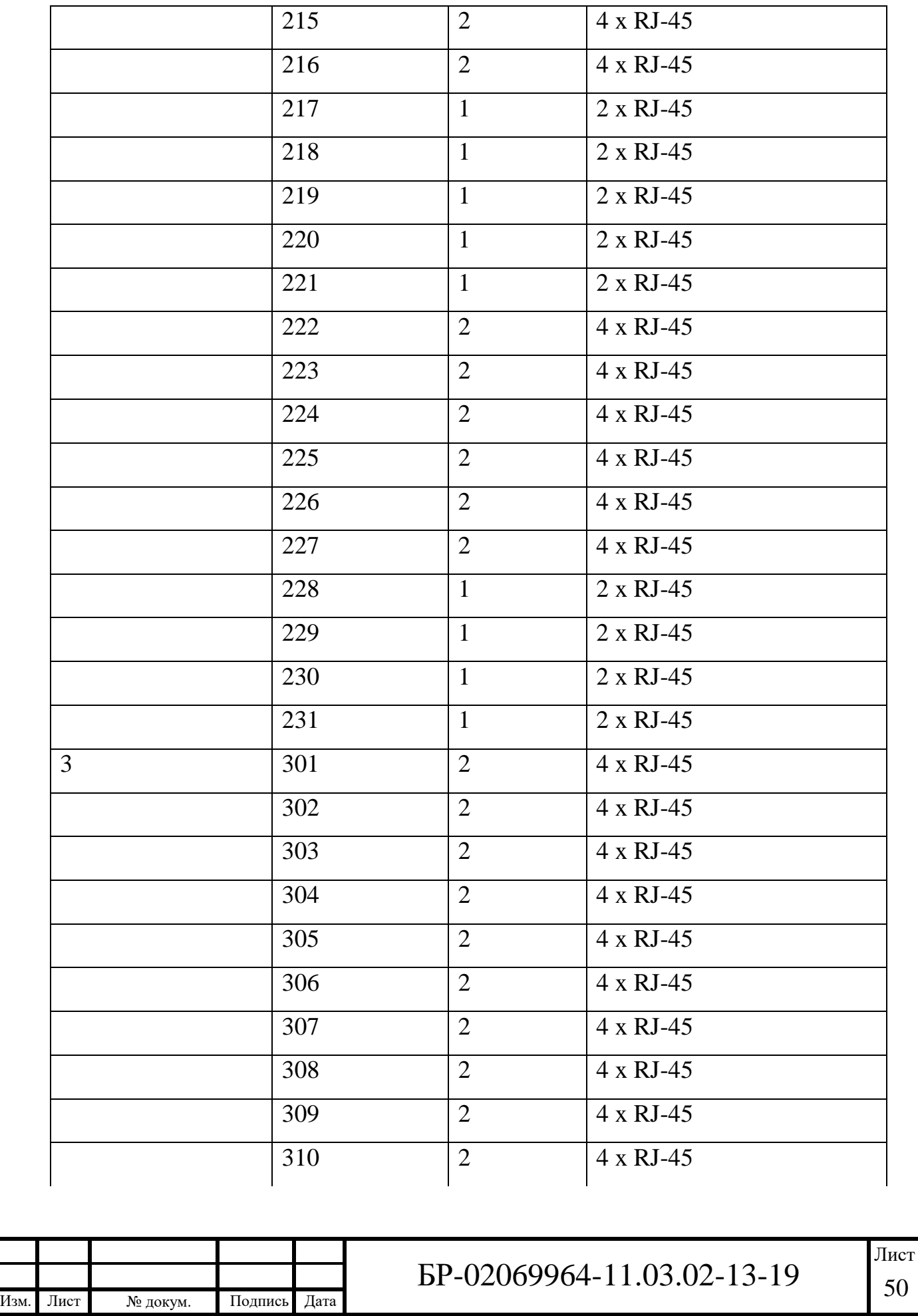

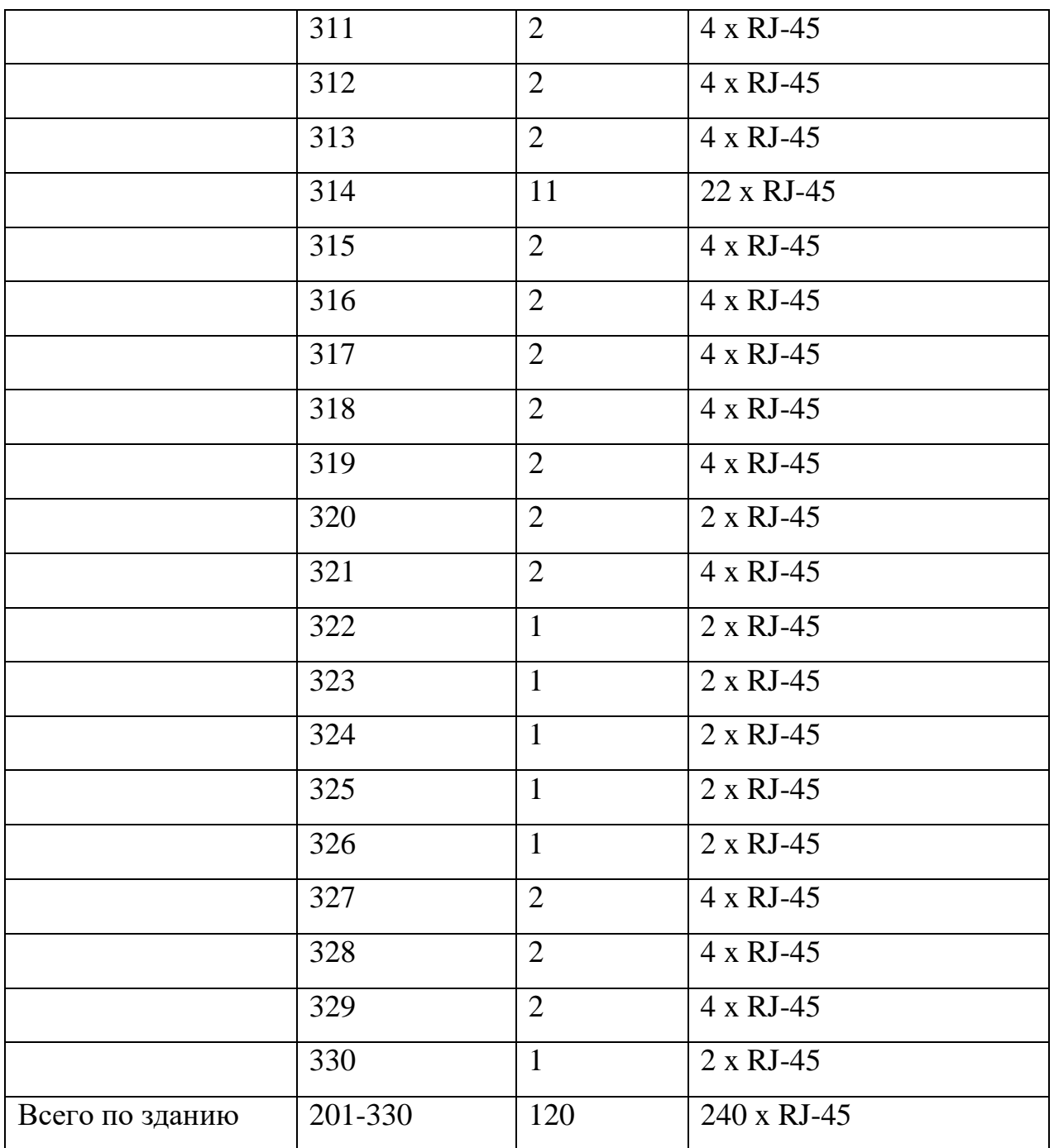

## **3.2 Выбор активного коммутационного оборудования**

В проекте в качестве маршрутизатора был выбран Cisco C887VA-K9 VPN. Его характеристика представлены в таблице 20.

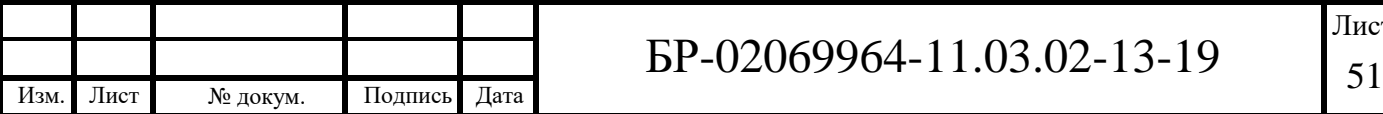

## БР-02069964-11.03.02-13-19

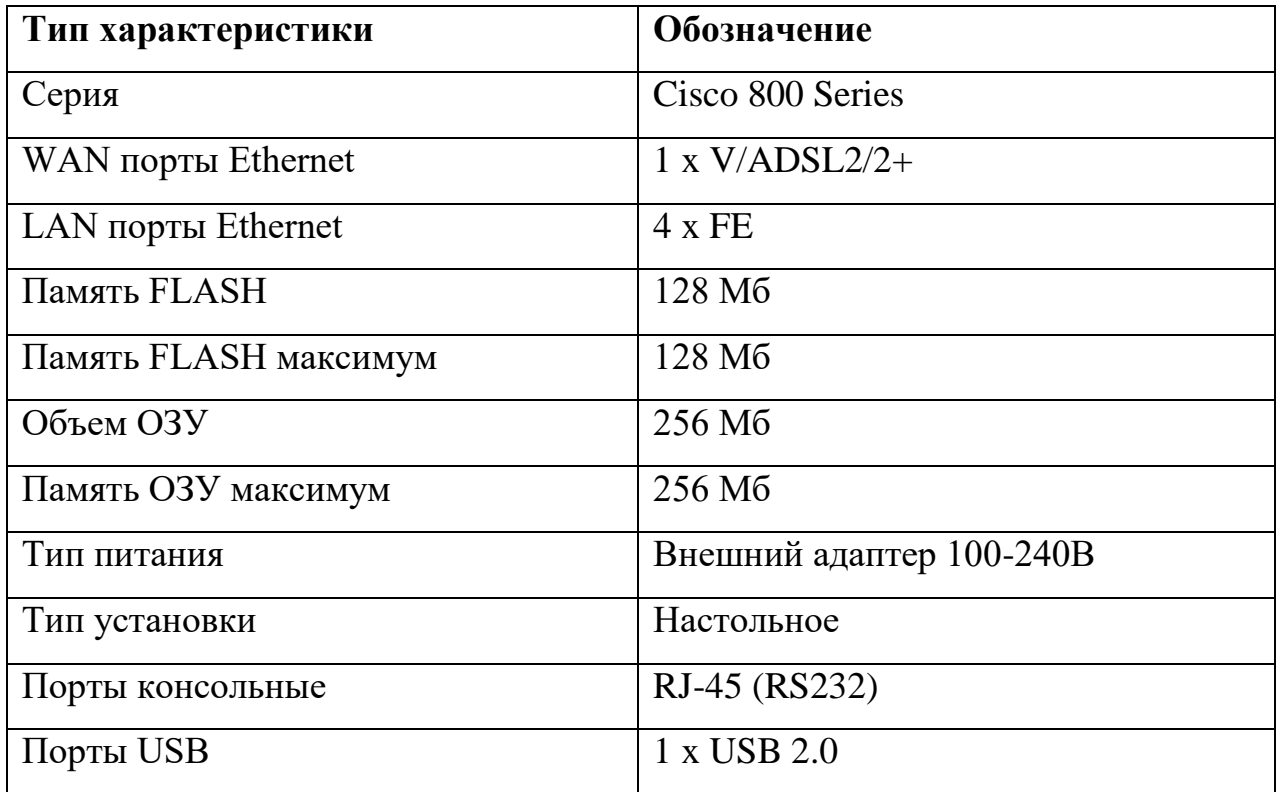

Таблица 20 – Характеристика маршрутизатора Cisco C887VA-K9 VPN

Маршрутизатор Cisco C887VA-K9 VPN представлен на рисунке 3.1.

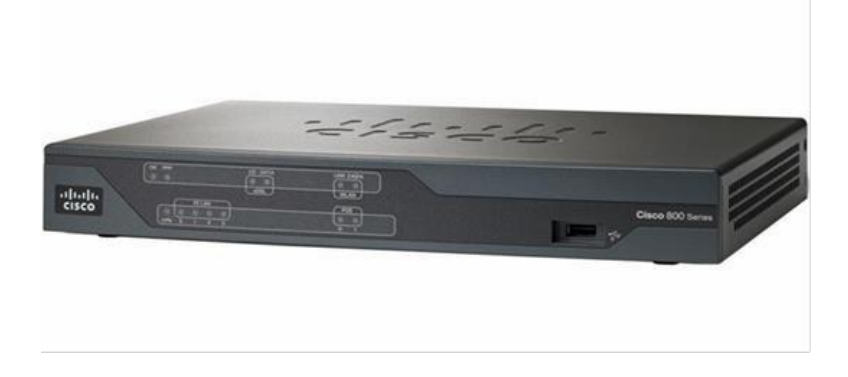

Рисунок 3.1 – Маршрутизатор Cisco C887VA-K9 VPN.

В качестве коммутатора был выбран Cisco WS-C2960X-48TS-L, который обладает характеристиками, представленными в таблице 21.

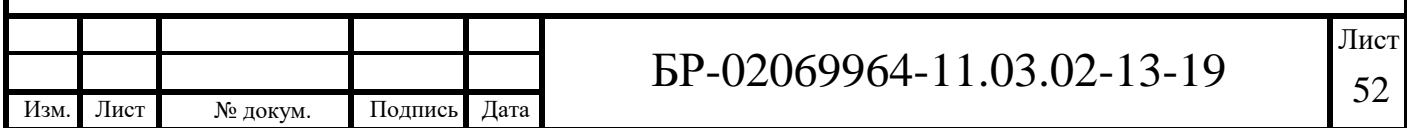

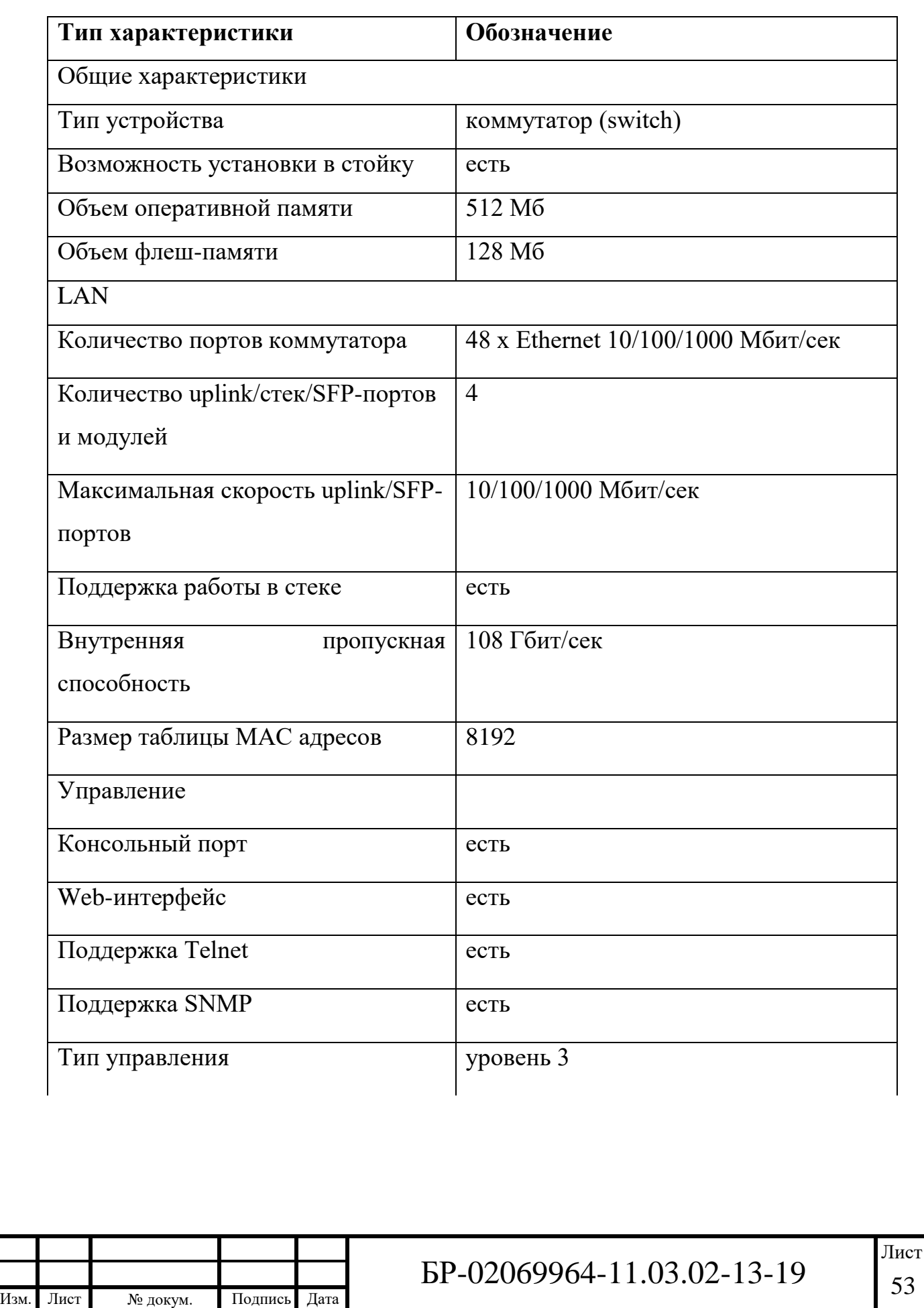

Таблица 21 – Характеристика коммутатора Cisco WS-C2960X-48TS-L

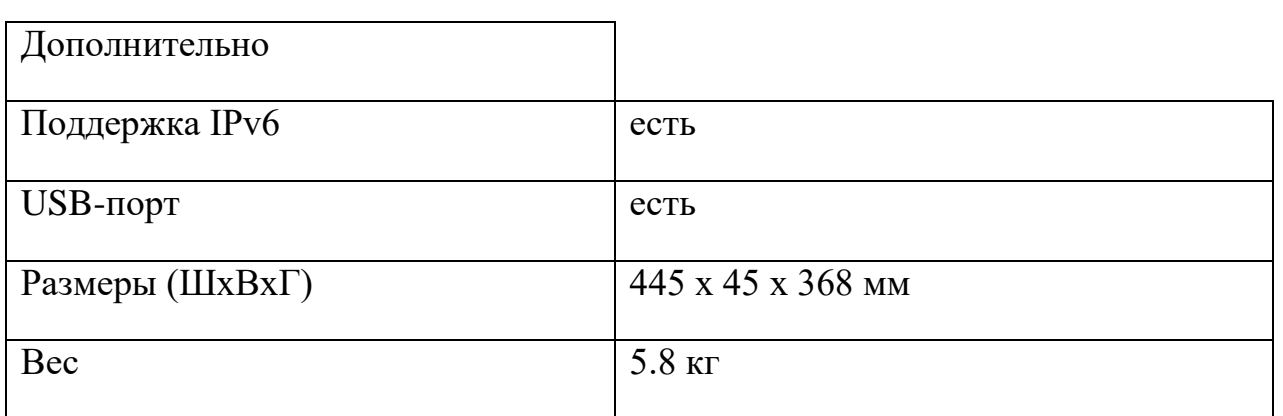

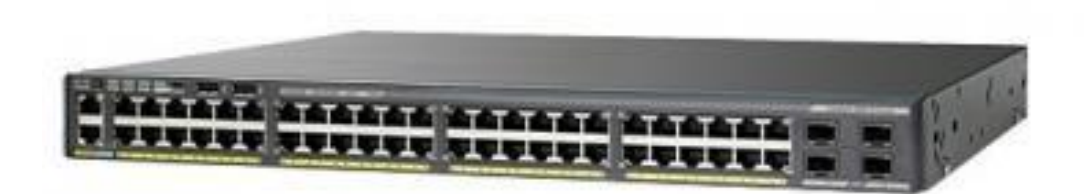

Рисунок 3.2 – Коммутатор Cisco WS-C2960RX-48TS-L

### **3.3 Обоснование выбора проектного решения**

Исходя из ТЗ, скорость внутри сети должна быть 100 Мбит/c. Для обеспечения данной скорости были выбран коммутатор Cisco WS-C2960RX-48TS-L.

Коммутатор Cisco WS-C2960RX-48TS-L имеет 48 портов до 1000 Мбит/с и 4 порта для дополнительных интерфейсов. Коммутаторы соединяются при помощи дополнительных интерфейсов, используя технологию агрегирования портов и SFP+ модулей (10 Гбит/с). Для соединения коммутаторов, находящихся в разных шкафах также используются SFP+ модули (10 Гбит/с).

Число пользователей подключенных к коммутатору составляет 40. Отсюда получаем требуемую скорость связи коммутатора:

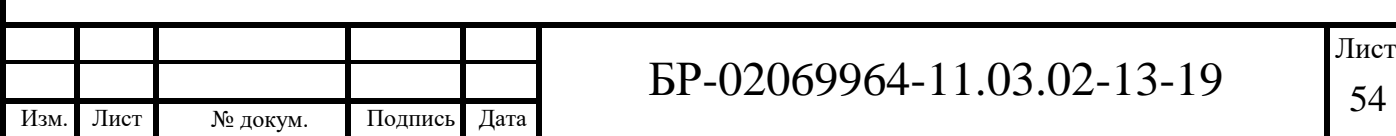

$$
\Box_{\text{TPe6}} = 48 \cdot 100 = 4800 \,\text{mburt/c} \tag{1}
$$

Для обеспечения такой скорости потребуются 1 модуля SFP+. Рассчитаем требуемую скорость между коммутаторами в разных шкафах.

$$
\Box_{\text{TPe6}} = 96* 100 = 9600 \,\text{mburt/c} \tag{2}
$$

Для обеспечения такой скорости понадобится модуль SFP+. 1 модуль SFP+ будет использоваться в каждом коммутаторе Cisco WS-C2960RX-48TS-L. И 1 модуль SFP+ для соединения коммутаторов в стек.

#### *Расчет затухания линии*

Под собственным затуханием кабеля понимается затухание при работе в идеальных условиях.

В обобщенном виде его величину теоретически можно определить, как реальную часть так называемого коэффициента распространения γ, который связан с первичными параметрами следующим простым соотношением:

$$
\gamma = \sqrt{(R + j\omega L)(G + j\omega C)}
$$
\n(3)

В процессе реальной эксплуатации это условие выполняется не во всех случаях, что обычно сопровождается увеличением затухания.

Основной причиной несоответствия параметров линии нормируемым является недостаточное качество монтажа, поэтому их расчёт производится идеализированно для максимальной длины (100 м), а параметры линии оцениваются по факту измерений на уже смонтированной линии.

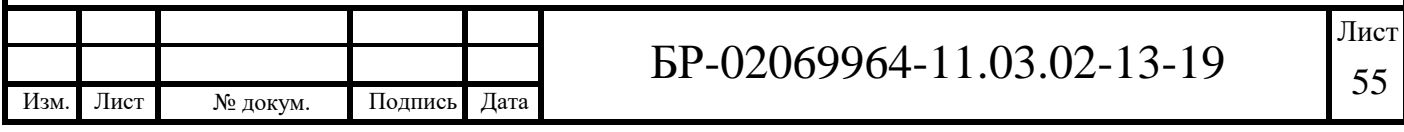

| Категория<br>кабеля | $\mathrm{K}_1$ | $K_2$ | $K_3$ |
|---------------------|----------------|-------|-------|
|                     | 2,320          | 0,238 | 0,000 |
|                     | 2,050          | 0,043 | 0,057 |
|                     | 1,967          | 0,023 | 0,050 |

Таблица 22 – Константы, определяемые в зависимости от категории

По стандарту TIA/EIA–568–А на длине 100 м и при температуре 20° С частотная характеристика A(f) максимально допустимого затухания, начиная с 0,772 МГц, для кабелей категорий 3, 4 и 5 определяется согласно следующему выражению:

$$
A(f) = K_1 \sqrt{f} + K_2 \sqrt{f} + K_3 \sqrt{f},
$$
\n(4)

где А, дБ – максимальное допустимое затухание;

f, МГц – частота сигнала;

 $K_1, K_2, K_3$  – константы, определяемые в зависимости от категории кабеля.

Кроме аналитического задания величины затухания стандарт TIA/EIA– 568–А определяет этот параметр также в табличной форме с расширением нормируемых значений в область нижних частот.

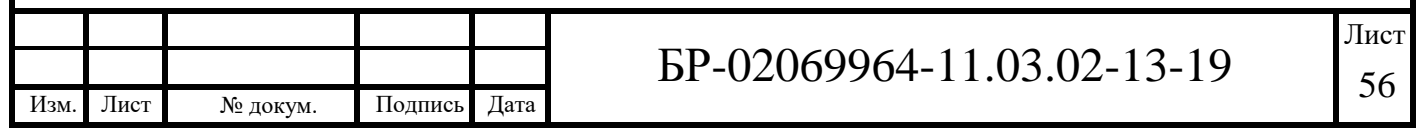

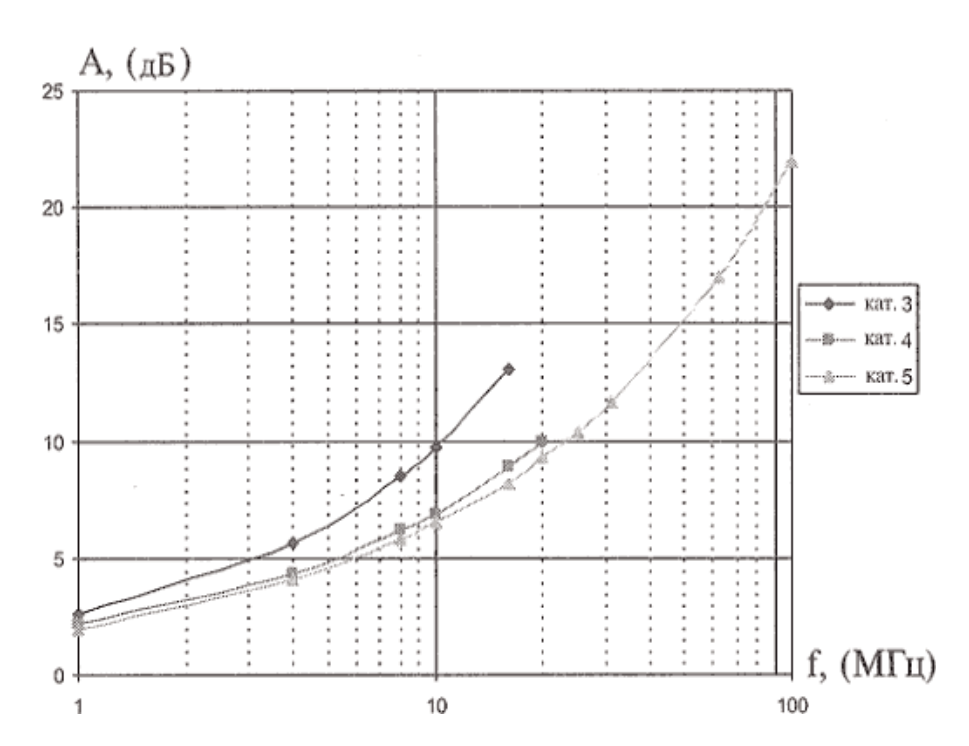

Рисунок 3.3 – Максимальное допустимое затухание кабелей категории 3, 4 и 5 на длине 100 м по стандарту TIA/EIA–568–A

#### *Расчет переходного затухания*

Стандарт TIA/EIA–568–A нормирует минимальные значения переходного затухания на ближнем конце при длине кабеля 100 м.

Для определения минимально допустимого параметра NEXT на частотах, превышающих 0,772 МГц, используется следующее аппроксимирующее выражение:

$$
NEXT (f) = NEXT (0,772) - 15 lg (f/0,772)
$$
 (5)

где NEXT (0,772) – минимально допустимое переходное затухание на ближнем конце на частоте 0,772 МГц (которое для кабелей категорий 3, 4 и 5 принимается равным 43, 58 и 64 дБ соответственно);

f, МГц – частота сигнала.

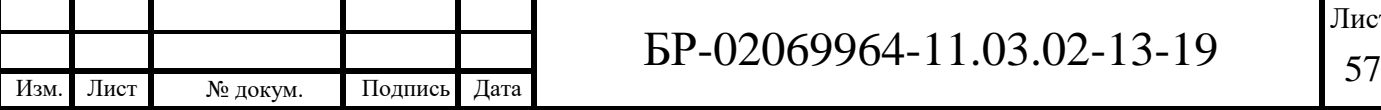

Дополнительно стандарт нормирует значения NEXT на частотах менее 0,772 МГц, что бывает необходимо для некоторых приложений. Нормируемые значения в этом случае представляются в табличной форме.

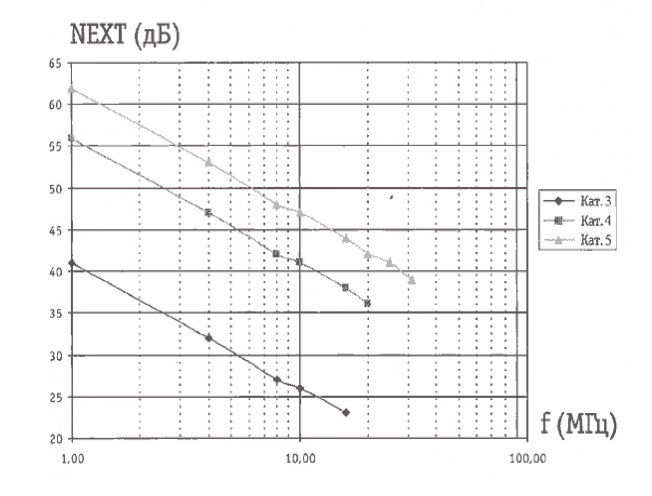

Результаты расчетов по формуле выше приведены на рисунке 16.

Рисунок 3.4 – Максимально допустимые значения NEXT для кабелей категории 3,4 и 5 на длине 100 м по стандарту TIA/EIA–568–A

#### *Расчет защищенности и помехоустойчивости линии*

Для оценки качества передачи информации в технике проводной связи широко используется параметр защищенности от помех, или просто защищенности, который представляет собой разность между уровнями полезного сигнала и помехи в рассматриваемой точке.

Для расчетной модели уровень сигнала составляет  $P_c = P_{\text{neo}} - A$ , а уровень переходной помехи  $P_{nn} = P_{nep} - NEXT$ . Защищенность согласно определения будет равна:

$$
ACR = NEXT - A \tag{6}
$$

Параметр ACR определяет величину превышения помехи полезным сигналом и поэтому является интегральной характеристикой качества кабеля.

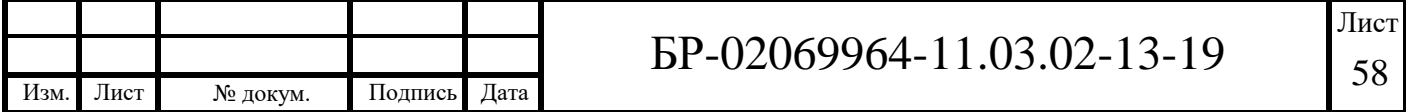

По мере увеличения величины ACR при прочих равных условиях начинает возрастать отношение сигнал/шум, и соответственно растет устойчивость связи. Из–за того что NEXT и А зависят от частоты, параметр ACR также является частотно–зависимым. Стандарт ISO/IEC 11801 регламентирует минимально допустимые значения ACR для кабелей категории 5 на частотах 20 МГц и выше. TIA/EIA–568–A специально не оговаривает предельных значений ACR на разных частотах, однако они могут быть вычислены по формуле  $ACR = NEXT - A$ .

Результаты этих расчетов для кабелей категорий 3, 4 и 5 на длине 100 м представлены на рисунке 17.

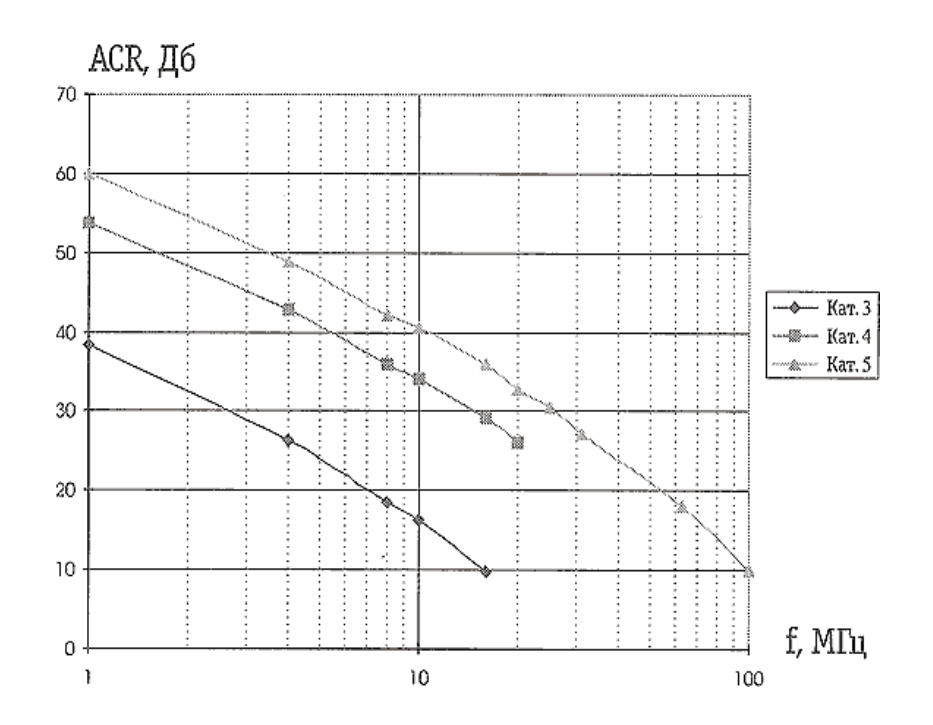

Рисунок 3.5 – Расчетные значения минимально допустимых параметров ACR по данным стандарта TIA/EIA–568–A для кабелей категории 3,4 и 5 на длине

100 м

Рабочее место комплектуется розеткой с двумя модулями RJ-45 фирмы Legrand.

Для монтажа розетки в короб используется следующая конфигурация,

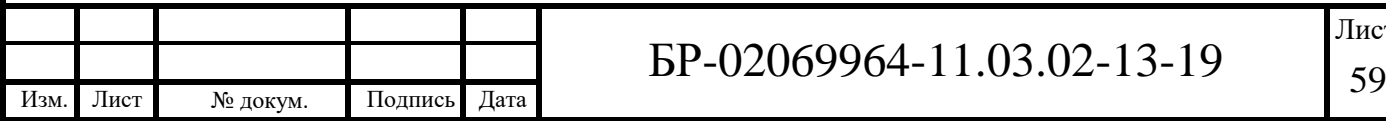

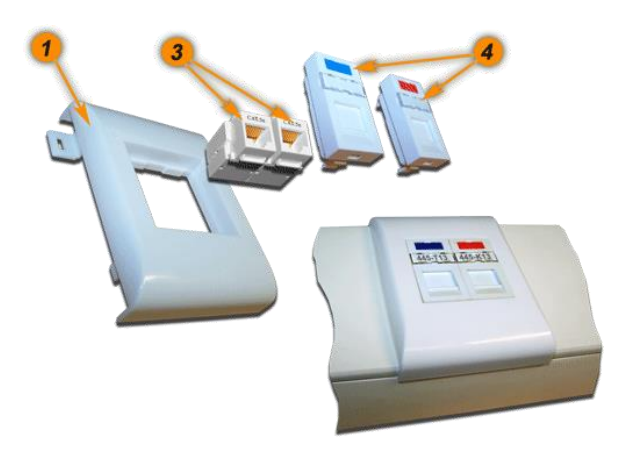

Рисунок 3.6 – Розетка в короб

Где 1 – пластиковый суппорт безвинтовой на защелках, 3 – модуль RJ-45, узкий, UTP, типа Keystone, категории 5е, белый, 4 – вставка со шторкой, маркировкой.

Для монтажа розетки в стену используется коробка, изображенная на рисунке 3.4.

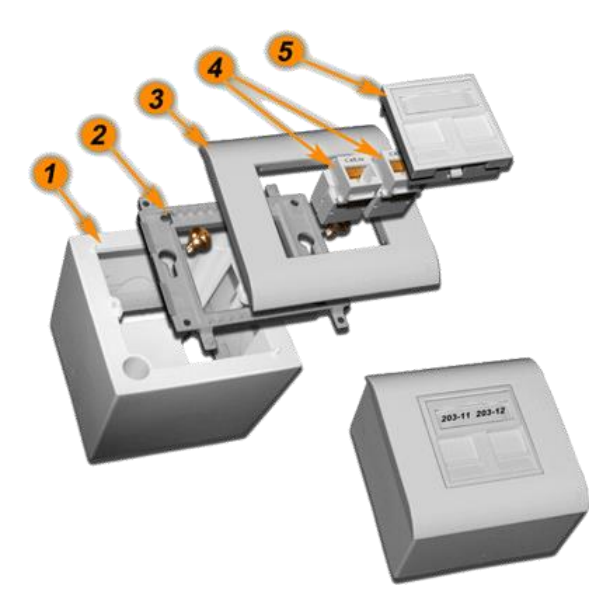

Рисунок 3.7 – Розетка на стену

Где 1 - коробка на стену для суппорта, 2 – пластиковый суппорт для установки рамки, 3 - лицевая рамка 4 - модуль RJ-45, узкий, UTP, типа Keystone, категории 5е, белый, 5 - вставка со шторкой, маркировкой.

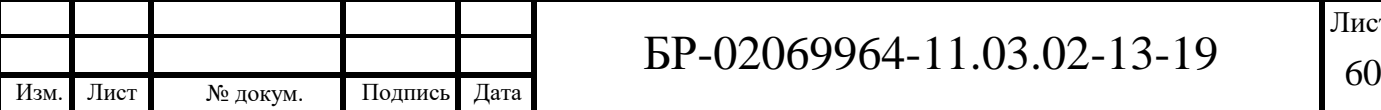

С учетом того, что в помещениях, в которых число рабочих мест большего одного, розетки устанавливаются в короб, а заполнение кабель канала не должно превышать 40 %, был выбран кабель-канал Legrand DLP 80х35мм. В помещениях, в которых находится 1 рабочее место, используется мини-плинтуса Legrand 32x20 мм и розетка монтируется на стену. Площадь сечений 1-го кабеля составляет 31 мм<sup>2</sup>, площадь сечения кабель-канала составляет  $80x35$  составляет 2800 мм<sup>2</sup>. Площадь сечения мини-плинтуса составляет  $32x20$ мм составляет 640 мм<sup>2</sup>.

В лотке DKC 80x200х3000 прокладываются кабели всех абонентов на этаже. Лоток должен быть заполнен на 40%. На 3-ьем этаже 38 рабочих мест по 2 порта. От ШК-3.1 выходит 76 кабелей UTP 5-ой категории. Площадь сечения кабелей составляет 1580 мм<sup>2</sup>. Площадь сечения лотка составляет 16000 мм<sup>2</sup> .

Гладкая жесткая труба ПВХ диаметром 140 мм используется при прокладке кабеля в стене от лотка до коммутационного шкафа. Ее сечение составляет 20000 мм<sup>2</sup>, а суммарное сечение проходящих в ней кабелей составляет 4864 мм<sup>2</sup>. Следовательно труба заполнена на 25%. Гладкие трубы ПВХ диаметрами 40, 60 мм заполнены менее чем на 50%.

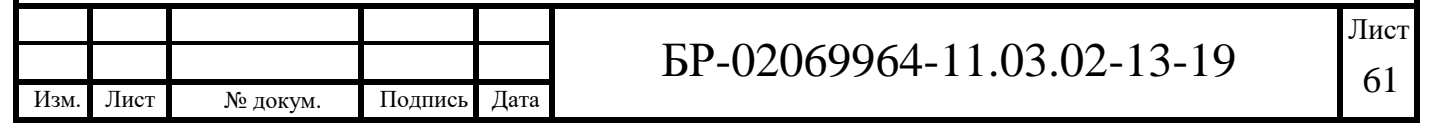

#### **ЗАКЛЮЧЕНИЕ**

Подведём итог проделанной работы. В данной бакалаврской работе я модернизировал структурированную кабельную сеть «СОШ №8» г. Рузаевки. Инфраструктура города стремительно развивается, а значит подобные помещения требуются в обеспечении подобного рода работы по проектированию сетей.

Основным программным обеспечением, использованным в ходе работы, были следующие службы: «Nanocad СКС 3.0», «Microsoft Visio 2016». Был создан электронный план проектируемого этажа в «Microsoft Visio 2016». После этого дальнейшее проектирование на основе этого плана происходило в «Nanocad СКС 3.0».

Мною была модернизирована структурированная кабельная система для двух этажей здания «СОШ №8» г. Рузаевки. В ходе работы я так же учитывал высоту помещений, наличие пролётов, перегородок, стен, тем самым обеспечивая достоверность и надёжность проделанной работы.

В целях обеспечения высокого качества работы сети и удобного обслуживания системного администратора сети, я тщательно выбрал оборудование.

Данную сеть можно отнести к надёжным и высококачественным, постольку поскольку оборудование, выбранное для работы в этой сети, по своей цене является дороже среднего уровня в своём сегменте.

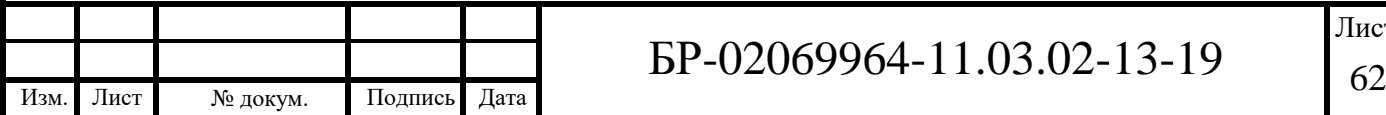

## **СПИСОК ИСПОЛЬЗОВАННЫХ ИСТОЧНИКОВ**

1 Layta – системы безопасности – [Электронный ресурс] Режим доступа[:](https://www.layta.ru/legrand-032753.html) <https://www.layta.ru/legrand-032753.html>

2 Legrand – мировой специалист по электрическим и информационным системам зданий [Электронный ресурс] – Режим доступа: [http://e](http://e-catalogue.legrand.ru/catalog/)[catalogue.legrand.ru/catalog/](http://e-catalogue.legrand.ru/catalog/)

3 Общий каталог Legrand 2016 [Электронный ресурс] – Режим доступа[:](http://www.legrand.ru/support/library/catalog/) <http://www.legrand.ru/support/library/catalog/>

4 Leroy Merlin [Электронный ресурс] – Режим доступа[:](http://leroymerlin.ru/catalogue/) <http://leroymerlin.ru/catalogue/>

5 Интернет-магазин Legrandsale [Электронный ресурс] – Режим доступа[:](http://www.legrandsale.ru/category/gofrirovannye-truby-pvh/) <http://www.legrandsale.ru/category/gofrirovannye-truby-pvh/>

6 Топология сети (топсети) – Режим доступа: <http://www.topseti.ru/>

7 Fostero – телекоммуникационное оборудование [Электронный ресурс] – Режим доступа: <http://fostero.ua/>

8 Никулин В.В. Методические указания по подготовке выпускной квалификационной работы по направлению подготовки 11.03.02 «Инфокоммуникационные технологии и системы связи» / В. В. Никулин, С. В.

Осипов. – Саранск : Изд-во Мордов. ун-та, 2016. – 28 с.

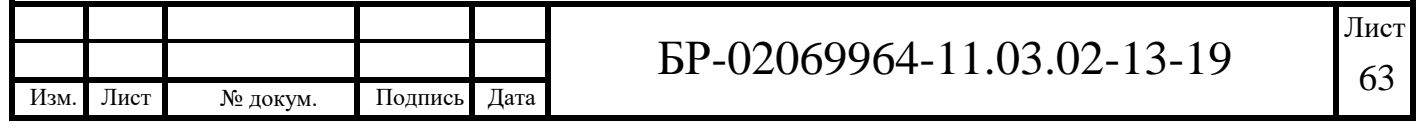

### **ПРИЛОЖЕНИЕ А (обязательное)**

#### **Схема расположения оборудования в шкафу ШК-2.1**

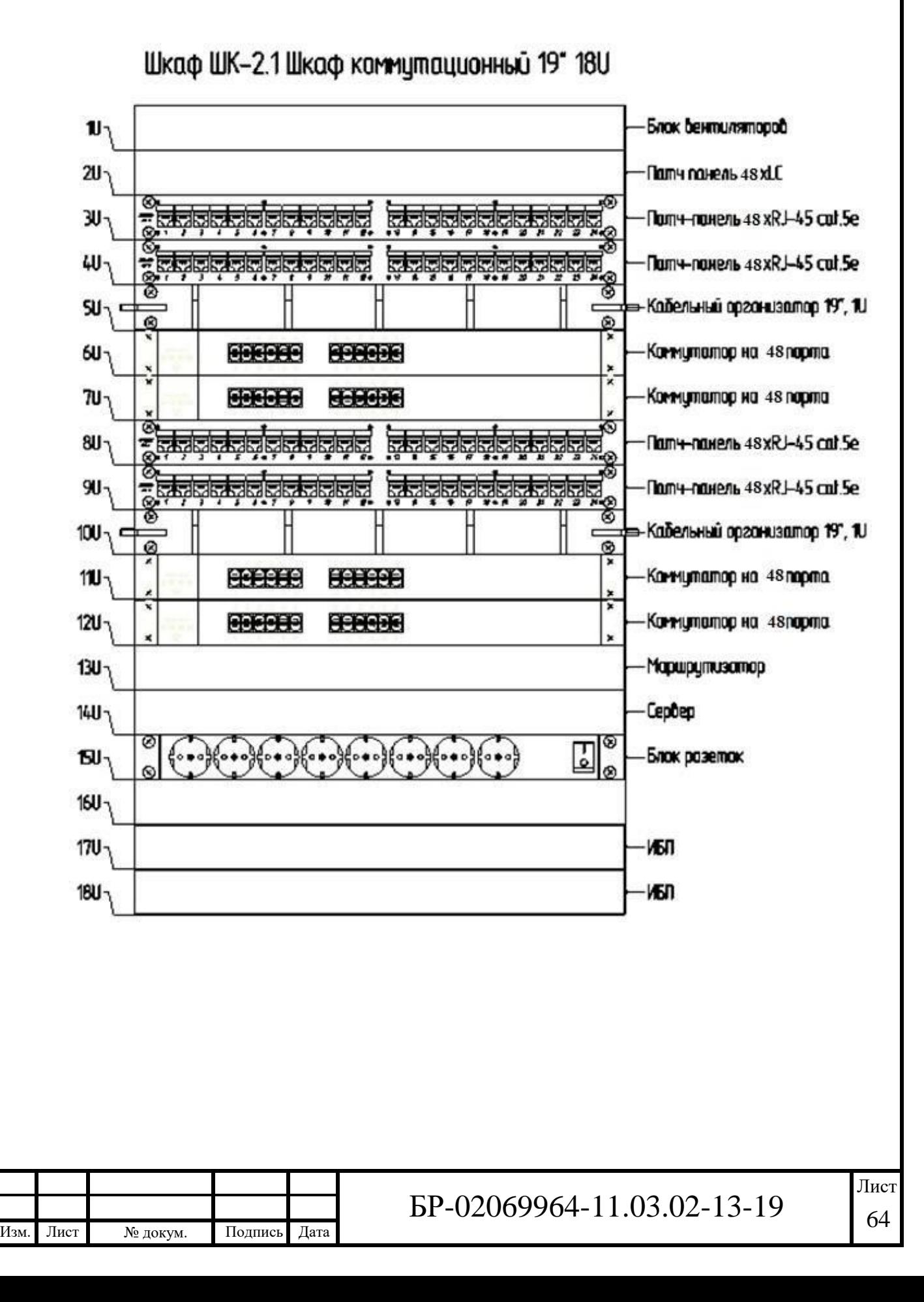

### **ПРИЛОЖЕНИЕ Б (обязательное)**

#### **Схема расположения оборудования в шкафу ШК-3.1**

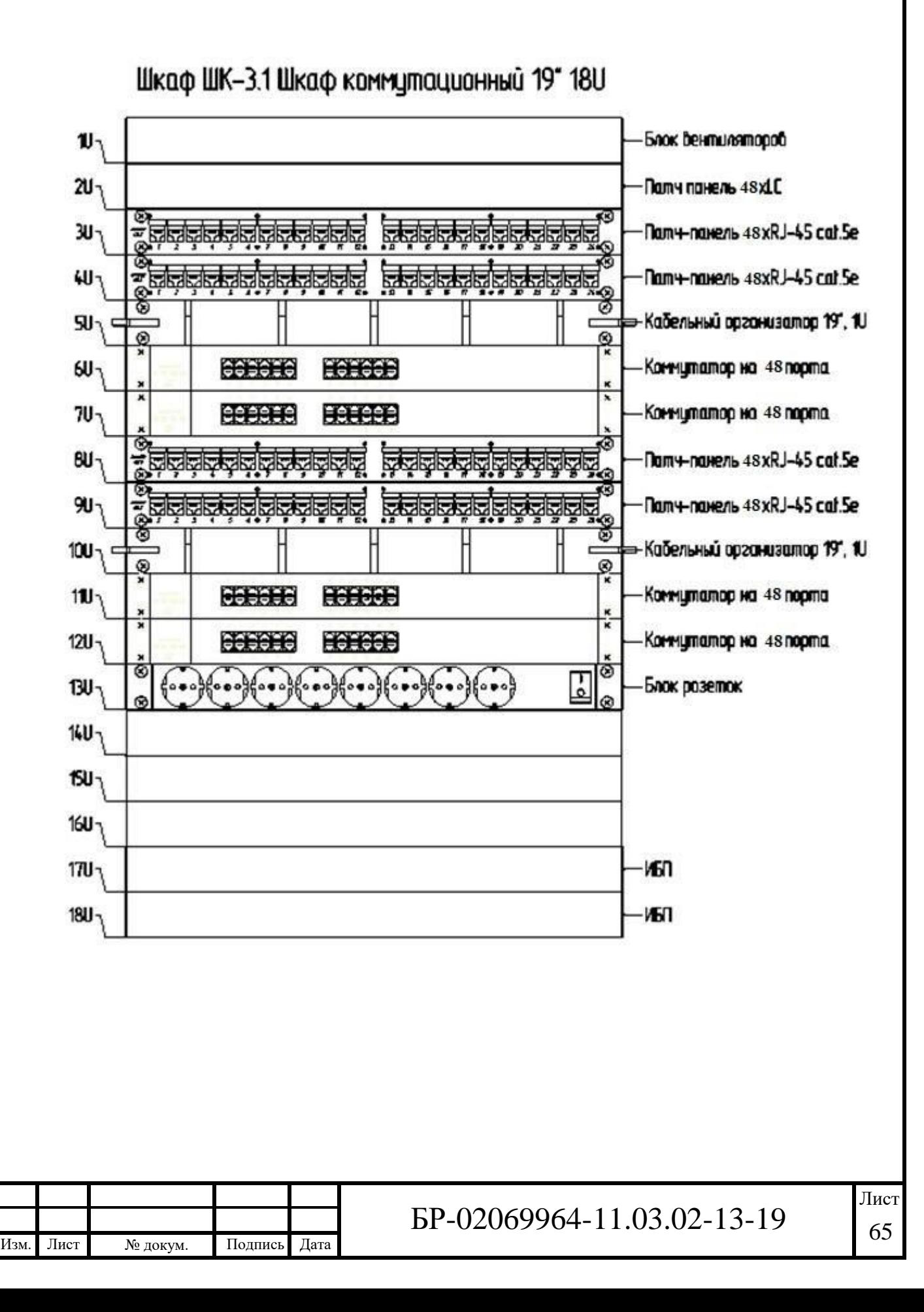

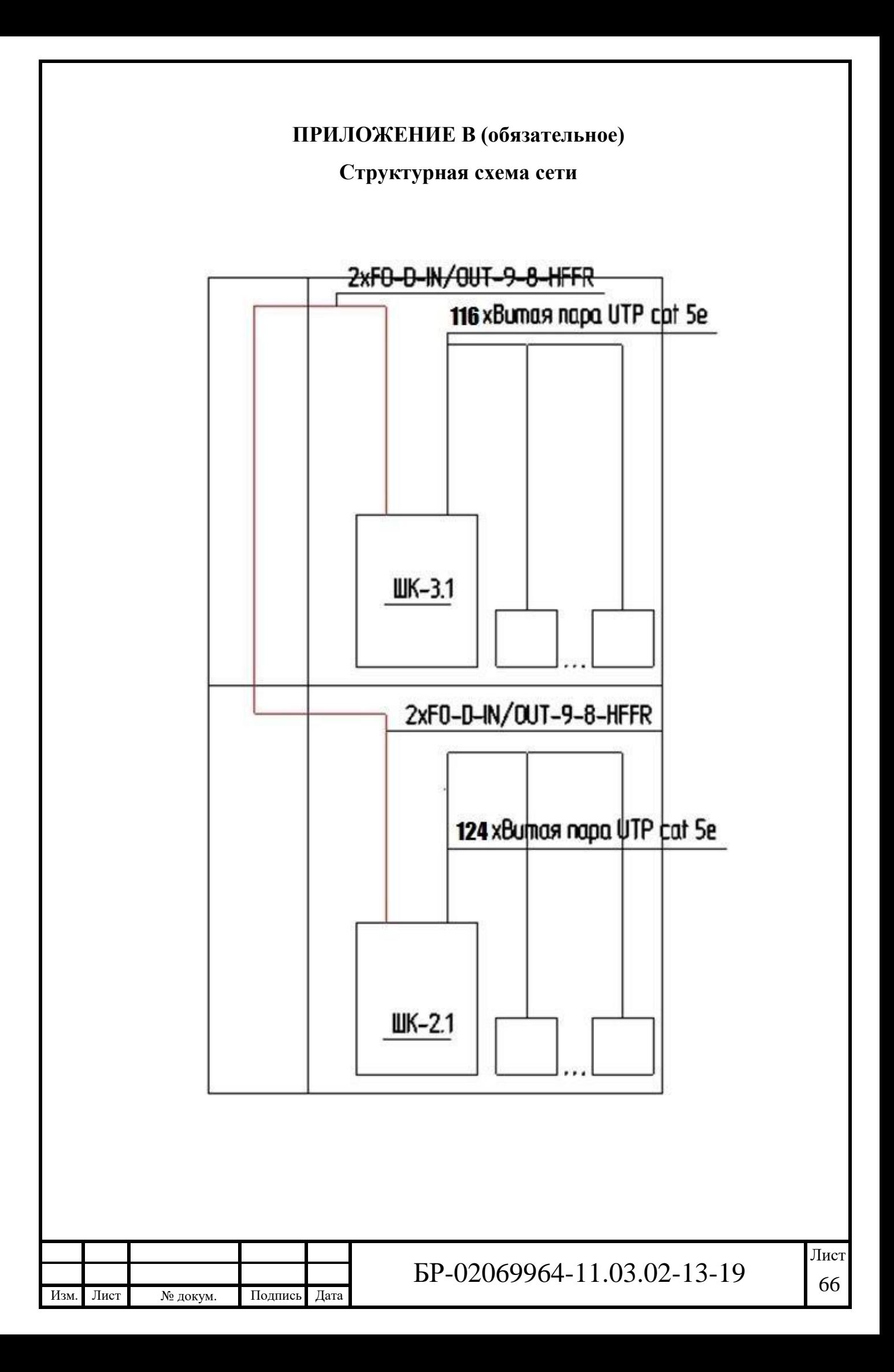

## **ПРИЛОЖЕНИЕ Г (обязательное)**

**План СКС 3-го этажа до модернизации**

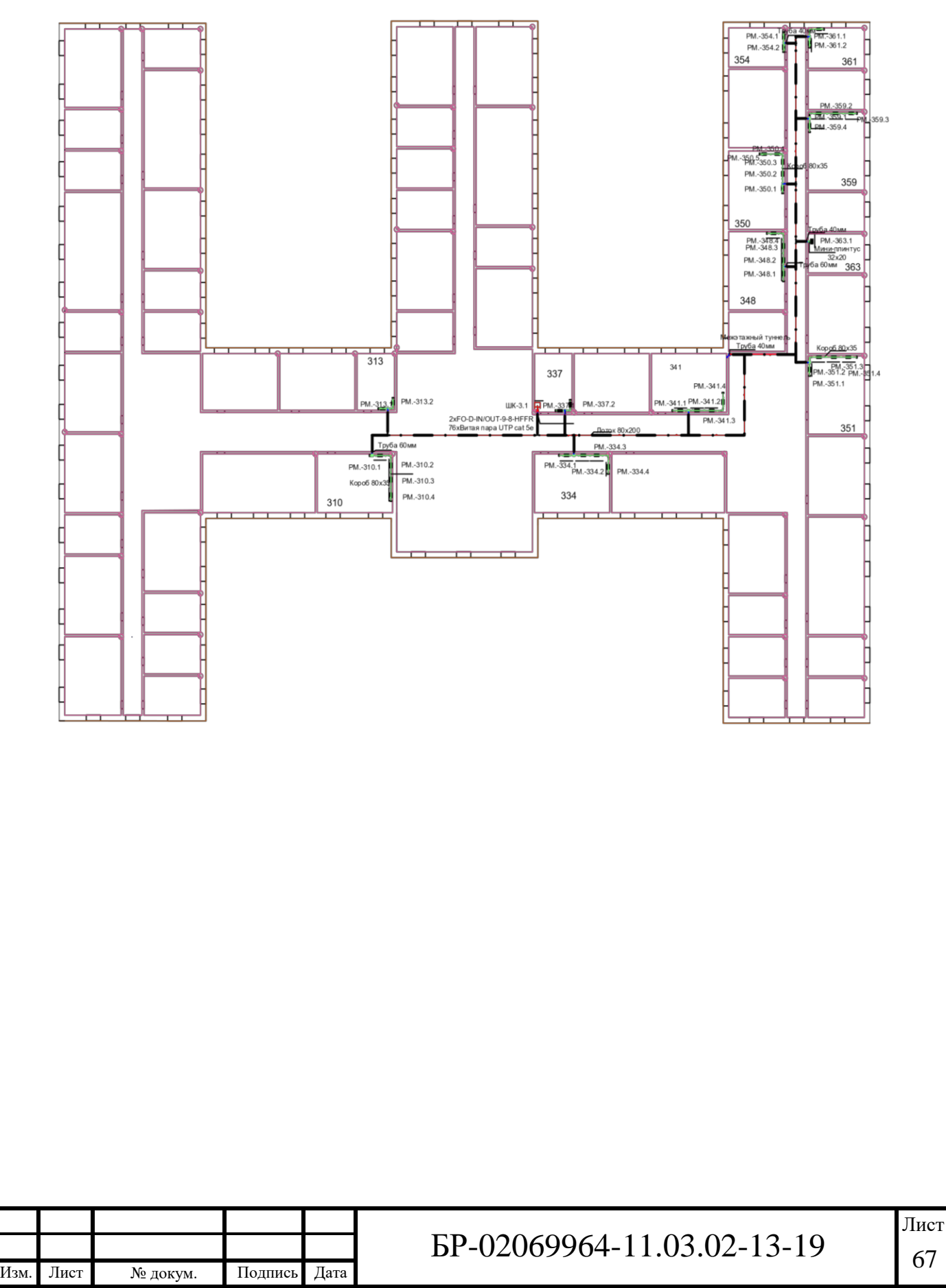

## **ПРИЛОЖЕНИЕ Д (обязательное)**

## **План СКС 2-го этажа до модернизации**

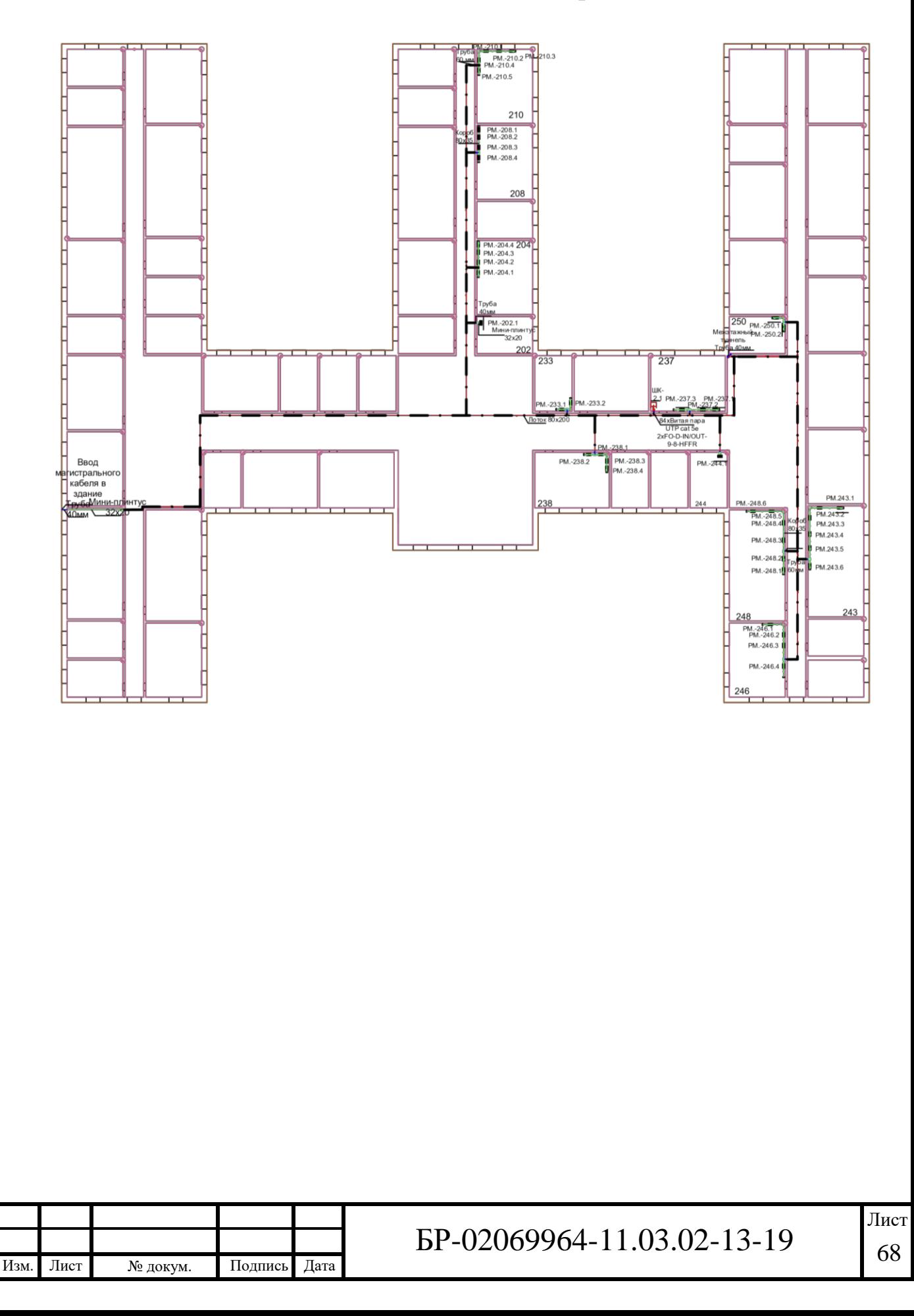

## **ПРИЛОЖЕНИЕ Е (обязательное)**

## **План СКС 2-го этажа после модернизации**

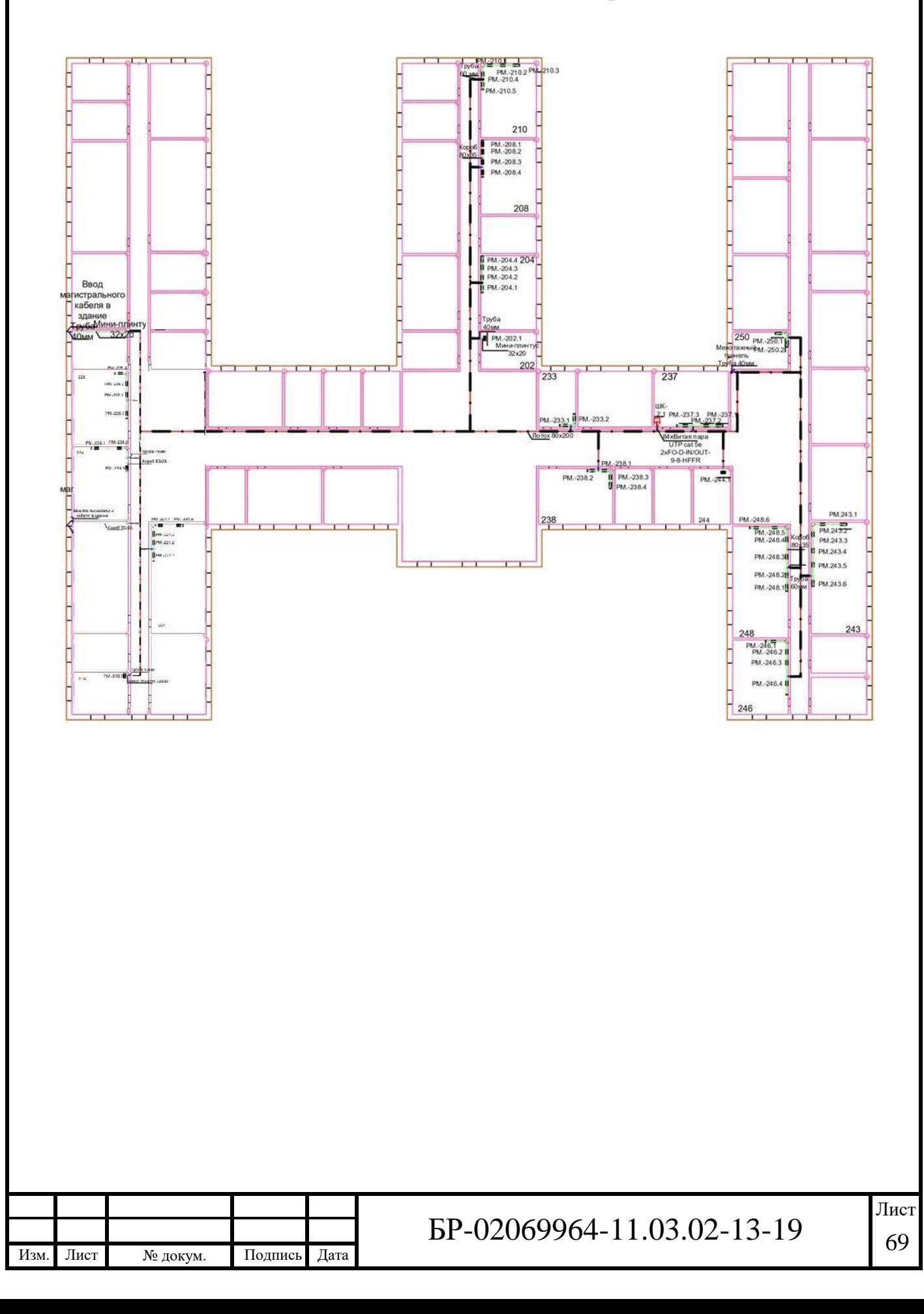

## **ПРИЛОЖЕНИЕ Ж (обязательное)**

## **План СКС 3-го этажа после модернизации**

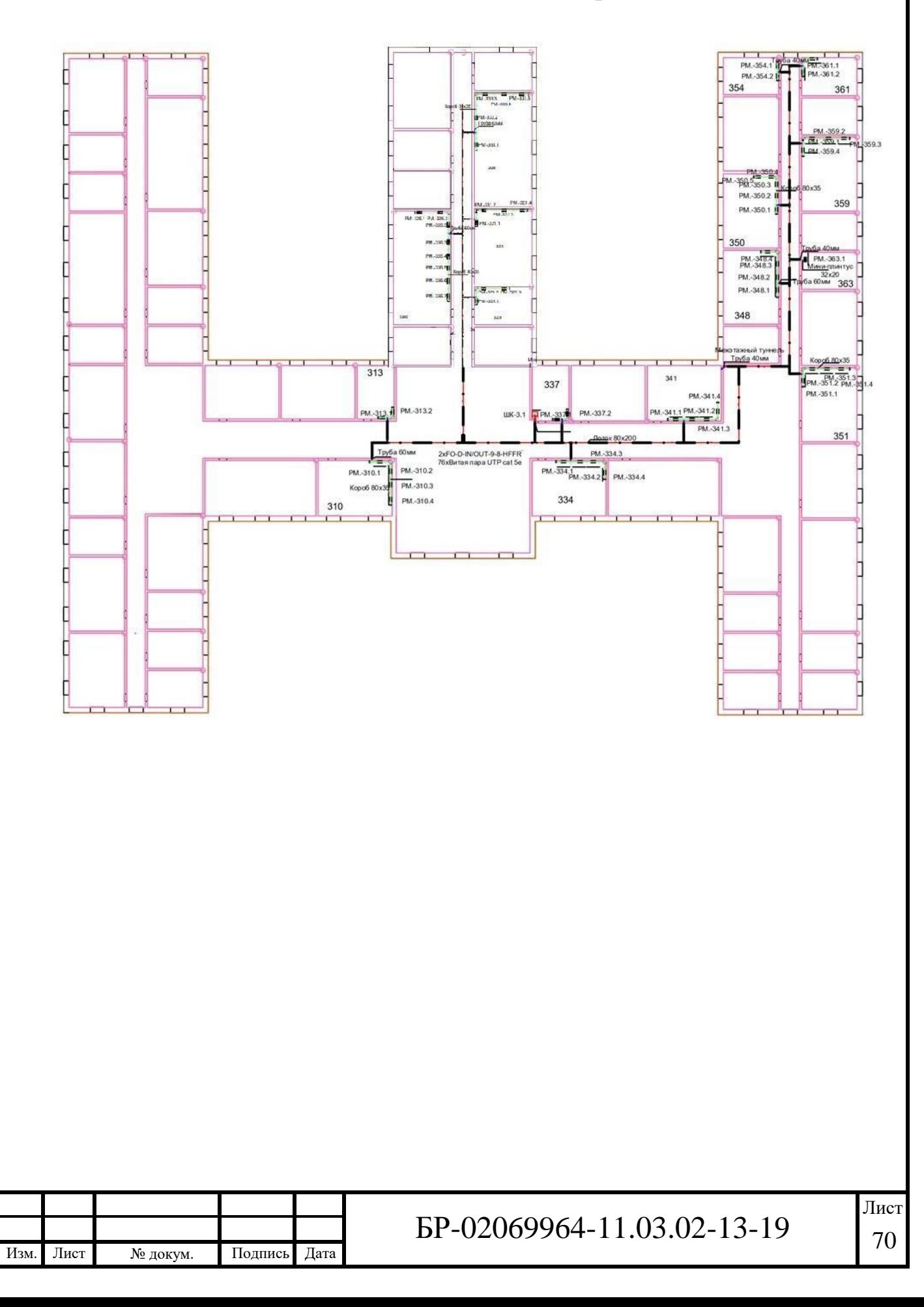